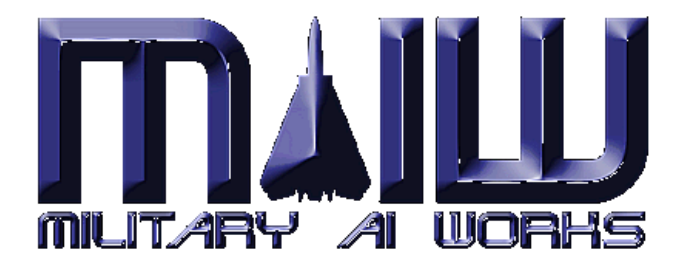

# MAIW FSX Installation Guide 2.0

How to prepare MAIW packages for usage in FSX *Current as package Nellis AFB* 

> Author: Martin Gossmann © 2009, 2010

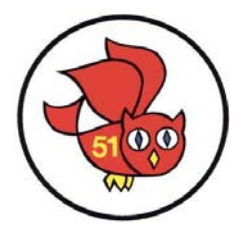

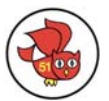

## 

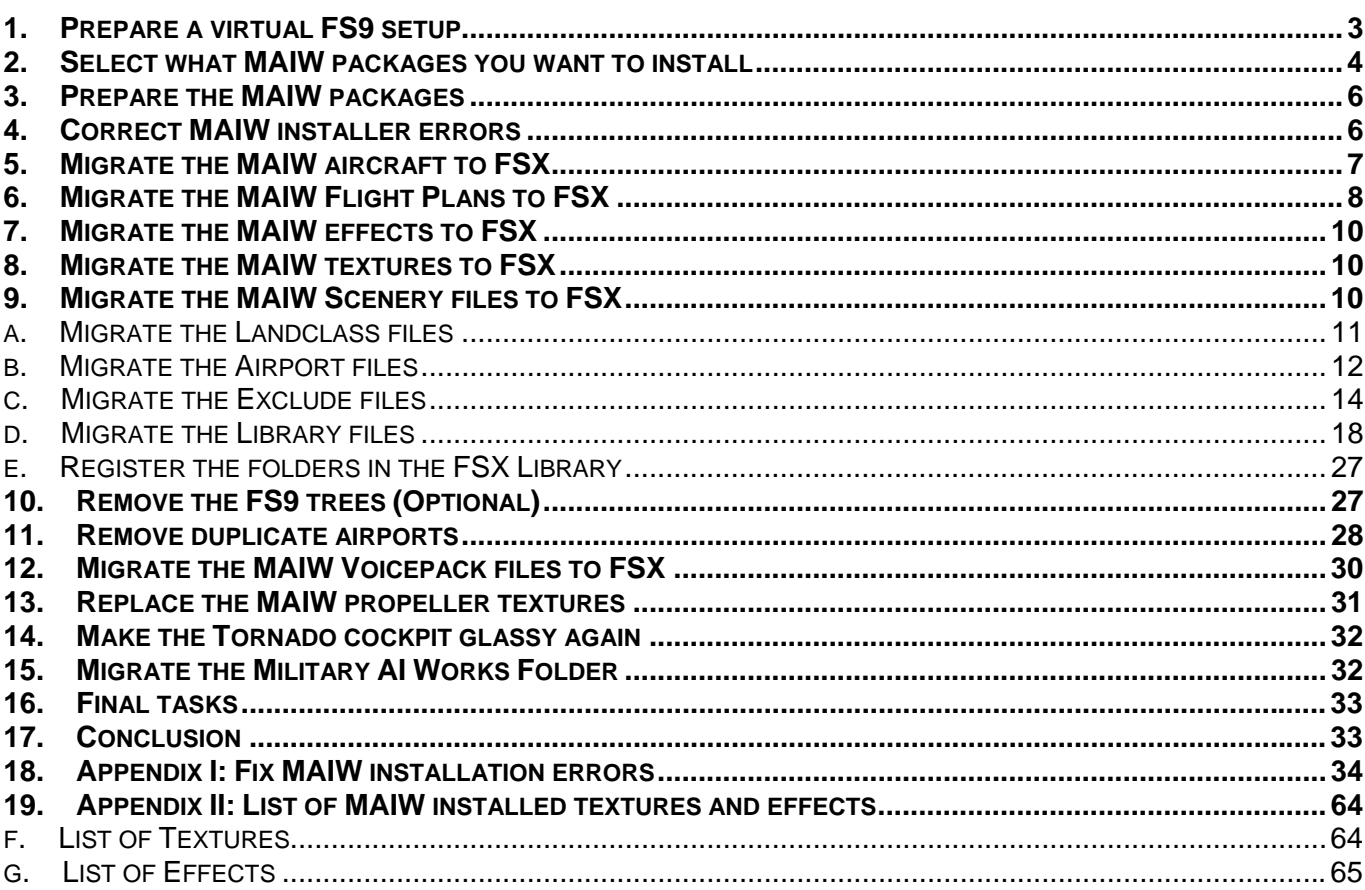

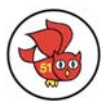

## **MAIW FSX Installation Guide**

<span id="page-2-0"></span>Cary Hughes (Celtic Warrior) was the first to compile information how to make MAIW packages work in FSX and has inspired me to do write this manual. Thank you, Cary  $\odot$ .

Running MAIW packages with FSX is explicitly not supported and no help is given by the MAIW team. Still most of their aircraft are as beautiful in FSX as they are in FS9 and I would not want to do without them. This manual guides you through the steps to use the MAIW packages in FSX.

I decided to rewrite the guide to include instructions on file level and provide a concept to store MAIW files in FSX. Not everbody is aware of which FS9 files can be used in FSX. Due to changes in the philosophy over the years the naming convention and the location of MAIW files do not always follow the same convention. The Topgun and Coningsby package for example store traffic files in the scenery folder – easy to overlook and hard to identify as a reason for having no traffic in FSX when you think you have converted all files.

The recommended FSX setup is Service Pack 2 (or Acceleration) in DirectX9 mode. SP-2 fixes the bug of the previous versions to show un-textured model parts only in black. In DirectX10 mode most textures will not show.

In the description below I want you to move or copy files from one location (FS9) to another location (FSX). I assume that this is possible by either a network setup or different drives on the same machine. In case you work with two unconnected computers, you have to do the steps with a transport medium like an USB stick.

## *1. Prepare a virtual FS9 setup*

You start creating a virtual FS9 folder. A virtual FS9 folder has the big advantage that after the installation all files in this folder are MAIW related. You can't miss a file, you can't pick a wrong file and you can't harm an existing FS9 installation.

- a. Create a new root folder, like C:\FS9. I will refer to this folder as *<Virtual FS9>* from here on.
- b. In the Explorer, create a new file in <Virtual FS9> and change the name to FS9.exe (right click in the Explorer view, select new, then any file type and rename it to FS9.exe).
- c. Create a folder in *<Virtual FS9>* and name it **"***addon scenery***"** (otherwise the WOAI Installer will fail). Below the new folder create another folder which you name **"**scenery**"**.
- d. Create three additional folders in *<Virtual FS9>* and name them **"***effects***"**, **"***texture***"** and **"***scenery***"**. Below **"***effects***"** create another folder and name it **"***texture***"**.
- e. Download the **[ADE9X Environment Checker](http://www.interkultur.de/gossmann/fsx/download.php)** from The Owl's Nest. Run it and set the FS9 path to the folder you have just created. **Attention:** If there is a real FS9 installation on the machine you are doing this, you have to restore the previous setting afterwards.

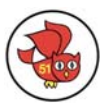

## <span id="page-3-0"></span>*2. Select what MAIW packages you want to install*

Download all MAIW packages that you want to install (there is no reason to skip any except the packages that have been re-released as an update later). You find a description with a direct download link for each package in the MAIW section of **"**[The Owl's Nest](http://www.interkultur.de/gossmann/fsx/index.php)**"**.

Below list is current as of December 2009 (Nellis AFB package).

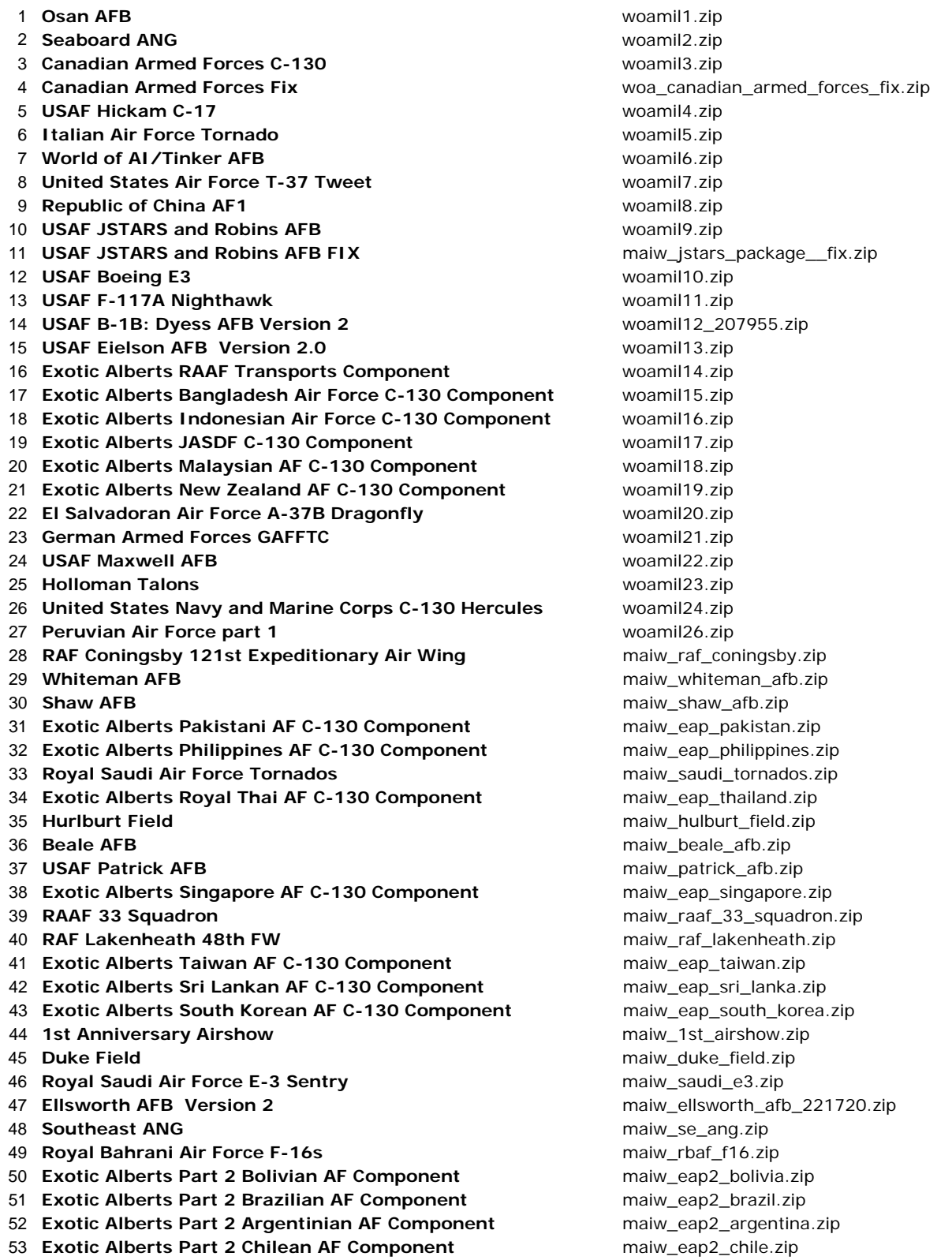

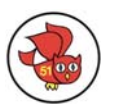

- **Exotic Alberts Part 2 Colombian AF Component** maiw\_eap2\_colombia.zip
- **Exotic Alberts Part 2 Ecuadorian AF Component** maiw\_eap2\_ecuador.zip
- **Andrews AFB Transports** maiw\_89th\_aw.zip
- 
- **German Air Force Eurofighter** maiw\_german\_eurofighter.zip
- **Portuguese Air Force** maiw\_portugal\_\_af.zip
- 
- 
- **Carribean Defense Forces** maiw\_carribean\_af.zip
- **Exotic Alberts Part 2 Honduran AF Component** maiw\_exotic\_alberts\_honduras.zip
- **Exotic Alberts Part 2 Mexican AF Component** maiw\_exotic\_alberts\_mexico.zip
- **Exotic Alberts Part 2 Uruguayan AF Component** maiw\_exotic\_alberts\_uruguay.zip
- **Exotic Alberts Part 2 Venezuelan AF Component** maiw\_exotic\_alberts\_venzuela.zip
- **Spanish Air Force Eurofighter** maiw\_spanish\_eurofighters.zip
- 
- 
- **Royal Air Force Tornado GR4** maiw\_raf\_tornado\_gr4.zip
- 
- **Italian Air Force Eurofighter** maiw\_italian\_eurofighter.zip
- **NAS Miramar Top Gun** maiw\_top\_gun.zip
- 
- **Royal Saudi Air Force Eagles** maiw\_rsaf\_eagles.zip
- 
- 
- **Retro Hawks Part1: Kenyan Hawks** maiw\_kenyan\_hawks.zip
- 
- **Andrews AFB Transports UPDATE** maiw\_89th\_aw\_update.zip
- **Export Hawks Part2: Canadian Hawks Marking the Mark Canada.zip** maiw\_export\_hawks\_canada.zip
- **UK Harriers Version 2** maiw\_uk\_harriers.zip
- 
- **Export Hawks Part3: Australian Hawks Matter and Marking maiw** export hawks australia.zip
- 
- **Export Hawks Part 4A: Saudi Hawks now all all the mail bawks.zip** maiw saudi hawks.zip
- **Export Hawks Part 4B: Bahraini and Kuwaiti Hawks** maiw\_bahrain\_hawks.zip
- **Finnish Transports and Trainers** maiw\_finnish\_transports.zip
- 
- 
- 
- 
- 
- 
- **USN/USMC Special Use Mentors** maiw\_special\_use\_mentors.zip
- **NAS Whiting Field North** maiw\_whiting\_field\_north.zip
- **Export Hawks Part 4C: Oman Hawks** maiw\_oman\_air\_force.zip
- **Export Hawks Part 4D: United Arab Emirates Hawks** maiw\_uae\_hawks.zip
- **Export Hawks Part 5: Indian Hawks** maiw\_indian\_hawks.zip
- **Spanish Navy Harriers** maiw\_spanish\_harriers.zip
- **MCBH Kaneohe Bay Version 3** maiw\_mcbh\_kaneohe\_bay\_v3r1.zip
- **German Air Force Eurofighter Update** maiw\_german\_eurofighter\_update.zip
- 
- **Export Hawks Part 6: NAS Meridian Hawks** maiw\_nas\_meridian\_hawks.zip
- **Export Hawks Part 6: NAS Kingsville Hawks** maiw\_nas\_kingsville\_hawks.zip
- **South African Air Force Fighters** maiw\_south\_african\_air\_force.zip
- **Export Hawks Part 8: Royal Malaysian Hawks** maiw\_malaysian\_hawks.zip
- **UK Hawks Part3: Battle of Britiain Tribute** maiw\_bob.zip
- **1-130th Attack Helicopter Battalion** maiw\_1-130th\_avn.zip
- 
- 
- **Royal Air Force of Oman PC9** maiw\_rafo\_1sq.zip
- 
- 
- **Export Hawks Part 9: Indonesian Hawks** maiw\_indonesian\_hawks.zip
- **Export Hawks Part 10: South Korean Hawks** maiw\_south\_korean\_hawks.zip

**IDF Ben Gurion** maiw\_ben\_gurion\_idf.zip **Sheppard Talons** maiw\_sheppard\_talons.zip **Tomcat Sunset** maiw\_tomcat\_sunset.zip **RAF Mildenhall** maiw\_raf\_mildenhall.zip **Little Rock AFB** maiw\_little\_rock\_afb.zip **UK Hawks Part 1** maiw\_raf\_hawks\_pt1.zip **Phoenix Force** maiw\_phoenix\_force.zip **Mountain Home AFB** maiw\_mountain\_home\_afb.zip **UK Hawks Part 2 mail in the contract of the contract of the contract of the contract of the contract of the contract of the contract of the contract of the contract of the contract of the contract of the contract of Export Hawks Part1: Finnish Hawks** maiw\_export\_hawks\_finland.zip **Davis Monthan AFB** maiw\_davis\_monthan.zip **Italian Navy Harriers Manual According to the Contract of the Mail Contract of the Mail Contract of the Mail Contract of the Mail Contract of the Mail Contract of the Mail Contract of the Mail Contract of the Mail Co Hill AFB** maiw\_hill\_afb.zip **MCAS Yuma Harriers** maiw\_yuma\_harriers.zip **Florida Orions** maiw\_florida\_orions.zip **USN EP-3E** maiw\_ep-3e.zip **USN/USMC Airliners** maiw\_usn\_airliners.zip **MCAS Cherry Point Harriers** maiw\_cherry\_point\_harriers.zip **Hungarian Gripens** maiw\_hungarian\_gripens.zip **Eglin AFB** maiw\_eglin\_afb.zip **RAF Tornado F3** maiw\_raf\_tornado\_f3.zip **French Mirage F1** maiw\_french\_mirage\_f1.zip **114 Luke AFB now all all a set of the set of the set of the set of the set of the set of the set of the set of the set of the set of the set of the set of the set of the set of the set of the set of the set of the set o** 

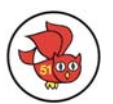

<span id="page-5-0"></span>**Export Hawks Part 11: BAe Hawks** maiw\_bae\_hawks.zip **UK Seakings Part 1: RAF Rescue Seakings** maiw\_raf\_seakings.zip **CGAS Elizabeth City** maiw\_cgas\_elizabeth\_city.zip **Simmons Army Airfield** maiw\_simmons\_aaf.zip **Langley AFB Version 2** maiw\_langley\_afb\_v2.zip **NAS Corpus Christi** maiw\_nas\_corpus\_christi.zip **Tyndall AFB** maiw\_tyndall\_afb.zip **Elmendorf AFB Version 2** maiw\_elmendorf\_afb\_v2.zip **Army Air Corps WAH-64 Apache** maiw army air corps wah-64.zip **McConnell AFB AI** maiw\_mcconnell\_afb.zip **Spanish Mirage F1** maiw\_spanish\_mirage\_f1's.zip **Finnish Hornets** MAIW Finnish Hornets.zip **Moroccan Mirage F1 Mail Properties and Allie Mail Moroccan Mirage F1.zip MAIW Moroccan Mirage F1.zip NATO Sentry's** MAIW NATO Sentrys.zip **Seymour Johnson AFB** MAIW Seymour Johnson AFB V2.zip **Jordanian Air Defence, Shaheed Mwaffaq AB** MAIW Jordanian Air Defence Shaheed Mwaffaq AB.zip **Grand Forks Air Force Base AI MAIW Grand Forks AFB.zip** MAIW Grand Forks AFB.zip **Reserve Hornets AI** MAIW Reserve Hornets.zip **Great Lakes ANG Part 2** MAIW Great Lakes ANG Part 2.zip **Great Lakes ANG Part 1** MAIW Great Lakes ANG Part 1.zip **West Coast ANG MAIW West Coast ANG.zip 138 MCAS Beaufort** MAIW MCAS Beaufort.zip **Nellis Air Force Base** MAIW Nellis AFB.zip

## *3. Prepare the MAIW packages*

#### **It is important that you install the packages in the sequence of their release. Some files have been updated over the years and you want to have the newest version.**

Install all MAIW packages into *<Virtual FS9>*. For the first 25 packages you need the **[WOAI](http://library.avsim.net/download.php?DLID=94872)  [Installer](http://library.avsim.net/download.php?DLID=94872)**, which you can download from AVSim. A good trick is to use the **"**Restart**"** button after each installation – this spares from reloading the tool again and again. Install the packages from **"**woamil01.zip**"** to **"**woamil26.zip**"**. Mind that **"**woamil25.zip**"** is missing.

Now you can quit the WOAI Installer. The next step is to manually add two fixes **"**maiw\_jstars\_package\_\_fix.zip**"** and **"**woa\_canadian\_armed\_forces\_fix.zip**"**. Follow the description of the readme file.

All later MAIW packages come with their own installer.

You can start the installation directly from the Zip file. Be careful with RAF Coningsby (maiw raf coningsby.zip) – this package does not default to the correct FS location but always to **"**C:\Program Files\...**"** You have to manually correct the path. Always use the *<Virtual FS9> path*. You may want to keep the copy of the correct path in the clipboard and use it from there.

To prevent IE from always popping into your view when it displays the package description make the IE window smaller and move it to a corner area of your screen.

## *4. Correct MAIW installer errors*

A few MAIW packages do not install correctly. Some of these errors are due to the PAI installer used for the first 25 packages (woamil1.zip  $\rightarrow$  woamil26.zip). The installer overwrites already existing [fltsim.x] sections, causing some packages never to be seen. In some cases typos in the aircraft.cfg lead to missing textures or models. You are advised to fix these errors by following the instructions given in [Appendix I: Fix MAIW installation errors](#page-33-1).

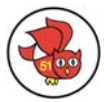

## <span id="page-6-0"></span>*5. Migrate the MAIW aircraft to FSX*

In this step we copy the AI aircraft from our virtual FS9 environment to the real FSX installation, which I refer to as *<FSX>* from here on.

- a. Create a folder below **"***<FSX>\SimObjects***"** and name it **"***MAIW***"**.
- b. If you are unsure how to edit your FSX.cfg please download the **FSX CFG Editor** from AVSim. In your FSX.cfg locate the [Main] section. Within the [Main] section locate:

SimObjectPaths.0=SimObjects\Airplanes SimObjectPaths.1=SimObjects\Rotorcraft SimObjectPaths.2=SimObjects\GroundVehicles SimObjectPaths.3=SimObjects\Boats SimObjectPaths.4=SimObjects\Animals SimObjectPaths.5=SimObjects\Misc

You have to add another line at the end of this block saying: SimObjectPaths.**X**=SimObjects\MAIW

Double-check to make sure that your replace the **X** with the next free number fitting your configuration. In the example above this would be 6, but this number might be higher depending on what else you have installed.

- c. In the Explorer, open the folder **"***<Virtual FS9>\aircraft***"**. Select all folders (e.g. by pressing Ctrl-A). Now move or copy them into the folder **"***<FSX>\SimObjects\MAIW***"**.
- d. This step is completed if you see the aircraft folders in **"***<FSX>\SimObjects\MAIW***"**.

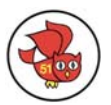

## <span id="page-7-0"></span>*6. Migrate the MAIW Flight Plans to FSX*

In this step we convert the flight plans before they can be migrated them to the real FSX installation. Most flight plans have been installed into **"***<Virtual FS9>\scenery\world\scenery***"**. All BGL files located here are traffic files.

- a. Extract the flightplan **"***Traffic\_MAIW\_TOPGUN\_RAG.bgl***"** from the file **"***<Virtual FS9>\scenery\world\scenery\Traffic\_MAIW\_TOPGUN\_RAG.zip***"** and delete the Zip file afterwards.
- b. Go to the folder **"***<Virtual FS9>\Addon Scenery\MAIW RAF Coningsby\scenery***"** and move the files *Traffic\_EGXC\_FlyBy.bgl* and *Traffic\_EGXC\_Jaguar\_6Sqn.bgl* to the folder **"***<Virtual FS9>\scenery\world\scenery***"**.
- c. Go to the folder **"***<Virtual FS9>\Addon Scenery\MAIW (Works) Field\scenery***"** and move the file *Traffic\_MAIW\_Airshow.bgl* to the folder **"***<Virtual FS9>\scenery\world\scenery***"**.
- d. Go to the folder **"***<Virtual FS9>\Addon Scenery\MAIW Miramar NAS\scenery***"** and move the files *Traffic\_TOPGUN\_FLYBY.bgl* and *Traffic\_TOPGUN\_Mav's\_Bike.bgl* to the folder **"***<Virtual FS9>\scenery\world\scenery***"**.
- e. Go to the folder **"***<Virtual FS9>\Addon Scenery\MAIW Kauhava AB\scenery***"** and move the files *Traffic\*.bgl* to the folder **"***<Virtual FS9>\scenery\world\scenery***"**.
- f. Download Don Grovestine's [AI Flight Planner](http://members.shaw.ca/aifp/). You need this tool to convert the FS9 flight plans to FSX standard. AIFP will correct the start-of-week setting and the changed ICAO codes. I have used this tool to convert all MAIW flight plans with a single action and without error. Make sure you have at least version 1.6.26.
- g. Start AI Flight Planner. Select menu **"**Files**"**, then **"**Convert FS9 Traffic Files to FSX**"**.

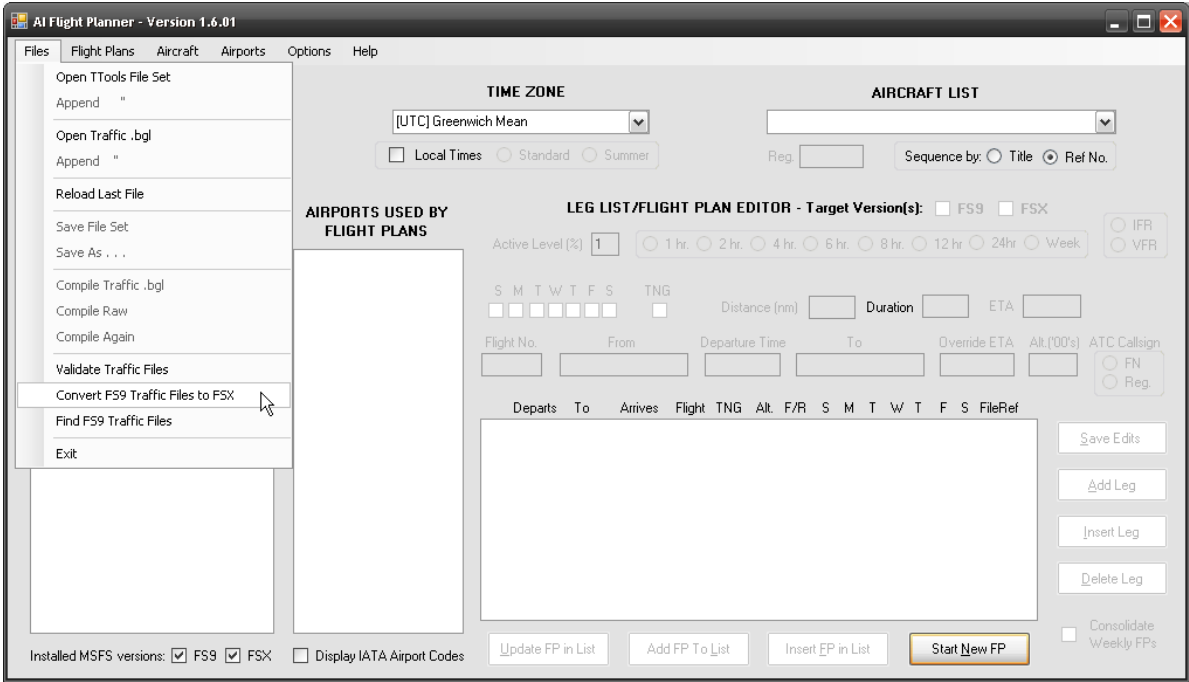

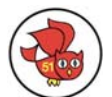

h. In the dialog navigate to your folder **"***<Virtual FS9>\scenery\world\scenery***"** and click the checkbox to select the folder. I suggest you as well activate the checkbox "Add ' FS9' suffix to FS9 traffic files" above the 'Convert' button which will rename the original traffic files to **"***<original name>\_FS9.bgl***"**.

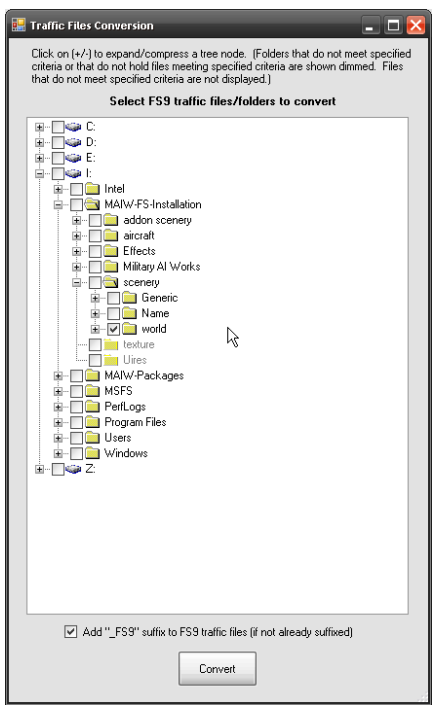

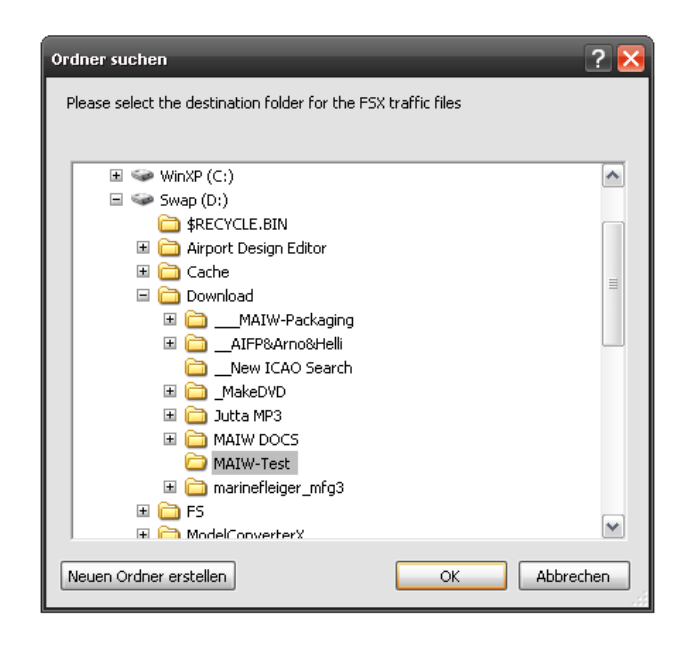

- i. In the next dialog select the output folder where the converted flight plans should be created.
- <span id="page-8-0"></span>j. Click on the button **"**OK**"** to start the conversion process. You see the tool converting all flight plans.
- k. After the conversion is completed, you are presented a report that lists all success or failure for each BGL.
- l. All converted files have the name extension **"***<original name>\_FSX.bgl***"** while the original files have been renamed to **"***<original name>\_FS9.bgl***"** if you have selected this option (see [g above\)](#page-8-0).
- m. If your conversion report gives you an error message for one or several BGLs, these are still unconverted FS9 files and we don't want them in FSX.
- n. Move or copy all files ending with **"***\_FSX.bgl***"** from **"***<Virtual FS9>\Scenery\World\Scenery***"** to

**"***<FSX>\Scenery\World\Scenery***"**.

o. This step is completed if you see the **"***\*\_FSX.bgl***"** files in the

**"***<FSX>\Scenery\World\Scenery***"** folder.

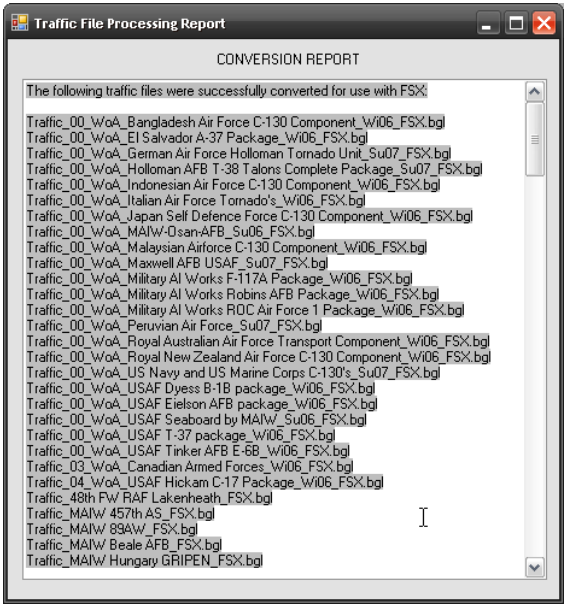

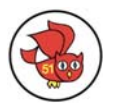

## <span id="page-9-0"></span>*7. Migrate the MAIW effects to FSX*

In this step we copy the effect files plans from our virtual FS9 environment to the real FSX installation. We don't want to overwrite already existing files during this step.

- a. In the Explorer, open **"***<Virtual FS9>\effects\texture***"**. Select all files there (e.g. by pressing Ctrl-A). Now move or copy them into the folder **"***<FSX>\effects\texture***"**. You might get asked to overwrite existing files. Do **not** to overwrite existing files.
- b. In Explorer, move one folder upwards. You are now in **"***<Virtual FS9>\effects***"**. Select all files (but not the folder **"**Texture**"**) and move or copy them into the folder **"***<FSX>\effects***"**. You might get asked to overwrite existing files. Do **not** to overwrite existing files.
- c. This step is completed if you have copied all effect files and their textures from the virtual FS9 installation to the FSX installation.

#### **All packages released up to and including Nellis AFB come with these**   $\overrightarrow{H}$  **[List of Effects.](#page-64-1)**

### *8. Migrate the MAIW textures to FSX*

In this step we copy the texture files from our virtual FS9 environment to the real FSX installation. We don't want to overwrite already existing files during this step.

- a. In the Explorer, open **"***<Virtual FS9>\texture***"**. Select all files there (e.g. by pressing Ctrl-A). Now move or copy them into the folder **"***<FSX>\texture***"**. You might get asked to overwrite existing files. Do **not** to overwrite existing files.
- b. In the Explorer, open **"***<Virtual FS9>\scenery\world\texture***"**. Select all files there (e.g. by pressing Ctrl-A). Now move or copy them into the folder **"***<FSX>\scenery\world \texture***"**. You might get asked to overwrite existing files. Do **not** to overwrite existing files.
- c. This step is completed if you have copied all textures from the virtual FS9 installation to the FSX installation.

#### **All packages released up to and including Nellis AFB come with these**  textures: → [List of Textures.](#page-63-1)

#### *9. Migrate the MAIW Scenery files to FSX*

In this step we copy the scenery enhancements from our virtual FS9 environment to the real FSX installation. Keep in mind that the scenery files are for FS9. Aside from the different file structure, the MAIW guys have done some very clever tricks, e.g. to allow formation flight that is realized with overlaying runways.

This is where it becomes a bit complicated. To see the effects of the MAIW packages and flight plans we need the airport definitions with the parking spots. On the other hand we don't want to introduce FSX incompatible files. Due to the considerable changes between FS9 and FSX some things may look ugly, don't work at all or even harm the general performance.

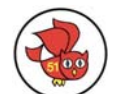

<span id="page-10-0"></span>What is the risk skipping this step? You may not see all the traffic defined by the flight plans, because the default airports have none or unfitting parking spots. This you can fix by either downloading FSX specific airport files, or adding parking spots yourself. You surely will miss things like formation flights, but you still have a solid high class military AI. I would suggest following this step, seeing if it is causing trouble and in that case reverse back.

- a. Create a folder below *"<FSX>\Addon Scenery***"** and name it **"***MAIW Airports***"**. In this folder create two folders and name them **"***scenery***"** and **"***texture***"**  $\rightarrow$  this folder will contain the Airports and Object Placements.
- b. Create a folder below *"<FSX>\Addon Scenery***"** and name it **"***MAIW Landclass***"**. In this folder create one folder and name it **"***scenery***"**  $\rightarrow$  this folder will contain the Landclass files.
- c. Create a folder below *"<FSX>\Addon Scenery***"** and name it **"***MAIW Scenery***"**. In this folder create two folders and name them **"***scenery***"** and **"***texture***"**  $\rightarrow$  this folder will contain the Object Libraries.
- d. Create a folder below *"<FSX>\Addon Scenery***"** and name it **"***MAIW Excludes***"**. In this folder create two folders and name them **"***scenery***"** and **"***texture***"**  $\rightarrow$  this folder will contain the Exclusions.

The following sections describe the re-location of all files up to and including the Nellis AFB package. If you decide not to install all packages, you will find fewer files than mentioned here.

#### **Look at the files patterns carefully: files not mentioned are left out by intention. This is specifically true for all VTPP, VTPL, VTPX and LWM2 files!**

## **a. Migrate the Landclass files**

Recently MAIW has introduced a specific folder *"MAIW Land Class"* for the landclass files that come with new packages. We go one step further and combine all MAIW landclass files into a dedicated landclass folder. **Make sure** that the Landclass folder does **not** have a texture folder!

- *a.* Move or copy these (**\***) files
	- from: **"***<Virtual FS9>\scenery\Base\scenery***"**
	- to *"<FSX>\Addon Scenery\MAIW Landclass\scenery***"**.
	- *(\*) Elmendorf Landclass.bgl*
	- *(\*) MAIW Grand Forks AFB Land Class 1.bgl*
	- *(\*) MAIW Grand Forks AFB Land Class 2.bgl*
	- *(\*) McConnell Landclass.bgl*
	- *(\*) Seymour Johnson Landclass.bgl*
- *b.* Move or copy these (**\***) files from: **"***<Virtual FS9>\Addon Scenery\MAIW Land Class\scenery***"** to *"<FSX>\Addon Scenery\MAIW Landclass\scenery***"**.
	- *(\*) Beaufort Landclass.bgl*
	- *(\*) MAIW Kingsley Landclass.bgl*
	- *(\*) MAIW Portland ANG Landclass.bgl*
	- *(\*) Nellis Land Class.bgl*
- c. Move or copy these files from: **"***<Virtual FS9>\Addon Scenery\(\*)***"** to *"<FSX>\Addon Scenery\MAIW Landclass\scenery***"**.

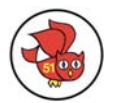

- <span id="page-11-0"></span>*(\*) "..\MAIW Luke AFB (KLUF)\scenery\Luke AFB Landclass.bgl"*
- *(\*) "..\Hill AFB (KHIF)\scenery\Hill Landclass.bgl"*
- *(\*) "..\Hill AFB (KHIF)\scenery\Hill Mesh.bgl"*
- *(\*) "..\Hill AFB (KHIF)\scenery\Hill Mesh\_A16N.bgl"*
- *(\*) "..\MAIW Kaneohe Bay (PHNG)\scenery\Kaneohe landclass.bgl"*
- *(\*) "..\MAIW Kaneohe Bay (PHNG)\scenery\Kaneohe Mesh.bgl"*
- *(\*) "..\MAIW Kaneohe Bay (PHNG)\scenery\Kaneohe Mesh\_A16N.bgl"*
- *(\*) "..\MAIW NAS Meridian\scenery\Meridian Landclass.bgl"*
- *(\*) "..\MAIW NAS Lemoore (KNLC)\scenery\Lemoore Landclass.bgl"*
- *(\*) "..\MAIW NAS Kingsville\scenery\Kingsville Landclass.bgl"*
- *(\*) "..\MAIW Raleigh-Durham (KRDU)\scenery\Raleigh-Durham Landclass.bgl"*
- *(\*) "..\MAIW Kingsley Field (KLMT)\scenery\MAIW Kingsley Landclass.bgl"*
- *(\*) "..\MAIW Beale AFB\scenery\BealLC.bgl"*

#### **b. Migrate the Airport files**

By default most airport files are stored in the default scenery folder. Newer MAIW packages have their separate folder, where all files are stored. I prefer to have all airport files together in one folder.

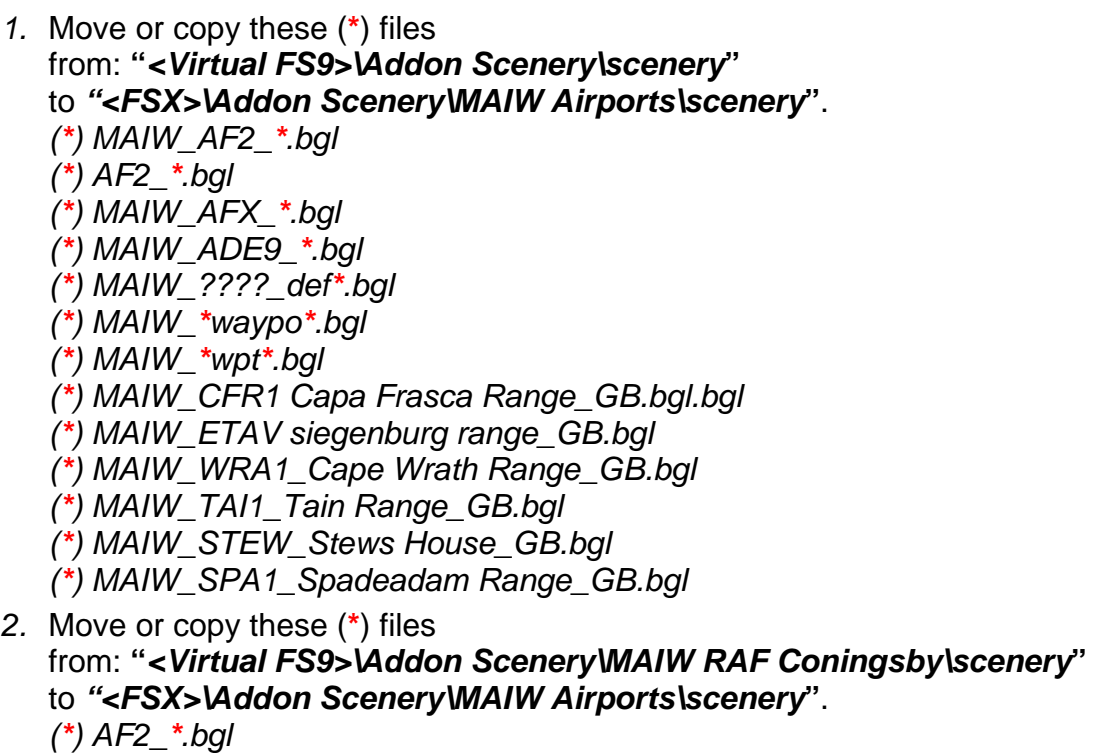

- *3.* Move or copy these (**\***) files from: **"***<Virtual FS9>\Addon Scenery*\*MAIW RAF Lakenheath\scenery***"** to *"<FSX>\Addon Scenery\MAIW Airports\scenery***"**. *(\*) AF2\_EGUL.bgl*
- *4.* Move or copy these (**\***) files from: **"***<Virtual FS9>\Addon Scenery*\*MAIW (Works) Field\scenery***"** to *"<FSX>\Addon Scenery\MAIW Airports\scenery***"**. *(\*) AF2\_\*.bgl*
- *5.* Move or copy these (**\***) files from: **"***<Virtual FS9>\Addon Scenery*\*MAIW Miramar NAS\scenery***"**

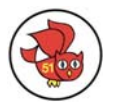

to *"<FSX>\Addon Scenery\MAIW Airports\scenery***"**.

*(\*) MAIW\_AF2\_\*.bgl (\*) AF2\_\*.bgl* 

- *6.* Move or copy these (**\***) files from: **"***<Virtual FS9>\Addon Scenery*\*Hill AFB (KHIF)\scenery***"** to *"<FSX>\Addon Scenery\MAIW Airports\scenery***"**. *(\*) MAIW\_AF2\_\*.bgl*
- *7.* Move or copy these (**\***) files from: **"***<Virtual FS9>\Addon Scenery*\*MAIW NAS Lemoore (KNLC)\scenery***"** to *"<FSX>\Addon Scenery\MAIW Airports\scenery***"**. *(\*) MAIW\_AF2\_\*.bgl*
- *8.* Move or copy these (**\***) files from: **"***<Virtual FS9>\Addon Scenery*\*MAIW NAS Meridian\scenery***"** to *"<FSX>\Addon Scenery\MAIW Airports\scenery***"**. *(\*) MAIW\_AF2\_\*.bgl*
- *9.* Move or copy these (**\***) files from: **"***<Virtual FS9>\Addon Scenery*\*MAIW NAS Kingsville\scenery***"** to *"<FSX>\Addon Scenery\MAIW Airports\scenery***"**. *(\*) MAIW\_AF2\_\*.bgl*
- *10.*Move or copy these (**\***) files from: **"***<Virtual FS9>\Addon Scenery*\*MAIW Raleigh-Durham (KRDU)\scenery***"** to *"<FSX>\Addon Scenery\MAIW Airports\scenery***"**. *(\*) MAIW\_AF2\_\*.bgl*
- *11.*Move or copy these (**\***) files from: **"***<Virtual FS9>\Addon Scenery*\*MAIW French AB Scenery\scenery***"** to *"<FSX>\Addon Scenery\MAIW Airports\scenery***"**. *(\*) MAIW\_AFX\_\*.bgl*
- *12.*Move or copy these (**\***) files from: **"***<Virtual FS9>\Addon Scenery*\*MAIW Luke AFB (KLUF)\scenery***"** to *"<FSX>\Addon Scenery\MAIW Airports\scenery***"**. *(\*) MAIW\_AF2\_\*.bgl*
- *13.*Move or copy these (**\***) files from: **"***<Virtual FS9>\Addon Scenery*\*MAIW\_Brough\scenery***"** to *"<FSX>\Addon Scenery\MAIW Airports\scenery***"**. *(\*) MAIW\_AF2\_\*.bgl*
- *14.*Move or copy these (**\***) files from: **"***<Virtual FS9>\Addon Scenery*\*MAIW Elizabeth City\scenery***"** to *"<FSX>\Addon Scenery\MAIW Airports\scenery***"**. *(\*) MAIW\_AF2\_\*.bgl*
- *15.*Move or copy these (**\***) files from: **"***<Virtual FS9>\Addon Scenery*\*MAIW Albacete AB (LEAB)\scenery***"** to *"<FSX>\Addon Scenery\MAIW Airports\scenery***"**. *(\*) MAIW\_AFX\_\*.bgl*
- *16.*Move or copy these (**\***) files from: **"***<Virtual FS9>\Addon Scenery*\*MAIW Moroccan AB scenery\scenery***"** to *"<FSX>\Addon Scenery\MAIW Airports\scenery***"**. *(\*) MAIW\_AFX\_\*.bgl*

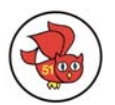

<span id="page-13-0"></span>from: **"***<Virtual FS9>\Addon Scenery*\*MAIW Geilenkirchen\scenery***"** to *"<FSX>\Addon Scenery\MAIW Airports\scenery***"**. *(\*) MAIW\_AFX\_\*.bgl* 

- *18.*Move or copy these (**\***) files from: **"***<Virtual FS9>\Addon Scenery*\*MAIW Seymour Johnson AFB (KGSB)\scenery***"** to *"<FSX>\Addon Scenery\MAIW Airports\scenery***"**. *(\*) MAIW\_AF2\_\*.bgl*
- *19.*Move or copy these (**\***) files from: **"***<Virtual FS9>\Addon Scenery*\*MAIW Grand Forks AFB\scenery***"** to *"<FSX>\Addon Scenery\MAIW Airports\scenery***"**. *(\*) MAIW\_AF2\_\*.bgl*
- *20.*Move or copy these (**\***) files from: **"***<Virtual FS9>\Addon Scenery*\*MAIW Kingsley Field (KLMT)\scenery***"** to *"<FSX>\Addon Scenery\MAIW Airports\scenery***"**. *(\*) MAIW\_AF2\_\*.bgl*
- *21.*Move or copy these (**\***) files from: **"***<Virtual FS9>\Addon Scenery*\*MAIW Portland ANG (KPDX)\scenery***"** to *"<FSX>\Addon Scenery\MAIW Airports\scenery***"**. *(\*) MAIW\_AF2\_\*.bgl*
- *22.*Move or copy these (**\***) files from: **"***<Virtual FS9>\Addon Scenery*\*MAIW Beaufort MCAS (KNBC)\scenery***"** to *"<FSX>\Addon Scenery\MAIW Airports\scenery***"**. *(\*) MAIW\_AF2\_\*.bgl*
- *23.*Move or copy these (**\***) files from: **"***<Virtual FS9>\Addon Scenery*\ *MAIW Nellis AFB (KLSV)\scenery***"** to *"<FSX>\Addon Scenery\MAIW Airports\scenery***"**. *(\*) MAIW\_AF2\_\*.bgl*

## **c. Migrate the Exclude files**

The exclude files are literally all over the place. Because we have to go through all files anyway we will deal with them separately.

- *1.* Move or copy these (**\***) files from: **"***<Virtual FS9>\scenery\Name\scenery***"** to *"<FSX>\Addon Scenery\MAIW Excludes\scenery***"**. *(\*) KILGexcl.BGL*
- *2.* Move or copy these (**\***) files from: **"***<Virtual FS9>\Addon Scenery\scenery***"** to *"<FSX>\Addon Scenery\MAIW Excludes\scenery***"**.
	- *(\*) \*execlude\*.bgl*
	- *(\*) \*exclude\*.bgl*
	- *(\*) \*excl\*.bgl*
	- *(\*) \*exc\*.bgl*
	- *(\*) MAIW\_\*KRCAexcl\*.bgl*
	- *(\*) 000\_MAIW\_LPMT.BGL*
- *3.* Move or copy these (**\***) files from: **"***<Virtual FS9>\Addon Scenery\Osan AB, ROK\scenery***"**

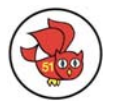

- to *"<FSX>\Addon Scenery\MAIW Excludes\scenery***"**.
- *(\*) \*exec\*.bgl*
- *4.* Move or copy these (**\***) files from: **"***<Virtual FS9>\Addon Scenery\MAIW RAF Coningsby\scenery***"** to *"<FSX>\Addon Scenery\MAIW Excludes\scenery***"**.
	- *(\*) EGXC\_excl-1.BGL*
	- *(\*) EGXC\_excl-2.BGL*
	- *(\*) EGXC\_excl-3.BGL*
	- *(\*) EGXC\_excl-4.BGL (\*) EGXC\_excl-8.BGL*
	-
- *5.* Move or copy these (**\***) files from: **"***<Virtual FS9>\Addon Scenery\MAIW Beale AFB\scenery***"** to *"<FSX>\Addon Scenery\MAIW Excludes\scenery***"**. *(\*) KBAB-excl-7.BGL*
- *6.* Move or copy these (**\***) files from: **"***<Virtual FS9>\Addon Scenery*\*MAIW RAF Lakenheath\scenery***"** to *"<FSX>\Addon Scenery\MAIW Excludes\scenery***"**. *(\*) egulexl.BGL*
- *7.* Move or copy these (**\***) files from: **"***<Virtual FS9>\Addon Scenery*\*MAIW (Works) Field\scenery***"** to *"<FSX>\Addon Scenery\MAIW Excludes\scenery***"**. *(\*) MAIW\_EXCL\_HOME.BGL*
- *8.* Move or copy these (**\***) files from: **"***<Virtual FS9>\Addon Scenery*\*EGYM\scenery***"** to *"<FSX>\Addon Scenery\MAIW Excludes\scenery***"**. *(\*) MAIW\_EGYM\_\*.bgl*
- *9.* Move or copy these (**\***) files from: **"***<Virtual FS9>\Addon Scenery\MAIW Miramar NAS\scenery***"** to *"<FSX>\Addon Scenery\MAIW Excludes\scenery***"**.
	- *(\*) mirex\*.BGL*
	- *(\*) towerxc.BGL*
	- *(\*) KNKX\_excl\_mav\_\*.BGL*
	- *(\*) EGXC\_excl-4.BGL*
	- *(\*) EGXC\_excl-8.BGL*
- *10.*Move or copy these (**\***) files from: **"***<Virtual FS9>\Addon Scenery*\*MAIW Kauhava AB\scenery***"** to *"<FSX>\Addon Scenery\MAIW Excludes\scenery***"**. *(\*) EFKA\_excl\*.BGL*
- *11.*Move or copy these (**\***) files from: **"***<Virtual FS9>\Addon Scenery\CFB Cold Lake\scenery***"** to *"<FSX>\Addon Scenery\MAIW Excludes\scenery***"**. *(\*) exclude.bgl*

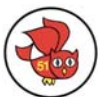

*12.*Move or copy these (**\***) files from: **"***<Virtual FS9>\Addon Scenery\Hill AFB (KHIF)\scenery***"** to *"<FSX>\Addon Scenery\MAIW Excludes\scenery***"**. *(\*) Hill Exclude Houses.BGL (\*) Hill House Exclude.bgl (\*) Hill Tank Exclude.bgl (\*) Hill\_AFB\_Exclude.bgl 13.*Move or copy these (**\***) files from: **"***<Virtual FS9>\Addon Scenery\MAIW MCAS Yuma\scenery***"** to *"<FSX>\Addon Scenery\MAIW Excludes\scenery***"**. *(\*) MAIW\_MCAS\_Yuma.BGL (\*) MAIW\_EXCL1\_\*.bgl 14.*Move or copy these (**\***) files from: **"***<Virtual FS9>\Addon Scenery\MAIW NAS Lemoore (KNLC)\scenery***"** to *"<FSX>\Addon Scenery\MAIW Excludes\scenery***"**. *(\*) Lemoore Default Beacon Exclude.bgl (\*) Lemoore Exclude \*.bgl 15.*Move or copy these (**\***) files from: **"***<Virtual FS9>\Addon Scenery\MAIW Kaneohe Bay (PHNG)\scenery***"** to *"<FSX>\Addon Scenery\MAIW Excludes\scenery***"**. *(\*) Exclude \*.bgl 16.*Move or copy these (**\***) files from: **"***<Virtual FS9>\Addon Scenery\MAIW NAS Meridian\scenery***"** to *"<FSX>\Addon Scenery\MAIW Excludes\scenery***"**. *(\*) Exclude \*.bgl 17.*Move or copy these (**\***) files from: **"***<Virtual FS9>\Addon Scenery\MAIW NAS Meridian\scenery***"** to *"<FSX>\Addon Scenery\MAIW Excludes\scenery***"**. *(\*) Kingsville Exclude\*.bgl 18.*Move or copy these (**\***) files from: **"***<Virtual FS9>\Addon Scenery\MAIW Raleigh-Durham (KRDU)\scenery***"** to *"<FSX>\Addon Scenery\MAIW Excludes\scenery***"**. *(\*) MAIW\_1RDU\_exclude.BGL 19.*Move or copy these (**\***) files from: **"***<Virtual FS9>\Addon Scenery\MAIW Scenery Library Objects\scenery***"** to *"<FSX>\Addon Scenery\MAIW Excludes\scenery***"**. *(\*) MAIW\_Andrews\_AFB.BGL (\*) MAIW\_IDF\_PART1\_Bases.BGL 20.*Move or copy these (**\***) files from: **"***<Virtual FS9>\Addon Scenery\MAIW French AB Scenery\scenery***"** to *"<FSX>\Addon Scenery\MAIW Excludes\scenery***"**.

*(\*) MAIW\_LFSC\_Exclude\*.BGL* 

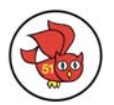

from: **"***<Virtual FS9>\Addon Scenery\MAIW Luke AFB (KLUF)\scenery***"** to *"<FSX>\Addon Scenery\MAIW Excludes\scenery***"**.

*(1.)* → rename "Exclude Default Buildings.BGL" to

**"Exclude Default Buildings KLUF.BGL"**

- *(\*) Exclude\*.BGL*
- *22.*Move or copy these (**\***) files from: **"***<Virtual FS9>\Addon Scenery\MAIW\_Brough\scenery***"** to *"<FSX>\Addon Scenery\MAIW Excludes\scenery***"**. *(\*) EGNB\_Tower\_Exclude.BGL*
- *23.*Move or copy these (**\***) files

from: **"***<Virtual FS9>\Addon Scenery\MAIW Elmendorf AFB (PAED)\scenery***"** to *"<FSX>\Addon Scenery\MAIW Excludes\scenery***"**.

- *(\*) Elmendorf Exclude Default Buildings.BGL*
- *(\*) MAIW\_PAED\_Exlcude.BGL*
- *(\*) MAIW\_000\_PAED.BGL*
- *(\*) Default OBS Exclude.bgl*
- *24.*Move or copy these (**\***) files
	- from: **"***<Virtual FS9>\Addon Scenery\MAIW McConnell AFB\scenery***"** to *"<FSX>\Addon Scenery\MAIW Excludes\scenery***"**.
	- *(\*) McConnell Exclude\*.BGL*
- *25.*Move or copy these (**\***) files from: **"***<Virtual FS9>\Addon Scenery\MAIW Albacete AB (LEAB)\scenery***"** to *"<FSX>\Addon Scenery\MAIW Excludes\scenery***"**. *(\*) MAIW\_LEAB\_Excludes.BGL*
- *26.*Move or copy these (**\***) files from: **"***<Virtual FS9>\Addon Scenery\MAIW Moroccan AB scenery\scenery***"** to *"<FSX>\Addon Scenery\MAIW Excludes\scenery***"**. *(\*) MAIW\_GMSL\_EXCLUDE.BGL (\*) MAIW\_GMFM\_EXCLUDE.BGL*
- *27.*Move or copy these (**\***) files from: **"***<Virtual FS9>\Addon Scenery\MAIW Geilenkirchen\scenery***"** to *"<FSX>\Addon Scenery\MAIW Excludes\scenery***"**. *(\*) ETNG\_Tower\_Exclude.BGL*
- *28.*Move or copy these (**\***) files from: **"***<Virtual FS9>\Addon Scenery\MAIW Seymour Johnson AFB (KGSB)\scenery***"**
	- to *"<FSX>\Addon Scenery\MAIW Excludes\scenery***"**.
	- *(\*) Seymour Johnson Default Exclude.bgl*
	- *(\*) Seymour Johnson Runway 8 Exclude.bgl*
	- *(\*) Seymour Johnson Exclude\*.BGL*
- *29.*Move or copy these (**\***) files
	- from: **"***<Virtual FS9>\Addon Scenery\MAIW Shaheed Mwaffaq (OJ0D)\scenery***"** to *"<FSX>\Addon Scenery\MAIW Excludes\scenery***"**.
	- *(\*) MAIW\_OJ0D\_Exclude1.BGL*

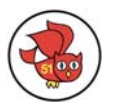

<span id="page-17-0"></span>from: **"***<Virtual FS9>\Addon Scenery\MAIW Grand Forks AFB\scenery***"** to *"<FSX>\Addon Scenery\MAIW Excludes\scenery***"**.

*(\*) MAIW\_Grand\_Forks\_AFB\_Exclude.BGL*

*(\*) MAIW\_Grand\_Forks\_AFB.BGL* 

- *31.*Move or copy these (**\***) files from: **"***<Virtual FS9>\Addon Scenery\MAIW Kingsley Field (KLMT)\scenery***"** to *"<FSX>\Addon Scenery\MAIW Excludes\scenery***"**.
	- *(\*) Kingsley Rnwy 14\*.BGL*
	- *(\*) Kingsley Fire Exclude.BGL*

*(\*) Kingsley\_Exclude\*.BGL* 

- *32.*Move or copy these (**\***) files from: **"***<Virtual FS9>\Addon Scenery\MAIW Portland ANG (KPDX)\scenery***"** to *"<FSX>\Addon Scenery\MAIW Excludes\scenery***"**. *(\*) Portland Exclude\*.BGL*
	- *(\*) Portland Default Tower Exclude.bgl*
- *33.*Move or copy these (**\***) files from: **"***<Virtual FS9>\Addon Scenery\MAIW Beaufort MCAS (KNBC)\scenery***"** to *"<FSX>\Addon Scenery\MAIW Excludes\scenery***"**. *(\*) Beaufort Exclude\*.BGL*
- 34. Move or copy these (**\***) files

from: **"***<Virtual FS9>\Addon Scenery\MAIW Nellis AFB (KLSV) \scenery***"** to *"<FSX>\Addon Scenery\MAIW Excludes\scenery***"**. *(\*) 000\_MAIW\_Nellis\_AFB\_Default\_Objects\_Excludes.BGL*

## **d. Migrate the Library files**

Recently MAIW has introduced a specific folder for library files: *"MAIW Scenery Library*  **Objects".** We go one step further and combine all MAIW libraries and scenery files into a dedicated scenery folder.

- *1.* Move or copy these (**\***) files from: **"***<Virtual FS9>\scenery\Generic\scenery***"** to *"<FSX>\Addon Scenery\MAIW Scenery\scenery***"**. *(\*) GGv3\_XTrees\_lib9\_0.BGL*
- *2.* Move or copy these (**\***) files from: **"***<Virtual FS9>\Addon Scenery\scenery***"** to *"<FSX>\Addon Scenery\MAIW Scenery\scenery***"**. *(\*) MAIW\_\*Taxysigns.bgl (\*) MAIW\_LPMT\_OB1.BGL*
- *3.* Move or copy these (**\***) files from: **"***<Virtual FS9>\Addon Scenery\Osan AB, ROK\scenery***"** to *"<FSX>\Addon Scenery\MAIW Scenery\scenery***"**. *(\*) OSAN\*.bgl*
- *4.* Move or copy these (**\***) files from: **"***<Virtual FS9>\Addon Scenery\Osan AB, ROK\texture***"** to *"<FSX>\Addon Scenery\MAIW Scenery\texture***"**. *(\*) \*.\**
- *5.* Move or copy these (**\***) files from: **"***<Virtual FS9>\Addon Scenery\MAIW RAF Coningsby\scenery***"**

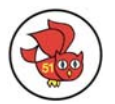

- to *"<FSX>\Addon Scenery\MAIW Scenery\scenery***"**.
- *(\*) asplights.bgl*
- *(\*) egxcrwy.bgl*
- *(\*) egxc\_bldgs\_library.bgl*
- *(\*) EGXC\_Mil\_Objects.bgl*
- *(\*) EGXC\_Ramp\_Lights.bgl*
- *(\*) EGXC\_Scenery.bgl*
- *6.* Move or copy these (**\***) files from: **"***<Virtual FS9>\Addon Scenery\MAIW RAF Coningsby\texture***"** to *"<FSX>\Addon Scenery\MAIW Scenery\texture***"**. *(\*) \*.\* (do not overwrite if asked)*
- *7.* Move or copy these (**\***) files from: **"***<Virtual FS9>\Addon Scenery\MAIW Beale AFB\scenery***"** to *"<FSX>\Addon Scenery\MAIW Scenery\scenery***"**. *(\*) Beale AFB Ramp Lights.bgl* 
	- *(\*) Beale AFB Objects.bgl*
- *8.* Move or copy these (**\***) files from: **"***<Virtual FS9>\Addon Scenery\MAIW Beale AFB\texture***"** to *"<FSX>\Addon Scenery\MAIW Scenery\texture***"**. *(\*) \*.\**
- *9.* Move or copy these (**\***) files from: **"***<Virtual FS9>\Addon Scenery*\*MAIW RAF Lakenheath\scenery***"** to *"<FSX>\Addon Scenery\MAIW Scenery\scenery***"**. *(\*) egul.BGL (\*) EGUL\_Ramp\_Lights.bgl* 
	- *(\*) EGXC\_Ldg\_Support.bgl*
- *10.*Move or copy these (**\***) files from: **"***<Virtual FS9>\Addon Scenery*\*MAIW RAF Lakenheath\texture***"** to *"<FSX>\Addon Scenery\MAIW Scenery\texture***"**. *(\*) \*.\* (do overwrite if asked)*
- *11.*Move or copy these (**\***) files from: **"***<Virtual FS9>\Addon Scenery*\*MAIW (Works) Field\scenery***"** to *"<FSX>\Addon Scenery\MAIW Scenery\scenery***"**.
	- *(\*) MAIW\_Airshow\_Personnel.bgl*
	- *(\*) MAIW\_Airshow\_Scenery.bgl*
	- *(\*) maiw\_bldgs\_library.bgl*
	- *(\*) MAIW\_Carnival \_Rides.bgl*
	- *(\*) MAIW\_Field\_Scenery.bgl*
	- *(\*) MAIW\_GSE.bgl*
	- *(\*) MAIW\_Military\_Displays.bgl*
- *12.*Move or copy these (**\***) files from: **"***<Virtual FS9>\Addon Scenery*\*MAIW (Works) Field\texture***"** to *"<FSX>\Addon Scenery\MAIW Scenery\texture***"**. *(\*) \*.\* (do not overwrite if asked)*
- *13.*Move or copy these (**\***) files
	- from: **"***<Virtual FS9>\Addon Scenery*\*OBBS\_By Rocket\scenery***"** to *"<FSX>\Addon Scenery\MAIW Scenery\scenery***"**.
	- *(\*) obbs.bgl*

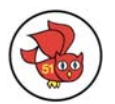

from: **"***<Virtual FS9>\Addon Scenery*\*EGYM\scenery***"** to *"<FSX>\Addon Scenery\MAIW Scenery\scenery***"**. *(\*) egym.bgl* 

- *15.*Move or copy these (**\***) files from: **"***<Virtual FS9>\Addon Scenery*\*EGYM \texture***"** to *"<FSX>\Addon Scenery\MAIW Scenery\texture***"**. *(\*) \*.\* (do not overwrite if asked)*
- *16.*Move or copy these (**\***) files
	- from: **"***<Virtual FS9>\Addon Scenery*\*MAIW Miramar NAS\scenery***"** to *"<FSX>\Addon Scenery\MAIW Scenery\scenery***"**.
	- *(\*) miramar2.bgl*
	- *(\*) KNKX\_Cables.bgl*
	- *(\*) KNKX\_Bldgs\_Library.bgl*
- *17.*Move or copy these (**\***) files from: **"***<Virtual FS9>\Addon Scenery*\*MAIW Miramar NAS\texture***"** to *"<FSX>\Addon Scenery\MAIW Scenery\texture***"**.
	- *(\*) \*.\* (do overwrite if asked)*
- *18.*Move or copy these (**\***) files from: **"***<Virtual FS9>\Addon Scenery\CFB Cold Lake\scenery***"** to *"<FSX>\Addon Scenery\MAIW Scenery\scenery***"**.
	- *(\*) Cold\*.bgl*
	- *(\*) EZ\_\*.BGL*
	- *(\*) ag\_tree\_lib.BGL*
	- *(\*) Cargo\_Ramp\_Lights.BG*
	- *(\*) CYOD\_Apron\_Lights.BGL*
	- *(\*) FenceLib.BGL*
	- *(\*) GGSE.BGL*
	- *(\*) Maple\_Flag\_Lights.BGL*
	- *(\*) Support Building Library.BGL*
- *19.*Move or copy these (**\***) files

from: **"***<Virtual FS9>\Addon Scenery\CFB Cold Lake\texture***"** to *"<FSX>\Addon Scenery\MAIW Scenery\texture***"**.

*(\*) \*.\* (do overwrite if asked)*

- *20.*Move or copy these (**\***) files
	- from: **"***<Virtual FS9>\Addon Scenery\Hill AFB (KHIF)\scenery***"** to *"<FSX>\Addon Scenery\MAIW Scenery\scenery***"**.
	- *(\*) EZ\_Hill\*.BGL*
	- *(\*) Hill Floodlight\*.BGL*
	- *(\*) Hill Object Library.BGL*
	- *(\*) Hill\_Beacon.BGL*
	- *(\*) Hill\_OBS\_Lights.BGL*
- *21.*Move or copy these (**\***) files
	- from: **"***<Virtual FS9>\Addon Scenery\Hill AFB (KHIF)\texture***"** to *"<FSX>\Addon Scenery\MAIW Scenery\texture***"**.
	- *(\*) \*.\* (do overwrite if asked)*

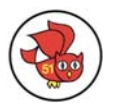

from: **"***<Virtual FS9>\Addon Scenery\MAIW MCAS Yuma\scenery***"** to *"<FSX>\Addon Scenery\MAIW Scenery\scenery***"**.

*(\*) FedExTrucks.BGL* 

- *(\*) MAIW\_MCAS Yuma Lights.BGL*
- *(\*) MAIW\_MCAS\_Yuma\_OB1.BGL*
- *(\*) maiw\_yuma\_objects library\_2.bgl*
- *(\*) Yuma fedex.bgl*
- *(\*) Yuma-Matts Trees.bgl*
- *23.*Move or copy these (**\***) files
	- from: **"***<Virtual FS9>\Addon Scenery\MAIW MCAS Yuma\texture***"** to *"<FSX>\Addon Scenery\MAIW Scenery\texture***"**. *(\*) \*.\**
- *24.*Move or copy these (**\***) files

from: **"***<Virtual FS9>\Addon Scenery\MAIW NAS Lemoore (KNLC)\scenery***"** to *"<FSX>\Addon Scenery\MAIW Scenery\scenery***"**.

*(\*) EZ\_Lemoore\*.bgl* 

*(\*) Lemoore Object Library.BGL* 

*(\*) Lemoore\_Beacon.BGL* 

- *(\*) Lemoore\_OBS\_Lights.BGL*
- *25.*Move or copy these (**\***) files

```
from: "<Virtual FS9>\Addon Scenery\MAIW NAS Lemoore (KNLC)\texture" 
to "<FSX>\Addon Scenery\MAIW Scenery\texture".
```
*(\*) \*.\* (do overwrite if asked)*

*26.*Move or copy these (**\***) files

from: **"***<Virtual FS9>\Addon Scenery\MAIW Kaneohe Bay (PHNG)\scenery***"** to *"<FSX>\Addon Scenery\MAIW Scenery\scenery***"**.

*(\*) EZ\_Kaneohe\*.bgl* 

- *(\*) ag\_tree\_lib.BGL*
- *(\*) FenceLib.BGL*
- *(\*) Kaneohe\_Beacon.BGL*
- *(\*) Kaneohe\_Fog\_Light.BGL*
- *(\*) Kaneohe\_Fuel\_Pit\_Trigger.BGL*
- *(\*) Kaneohe\_OBS\_Lights.BGL*
- *(\*) MTtrees5.bgl*
- *(\*) Kaneohe Object Library.BGL*
- *27.*Move or copy these (**\***) files from: **"***<Virtual FS9>\Addon Scenery\MAIW Kaneohe Bay (PHNG)\texture***"** to *"<FSX>\Addon Scenery\MAIW Scenery\texture***"**. *(\*) \*.\* (do not overwrite if asked)*
- *28.*Move or copy these (**\***) files
	- from: **"***<Virtual FS9>\Addon Scenery\MAIW NAS Meridian\scenery***"** to *"<FSX>\Addon Scenery\MAIW Scenery\scenery***"**.
		- *(\*) EZ\_Meridian\*.bgl*
		- *(\*) Meridian Object Library.BGL*
		- *(\*) Meridian\_Beacon.BGL*
		- *(\*) Meridian\_OBS\_Lights.BGL*

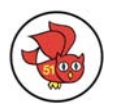

from: **"***<Virtual FS9>\Addon Scenery\MAIW NAS Meridian\texture***"** to *"<FSX>\Addon Scenery\MAIW Scenery\texture***"**.

*(\*) \*.\* (do not overwrite if asked)*

*30.*Move or copy these (**\***) files

from: **"***<Virtual FS9>\Addon Scenery\MAIW NAS Kingsville\scenery***"** to *"<FSX>\Addon Scenery\MAIW Scenery\scenery***"**.

- *(\*) EZ\_Kingsville\*.bgl*
- *(\*) Kingsville\_Beacon.BGL*

*(\*) Kingsville\_Object\_Library.BGL* 

*(\*) Kingsville\_OBS\_Lights.BGL* 

*31.*Move or copy these (**\***) files from: **"***<Virtual FS9>\Addon Scenery\MAIW NAS Kingsville\texture***"** to *"<FSX>\Addon Scenery\MAIW Scenery\texture***"**. *(\*) \*.\* (do not overwrite if asked)*

*32.*Move or copy these (**\***) files from: **"***<Virtual FS9>\Addon Scenery\MAIW Raleigh-Durham (KRDU)\scenery***"**

to *"<FSX>\Addon Scenery\MAIW Scenery\scenery***"**.

*(\*) EZ\_Raleigh\*.bgl* 

*(\*) Fence\_JS.BGL* 

- *(\*) Raleigh-Durham\_ANG\_Object\_Library.bgl*
- *33.*Move or copy these (**\***) files

from: **"***<Virtual FS9>\Addon Scenery\MAIW Raleigh-Durham (KRDU)\texture***"** to *"<FSX>\Addon Scenery\MAIW Scenery\texture***"**. *(\*) \*.\**

*34.*Move or copy these (**\***) files

from: **"***<Virtual FS9>\Addon Scenery\MAIW Scenery Library Objects\scenery***"** to *"<FSX>\Addon Scenery\MAIW Scenery\scenery***"**.

- *(\*) \*.txt*
- *(\*) MT\*.BGL*
- *(\*) MAIW\_Range\_T\*.bgl*
- *(\*) Albacete\_QRA\_Shed.bgl*
- *(\*) GGSE.BGL*
- *(\*) HAS\_Shelter\_Spain.bgl*

*(\*) JGSE.BGL* 

*(\*) MAIW\_ABO.BGL* 

*(\*) maiw\_aircraft\_shelter\_library.bgl* 

*(\*) MAIW\_Andrews\_AFB\_OB1.BGL* 

*(\*) MAIW\_Andrews\_scenery\_objects.bgl* 

*(\*) MAIW\_Cargo.BGL* 

*(\*) MAIW\_Humvee\_Library.bgl* 

*(\*) MAIW\_IDF\_PART1\_Bases\_OB1.BGL* 

*(\*) MAIW\_IDF\_PART1\_scenery\_objects.bgl* 

*(\*) MAIW\_RAF\_Hangers\_Library.BGL* 

*(\*) MAIW\_SW\_USA\_Range\_Targets\_effects.bgl* 

*(\*) MAIW\_SW\_USA\_Range\_Targets\_OB1.BGL* 

*(\*) MAIW\_Weapons.BGL* 

*(\*) raf\_gse\_1980s.bgl* 

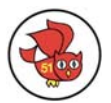

from: **"***<Virtual FS9>\Addon Scenery\MAIW Scenery Library Objects\texture***"** to *"<FSX>\Addon Scenery\MAIW Scenery\texture***"**.

*(\*) \*.\* (do overwrite if asked)*

*36.*Move or copy these (**\***) files

from: **"***<Virtual FS9>\Addon Scenery\MAIW French AB Scenery\scenery***"** to *"<FSX>\Addon Scenery\MAIW Scenery\scenery***"**.

*(\*) MAIW\_????\_scenery.bgl* 

*(\*) MAIW\_MirageF1\_Objects\_Library.bgl* 

*37.*Move or copy these (**\***) files

from: **"***<Virtual FS9>\Addon Scenery\MAIW French AB Scenery\texture***"** to *"<FSX>\Addon Scenery\MAIW Scenery\texture***"**.

*(\*) \*.\* (do not overwrite if asked)*

*38.*Move or copy these (**\***) files

from: **"***<Virtual FS9>\Addon Scenery\MAIW Luke AFB (KLUF)\scenery***"** to *"<FSX>\Addon Scenery\MAIW Scenery\scenery***"**.

*(\*) EZ\_\*.bgl* 

*(\*) Luke Object Library.BGL* 

*(\*) Luke\_Beacon.BGL* 

- *(\*) Luke\_Hangar\_Lights.BGL*
- *(\*) Luke\_OBS\_Lights.BGL*
- *39.*Move or copy these (**\***) files from: **"***<Virtual FS9>\Addon Scenery\MAIW Luke AFB (KLUF)\texture***"** to *"<FSX>\Addon Scenery\MAIW Scenery\texture***"**. *(\*) \*.\* (do not overwrite if asked)*
- *40.*Move or copy these (**\***) files from: **"***<Virtual FS9>\Addon Scenery\MAIW French AB Scenery\scenery***"** to *"<FSX>\Addon Scenery\MAIW Scenery\scenery***"**. *(\*) \*.\**
- *41.*Move or copy these (**\***) files

from: **"***<Virtual FS9>\Addon Scenery\MAIW Indonesian Scenery\texture***"** to *"<FSX>\Addon Scenery\MAIW Scenery\texture***"**.

- *(\*) \*.bmp (do not overwrite if asked)*
- *42.*Move or copy these (**\***) files

from: **"***<Virtual FS9>\Addon Scenery\MAIW\_Brough\scenery***"** to *"<FSX>\Addon Scenery\MAIW Scenery\scenery***"**.

*(\*) MAIW\_Brough\_Scenery.bgl* 

```
(*) maiw_egnb_library.bgl
```
- *43.*Move or copy these (**\***) files
	- from: **"***<Virtual FS9>\Addon Scenery\MAIW\_Brough\texture***"** to *"<FSX>\Addon Scenery\MAIW Scenery\texture***"**. *(\*) \*.\**
- *44.*Move or copy these (**\***) files

from: **"***<Virtual FS9>\Addon Scenery\ MAIW Elizabeth City\scenery***"** to *"<FSX>\Addon Scenery\MAIW Scenery\scenery***"**. *(\*) \*.\**

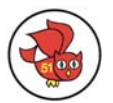

from: **"***<Virtual FS9>\Addon Scenery\ MAIW Elizabeth City\texture***"** to *"<FSX>\Addon Scenery\MAIW Scenery\texture***"**. *(\*) \*.\**

*46.*Move or copy these (**\***) files

from: **"***<Virtual FS9>\Addon Scenery\MAIW Elmendorf AFB (PAED)\scenery***"** to *"<FSX>\Addon Scenery\MAIW Scenery\scenery***"**.

*(\*) Elmendorf Object Library.BGL* 

*(\*) Elmendorf\_Apron\_Lights.BGL* 

*(\*) Elmendorf\_Beacon.BGL* 

*(\*) Elmendorf\_OBS\_Lights.BGL* 

*(\*) EZ\_Elmendorf\_Objects.BGL* 

*(\*) MAIW\_PAED\_TaxiSigns.BGL* 

*47.*Move or copy these (**\***) files from: **"***<Virtual FS9>\Addon Scenery\MAIW Elmendorf AFB (PAED)\texture***"** to *"<FSX>\Addon Scenery\MAIW Scenery\texture***"**.

*(\*) \*.\* (do not overwrite if asked)*

*48.*Move or copy these (**\***) files

from: **"***<Virtual FS9>\Addon Scenery\MAIW McConnell AFB\scenery***"** to *"<FSX>\Addon Scenery\MAIW Scenery\scenery***"**.

*(\*) EZ\_McConnell\_\*.bgl* 

*(\*) MAIW\_KIAB\_TaxiSigns.BGL* 

*(\*) MAIW\_McConnell\_AFB\_LIbrary.bgl* 

*(\*) MAIW\_McConnell\_AFB\_RDR\_Signs.bgl* 

*(\*) McConnell 184\_Lights.BGL* 

*(\*) McConnell Apron\_Lights.BGL* 

*(\*) McConnell Arming\_Lights.BGL* 

*(\*) McConnell Object Library.BGL* 

*(\*) McConnell\_Beacon.BGL* 

*(\*) McConnell\_OBS\_Lights.BGL* 

*49.*Move or copy these (**\***) files

#### from: **"***<Virtual FS9>\Addon Scenery\MAIW McConnell AFB\texture***"** to *"<FSX>\Addon Scenery\MAIW Scenery\texture***"**.

*(\*) \*.\* (do not overwrite if asked)*

*50.*Move or copy these (**\***) files

from: **"***<Virtual FS9>\Addon Scenery\MAIW Portland ANG (KPDX)\scenery***"** to *"<FSX>\Addon Scenery\MAIW Scenery\scenery***"**.

*(\*) Fence\_JS.BGL* 

*(\*) Portland ANG Object Library.BGL* 

*(\*) Portland Object Placement.bgl* 

*51.*Move or copy these (**\***) files

from: **"***<Virtual FS9>\Addon Scenery\MAIW Portland ANG (KPDX)\texture***"** to *"<FSX>\Addon Scenery\MAIW Scenery\texture***"**.

*(\*) \*.\* (do overwrite if asked)*

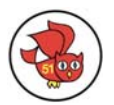

from: **"***<Virtual FS9>\Addon Scenery\MAIW Albacete AB (LEAB)\scenery***"** to *"<FSX>\Addon Scenery\MAIW Scenery\scenery***"**.

*(\*) MAIW\_LEAB\_GSE.bgl* 

*(\*) MAIW\_LEAB\_scenery.bgl* 

*(\*) MAIW\_LEAB\_Trees.bgl* 

- *53.*Move or copy these (**\***) files from: **"***<Virtual FS9>\Addon Scenery\MAIW Moroccan AB scenery\scenery***"** to *"<FSX>\Addon Scenery\MAIW Scenery\scenery***"**. *(\*) MAIW\_GMSL\_Sidi\_Slimane\_Scenery.bgl*
- *54.*Move or copy these (**\***) files
	- from: **"***<Virtual FS9>\Addon Scenery\MAIW Geilenkirchen\scenery***"** to *"<FSX>\Addon Scenery\MAIW Scenery\scenery***"**.
		- *(\*) maiw\_etng\_library.bgl*
		- *(\*) MAIW\_ETNG\_Scenery.bgl*
- *55.*Move or copy these (**\***) files
	- from: **"***<Virtual FS9>\Addon Scenery\MAIW Geilenkirchen\texture***"** to *"<FSX>\Addon Scenery\MAIW Scenery\texture***"**.
	- *(\*) \*.\* (do overwrite if asked)*
- *56.*Move or copy these (**\***) files

from: **"***<Virtual FS9>\Addon Scenery\MAIW Seymour Johnson AFB (KGSB)\scenery***"**

- to *"<FSX>\Addon Scenery\MAIW Scenery\scenery***"**.
- *(\*) Seymour Johnson O\*.bgl*
- *(\*) Seymour Johnson Apron Effects.BGL*
- *(\*) Seymour Johnson Static F4.bgl*
- *(\*) Seymour\_Johnson\_Trees\_EZ.bgl*
- *57.*Move or copy these (**\***) files

#### from: **"***<Virtual FS9>\Addon Scenery\MAIW Seymour Johnson AFB (KGSB)\texture***"**

- to *"<FSX>\Addon Scenery\MAIW Scenery\texture***"**.
- *(\*) \*.\* (do overwrite if asked)*
- *58.*Move or copy these (**\***) files

from: **"***<Virtual FS9>\Addon Scenery\MAIW Shaheed Mwaffaq (OJ0D)\scenery***"** to *"<FSX>\Addon Scenery\MAIW Scenery\scenery***"**.

- *(\*) OJ0D\_\*.bgl*
- *59.*Move or copy these (**\***) files

from: **"***<Virtual FS9>\Addon Scenery\MAIW Grand Forks AFB\scenery***"** to *"<FSX>\Addon Scenery\MAIW Scenery\scenery***"**.

- *(\*) MAIW\_Grand Forks AFB\_Beacon.BGL*
- *(\*) MAIW\_Grand\_Forks\_AFB Ramp Light Effects.BGL*

*(\*) maiw\_grand\_forks\_afb\_custom\_library.bgl*

- *(\*) MAIW\_Grand\_Forks\_AFB\_OB1.BGL*
- *(\*) MAIW\_Grand\_Forks\_AFB\_Scenery\_Objects.BGL*

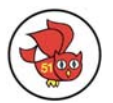

from: **"***<Virtual FS9>\Addon Scenery\MAIW Grand Forks AFB \texture***"** to *"<FSX>\Addon Scenery\MAIW Scenery\texture***"**.

*(\*) \*.\* (do not overwrite if asked)*

*61.*Move or copy these (**\***) files

from: **"***<Virtual FS9>\Addon Scenery\MAIW Kingsley Field (KLMT)\scenery***"** to *"<FSX>\Addon Scenery\MAIW Scenery\scenery***"**.

- *(\*) Kingsley Object Library.BGL*
- *(\*) Kingsley Object Placement.bgl*
- *(\*) Trees\_Placement.bgl*
- *62.*Move or copy these (**\***) files

#### from: **"***<Virtual FS9>\Addon Scenery\MAIW Kingsley Field (KLMT)\texture***"** to *"<FSX>\Addon Scenery\MAIW Scenery\texture***"**.

*(\*) \*.\* (do overwrite if asked)*

*63.*Move or copy these (**\***) files

from: **"***<Virtual FS9>\Addon Scenery\MAIW Beaufort MCAS (KNBC)\scenery***"** to *"<FSX>\Addon Scenery\MAIW Scenery\scenery***"**.

- *(\*) Beaufort Object\*.BGL*
- *(\*) Beaufort Fence.bgl*
- *(\*) Beaufort Trees.bgl*
- *(\*) Beaufort\_Beacon.BGL*
- *(\*) Beaufort\_Fuel\_Pit\_Trigger.BGL*
- *(\*) Beaufort\_OBS.BGL*
- *(\*) Beaufort\_RED.BGL*
- *64.*Move or copy these (**\***) files

from: **"***<Virtual FS9>\Addon Scenery\MAIW Beaufort MCAS (KNBC)\texture***"** to *"<FSX>\Addon Scenery\MAIW Scenery\texture***"**.

- *(\*) \*.\* (do not overwrite if asked)*
- *65.*Move or copy these (**\***) files

#### from: **"***<Virtual FS9>\Addon Scenery\MAIW Nellis AFB (KLSV)\scenery***"** to *"<FSX>\Addon Scenery\MAIW Scenery\scenery***"**.

- *(\*) MAIW\_Nellis\_Scenery\_\*.BGL*
- *(\*) MAIW\_Nellis\_AFB\_Taxisigns.BGL*
- *(\*) MAIW\_Nellis\_Hangar\_Obects\_Library.bgl*
- *(\*) MAIW\_Nellis\_Misc\_Objects\_Library.bgl*
- *(\*) MAIW\_Nellis\_Photo\_Background\_Library.bgl*
- *(\*) MAIW\_Nellis\_Tree\_Objects\_Library.bgl*
- *(\*) MAIW\_Nellis\_Walls\_Library.bgl*
- 66. Move or copy these (**\***) files

#### from: **"***<Virtual FS9>\Addon Scenery\MAIW Nellis AFB (KLSV)\texture***"** to *"<FSX>\Addon Scenery\MAIW Scenery\texture***"**.

*(\*) \*.\* (do overwrite older files if asked)*

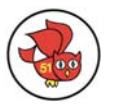

## <span id="page-26-0"></span>**e. Register the folders in the FSX Library**

To add the new MAIW folders to the FSX scenery library, start FSX, select Settings, and then Scenery Library. Make sure to add the folders in this order:

- 1. **"***<FSX>\Addon Scenery\ MAIW Landclass***"**
- 2. **"***<FSX>\Addon Scenery\ MAIW Excludes***"**
- 3. **"***<FSX>\Addon Scenery\ MAIW Airports***"**
- 4. **"***<FSX>\Addon Scenery\ MAIW Scenery***"**

This step is completed after all four new folders have been added to the FSX scenery library.

## *10. Remove the FS9 trees (Optional)*

The FS9 trees don't look too well in FSX. I don't want to see them, others say that they prefer imperfect trees to having no trees at all. In case you want to get rid of the FS9 trees, you have to remove the following files.

- *"<FSX>\Addon Scenery\MAIW Scenery\scenery\ag\_tree\_lib.BGL***"**
- *"<FSX>\Addon Scenery\MAIW Scenery\scenery\Beaufort Trees.bgl***"**
- *"<FSX>\Addon Scenery\MAIW Scenery\scenery\EZ\_Cold\_Lake\_Trees.bgl***"**
- *"<FSX>\Addon Scenery\MAIW Scenery\scenery\EZ\_Hill Trees.bgl***"**
- *"<FSX>\Addon Scenery\MAIW Scenery\scenery\EZ\_Kaneohe\_Trees.bgl***"**
- *"<FSX>\Addon Scenery\MAIW Scenery\scenery\EZ\_Lemoore\_Trees.bgl***"**
- *"<FSX>\Addon Scenery\MAIW Scenery\scenery\EZ\_McConnell\_Trees.BGL***"**
- *"<FSX>\Addon Scenery\MAIW Scenery\scenery\GGv3\_XTrees\_lib9\_0.BGL***"**
- *"<FSX>\Addon Scenery\MAIW Scenery\scenery\MAIW\_LEAB\_Trees.bgl***"**
- *"<FSX>\Addon Scenery\MAIW Scenery\scenery\MAIW\_Nellis\_Scenery\_Objects\_Trees.bgl***"**
- *"<FSX>\Addon Scenery\MAIW Scenery\scenery\MAIW\_Nellis\_Tree\_Objects\_Library.bgl***"**
- *"<FSX>\Addon Scenery\MAIW Scenery\scenery\MTtrees\*.bgl***"**
- *"<FSX>\Addon Scenery\MAIW Scenery\scenery\Seymour\_Johnson\_Trees\_EZ.bgl***"**
- *"<FSX>\Addon Scenery\MAIW Scenery\scenery\Trees\_Placement.bgl***"**
- *"<FSX>\Addon Scenery\MAIW Scenery\scenery\Yuma-Matts Trees.bgl***"**

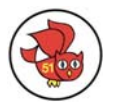

## <span id="page-27-0"></span>*11. Remove duplicate airports*

Depending on which MAIW packages you install you end up with any number of duplicate airports. In the table below you see the all airports installed at least once. The airport file listed in the first column is the most current one which you want to keep. If you have both the file in the first column **and in addition the one in the second column as well,** then please remove the later.

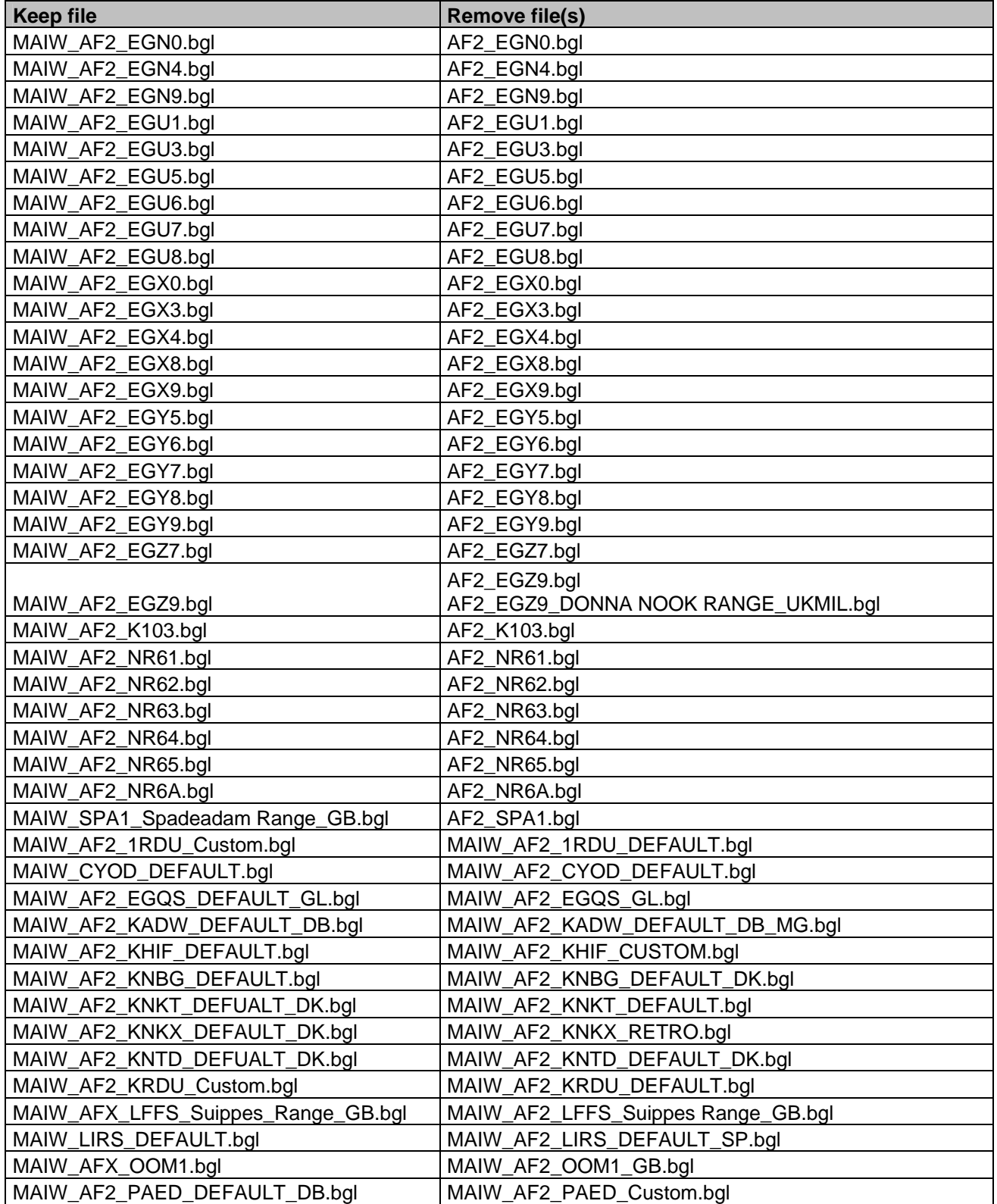

The Owl's Nest Page 28 of 65

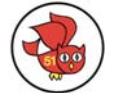

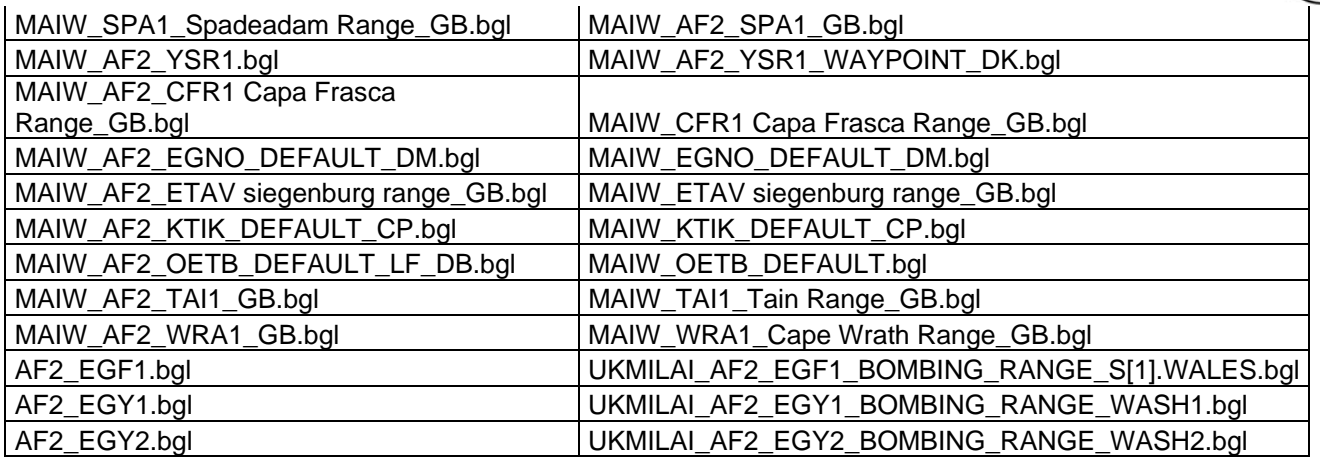

I like to point you to another very clever tool from Jon Masterson (creator of Airport Design Editor). With Airport Scanner you can check your activated (and even the non-activated) sceneries for duplicate airports.

The tool is free and you find it at the [Scruffyduck Download Center](http://www.downloadcenter.scruffyduck.org.uk/) in the section FSX Airport Scanner. Use it to confirm that you don't have duplicate airports installed.

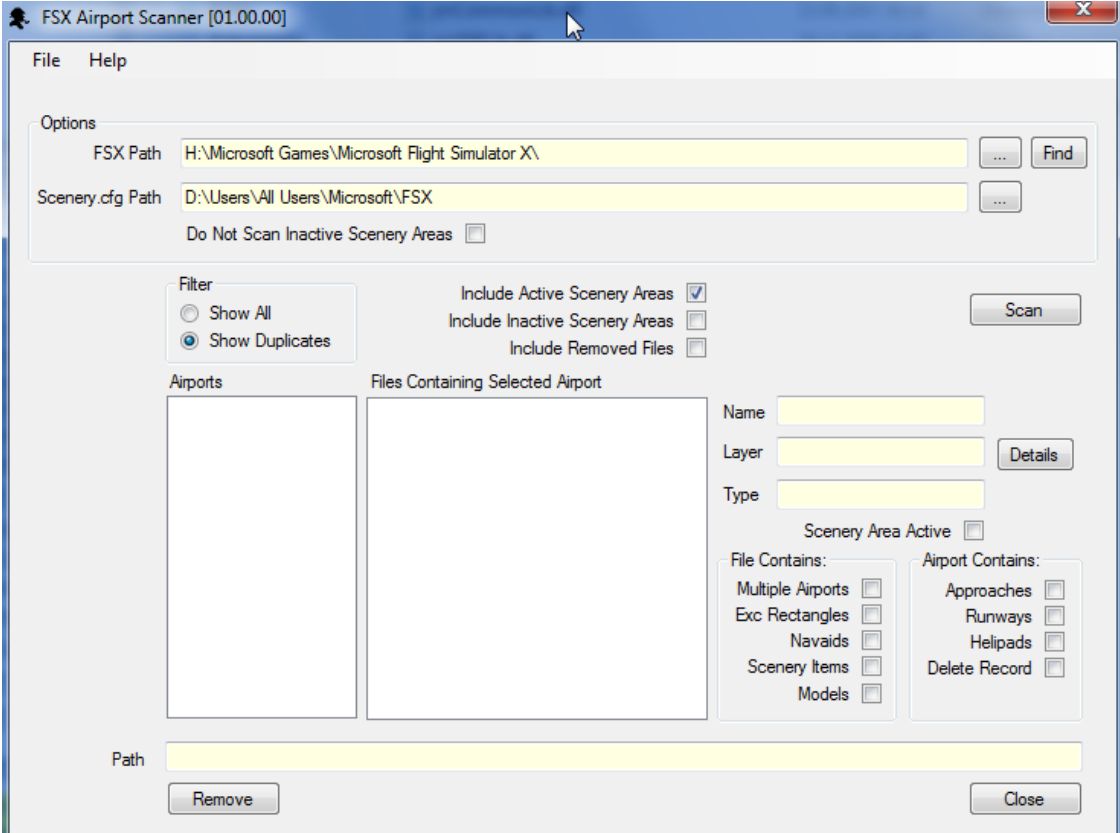

If you have installed the Michael Carr's MSDMil Object Library (which you should!), then be aware that the file "**AF2\_OAKN.bgl**" is a duplicate of the file

**"MAIW\_AF2\_OAKN\_DEFAULT\_NB.bgl"** in the MAIW airport folder. Keep the MAIW version and remove the one from Michael.

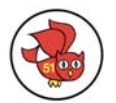

## <span id="page-29-0"></span>*12. Migrate the MAIW Voicepack files to FSX*

You need the FSX version of Lars Møllebjerg's EditVoicepack (EditVoicepack X 4.0 ) to install the Voicemod files (\*.vcpmod) that come with the MAIW packages. You can download it from the **Edit Voicepack Homepage**. Lars has setup a *[Wiki](http://www.fsonline.dk/en/index.php?title=EditVoicepack)* with information about the new version.

The easiest approach is to combine all files with the extension '\*.vcpmod' from *"<Virtual FS9>\ Military AI Works\\****"** into a temporary folder. You will notice that there are many duplicates. I did some checks and in many – but not all - cases the files are binary identical.

This time I do not volunteer for an in-detail analysis ☺. So either you trust that files with the same name are identical or you take care to keep the newest file.

Then download this [missing vcpmod](http://www.militaryaiworks.com/newforum/download/file.php?id=1267) file from the German Armed Forces GAFFTC package.

After this has been done you start EditVoicepack X.

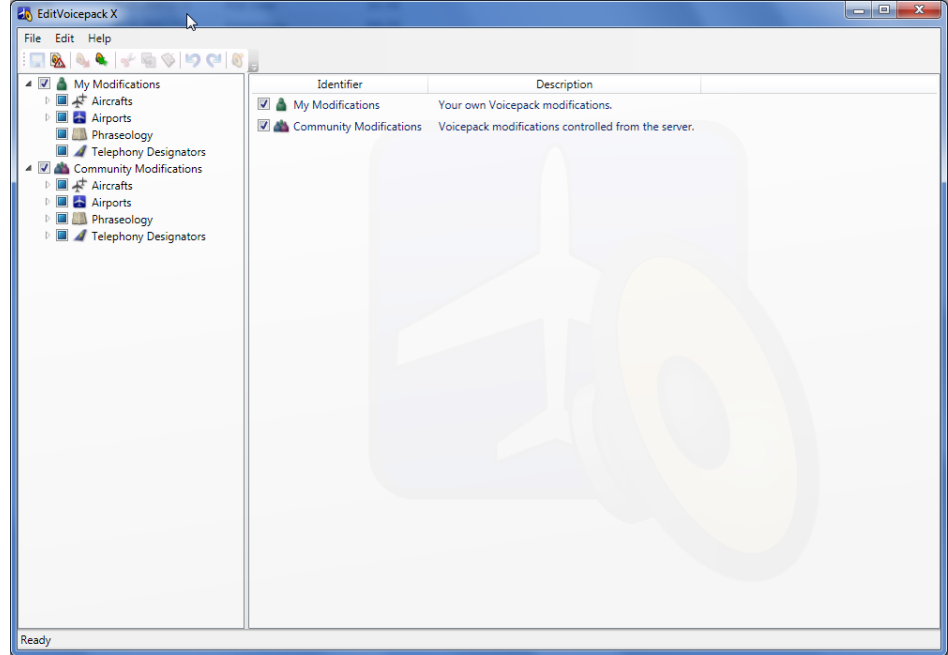

The program handling is straight forward. Steps 1-4 and 6-7 (quoted from the Wiki) are generic for first-time users of EditVoicepack, Step 5 is where we import the MAIW files:

- 1. Close Flight Simulator X if you have it running.
- 2. Run EditVoicepack X (the installer placed an icon in your start menu)
- 3. Once EditVoicepack is started, select "Update Voicepack..." from the "File" menu.
- 4. Step through the wizard, carefully reading the text on each screen and making the appropriate choices.
- *5. Select menu 'File', 'Import Modifications' and point the next dialog to the folder where you have placed all MAIW vcpmod files. Select all and confirm the dialog.*
- 6. Close EditVoicepack.
- 7. You can now start Flight Simulator X.

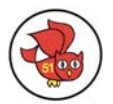

## <span id="page-30-0"></span>*13. Replace the MAIW propeller textures*

**Note:** Graham King has [released a set](http://www.militaryaiworks.com/newforum/viewtopic.php?f=1&t=7319&p=72804#p72804) with reworked and very beautiful propeller textures for his C-130 aircraft. They are stunning in FS9, but in FSX (from my point of view) they emphasize the general compatibility issue. My suggestion is that you run the MAIW Texture Replacer first and afterwards check Graham's textures by manually replacing the texture of one aircraft. If you like the results then run his tool which will install the replacements for all his C-130.

The MAIW propeller blades are causing a solid circle which looks rather ugly. This is easily fixed by replacing the propeller texture **"**prop-hs.bmp**"**. Because this has to happen so many times I have written a tool to do the work. You can [download](http://www.interkultur.de/gossmann/fsx/download/MAIW-Prop-Texture-Replacer.zip) it from the MAIW section of **"**[The Owl's](http://www.interkultur.de/gossmann/fsx/maiw.php)  [Nest](http://www.interkultur.de/gossmann/fsx/maiw.php)**"**. **Don't use these textures with FS9!**

Each texture is replaced with the foreseen original texture with a corrected alpha channel. The process is completely reversible, so you risk nothing.

Follow these steps to replace the textures.

- a. Select the folder directly above where your MAIW aircraft are stored
- b. Press the 'Scan' button to generate the replacement list
- c. Press 'Install replacement texture' to install the FSX compatible texture or press 'Install original texture' to revert to the MAIW original

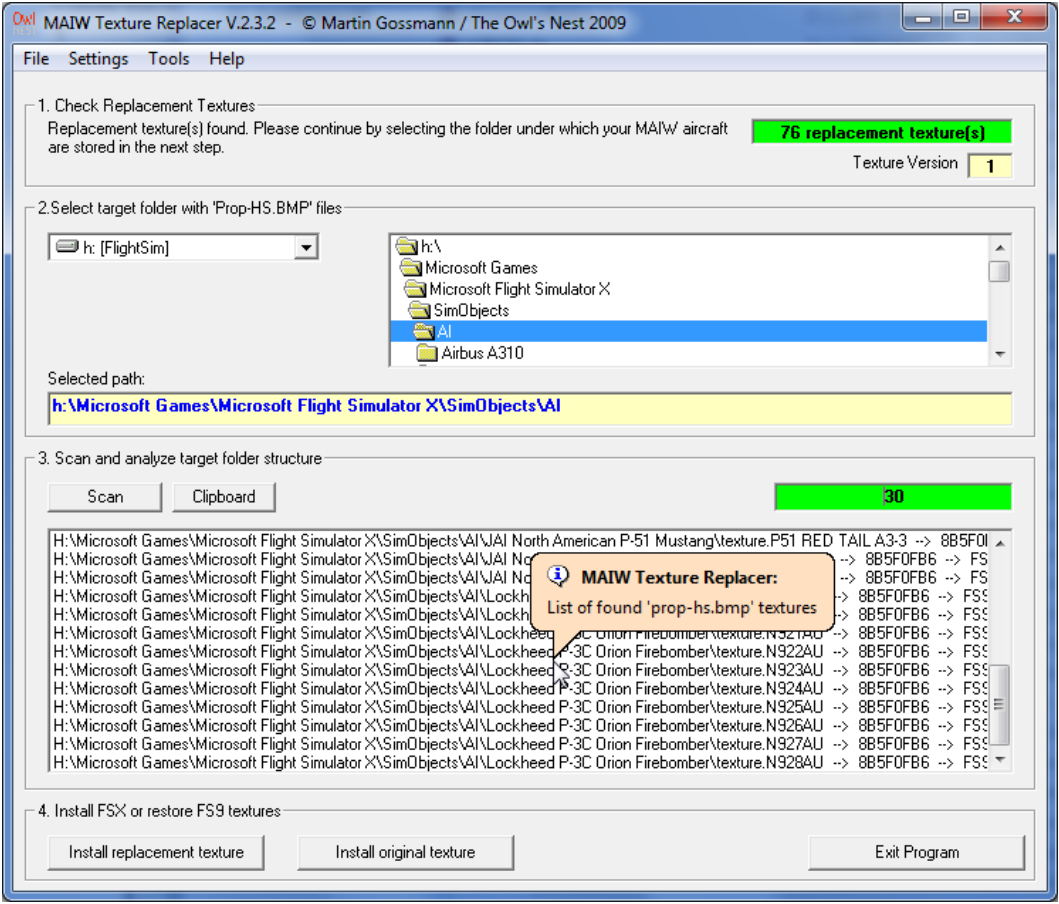

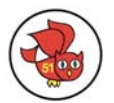

## <span id="page-31-0"></span>*14. Make the Tornado cockpit glassy again*

The Tornados have an opaque cockpit in FSX. Luckily this can be fixed by adding an Alpha channel to the texture. And luckily the nice guys from MAIW have approved that I can offer the texture set on [The Owl's Web.](http://www.interkultur.de/gossmann/fsx/)

Download it and extract it into a temporary folder. You will see the five MAIW aircraft folders:

MAIW\_FMAI\_RAF Tornado F3 MAIW\_FMAI\_RAF Tornado GR4 MAIW\_PAI Tornado RAF Coningsby MAIW\_PAI\_Tornado IDS\_ECR Saudi AF WoA\_PAI\_Tornado

Copy and paste these five folders into your **"***<FSX>\SimObjects\MAIW***"** folder and confirm to overwrite the files. Then you are done. **Don't use these textures with FS9!** 

## *15. Migrate the Military AI Works Folder*

MAIW uses a dedicated folder in the FS folder structure below which all package descriptions and Voicemods are stored. Move the complete folder **"***<Virtual FS9>\Military AI Works***"** to **"***<FSX>\ Military AI Works***".**

Next search and delete the file **"~\$IW\_TOPGUN\_Miramar\_NAS\_Readme.mht" (**a temporary file we don't want to have around).

These descriptions are nice documents with information about aircraft, units and airports that come with a package. They are displayed in your web browser at the end of each package installation. Not the best time, while you are eager to start the sim and see the real thing. .But if you want to have a look at the docu later you will have a hard time to find the file.

For this purpose I have written the MAIW Menu Creator, which you can download in the download section of [The Owl's Nest](http://www.interkultur.de/gossmann/fsx/). It comes with its own user manual, so I will not replicate that information here. The concept is that you press a button and have a new group in your start menu with a link to each found package description.

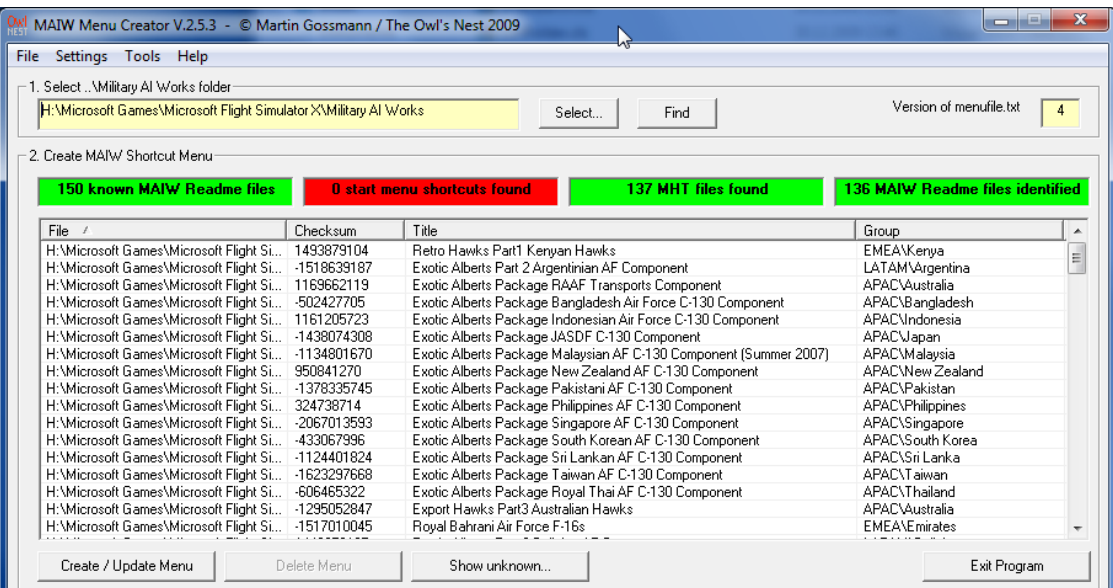

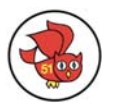

## <span id="page-32-0"></span>*16. Final tasks*

Remember to reset your FS9 registry path in case you have a productive FS9 installation running on your machine.

## *17. Conclusion*

This concept has worked for me, and I tested the processes and instructions thoroughly, but I can not guarantee that it provides you with perfect MAIW traffic in FSX as well.

By following this instruction you are doing things which are neither foreseen nor encouraged by MAIW. If you don't see MAIW traffic in your Flight Simulator or if things are not working or behaving strange after following this procedure, don't expect official help on the MAIW forum.

Following the steps above you can – with the exceptions of the effects – always revert back. You do this by:

- 1. Removing the MAIW Sceneries from the FSX Scenery Library (always first step !!!)
- 2. Deleting the MAIW scenery folders from the file system.
- 3. Deleting the MAIW aircraft folder from the file system.
- 4. Deleting the MAIW aircraft entry from the FSX.cfg.
- 5. Deleting the MAIW flight plans from the file system.

Good luck and have fun  $\odot$ 

Martin Gossmann, © 2010

You are not allowed to make this file available or use parts of it without my permission.

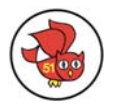

## <span id="page-33-1"></span><span id="page-33-0"></span>*18. Appendix I: Fix MAIW installation errors*

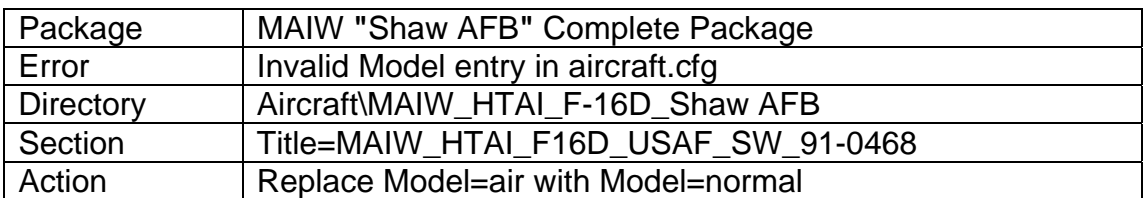

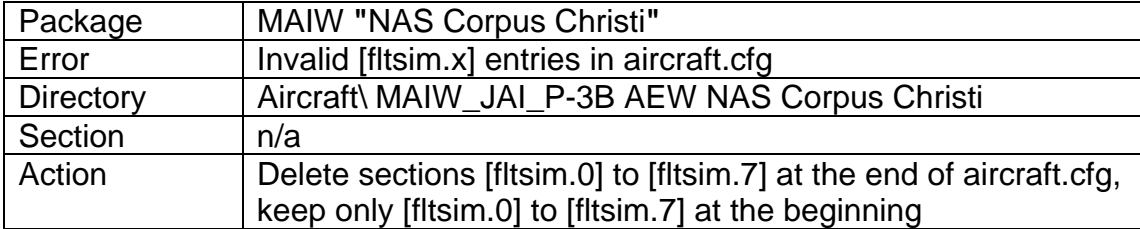

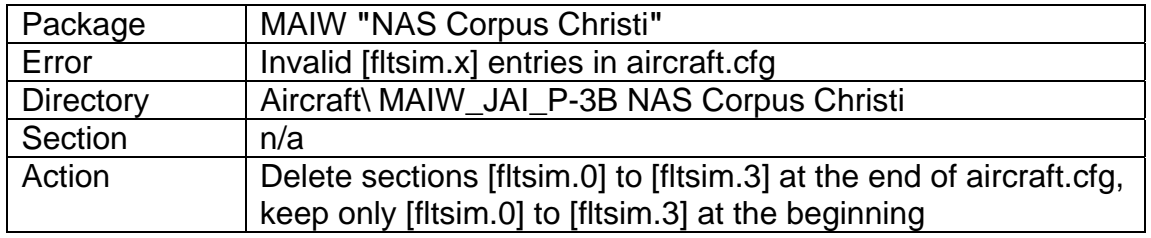

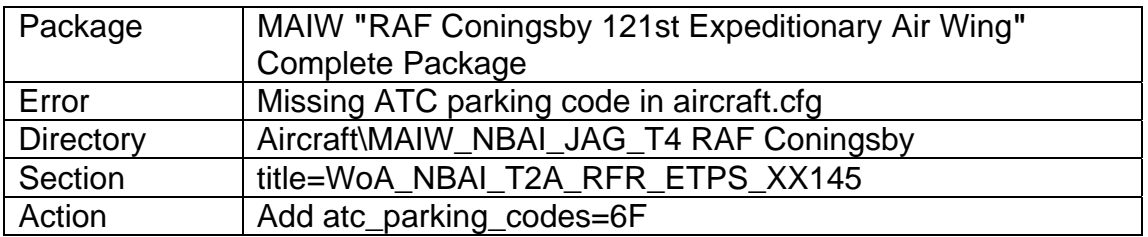

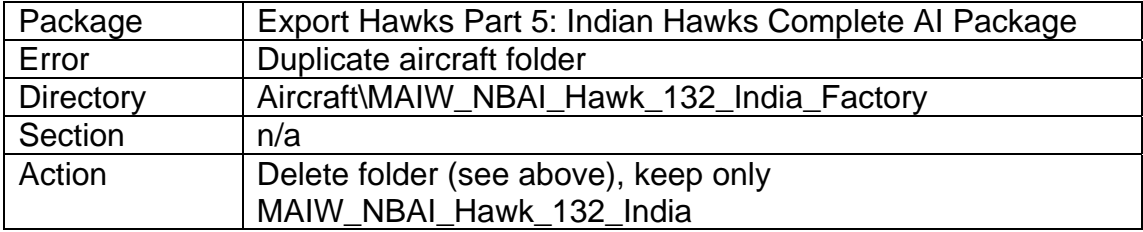

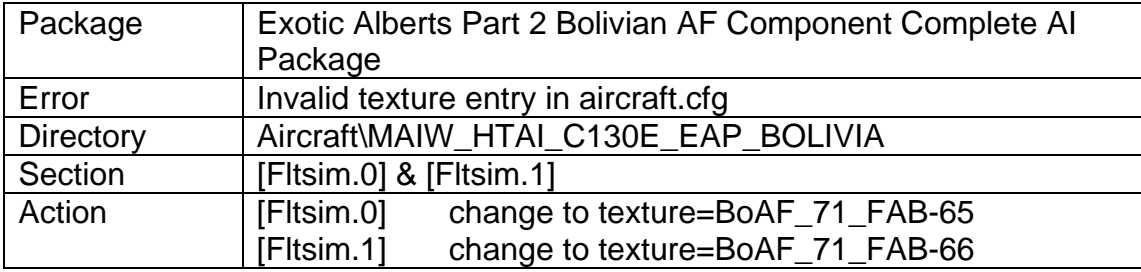

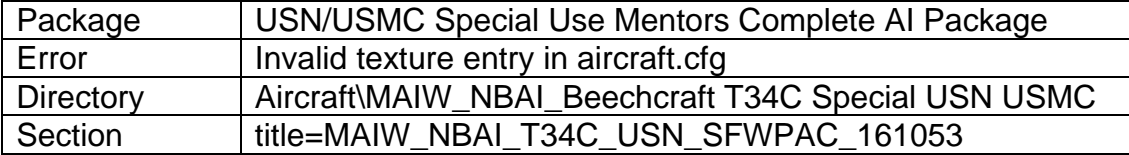

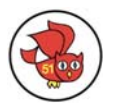

## Action Change to texture=USN\_SFWPAC\_161053

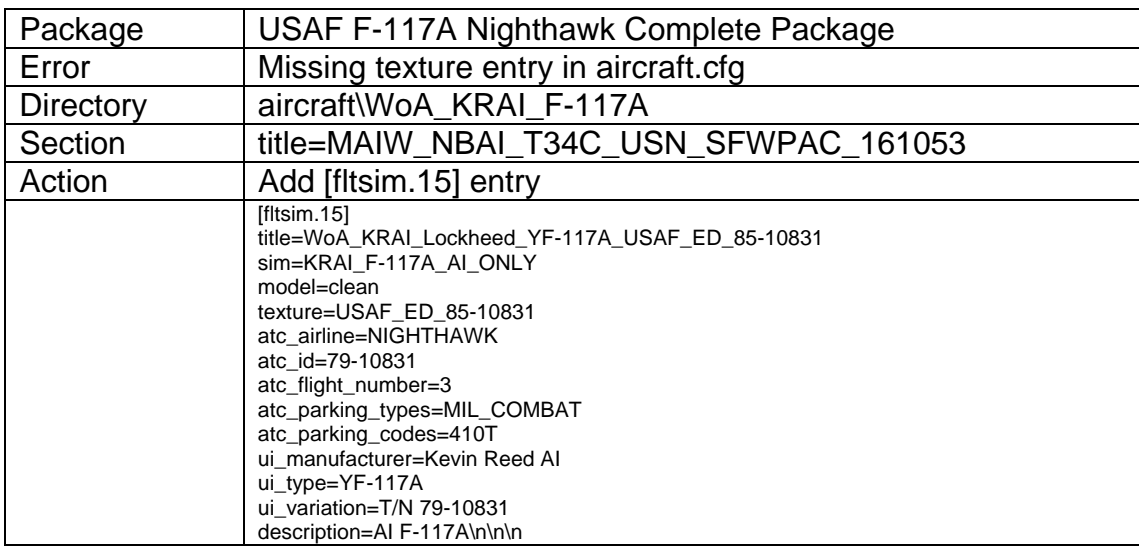

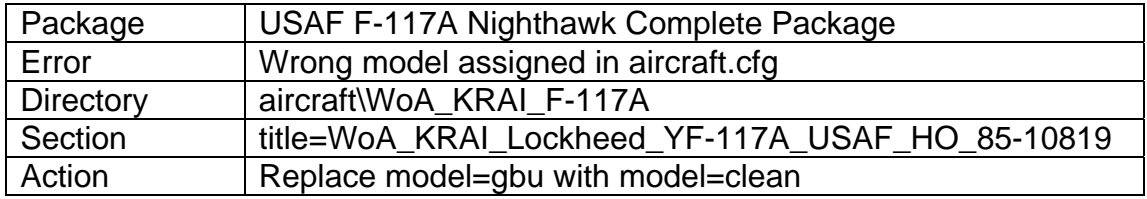

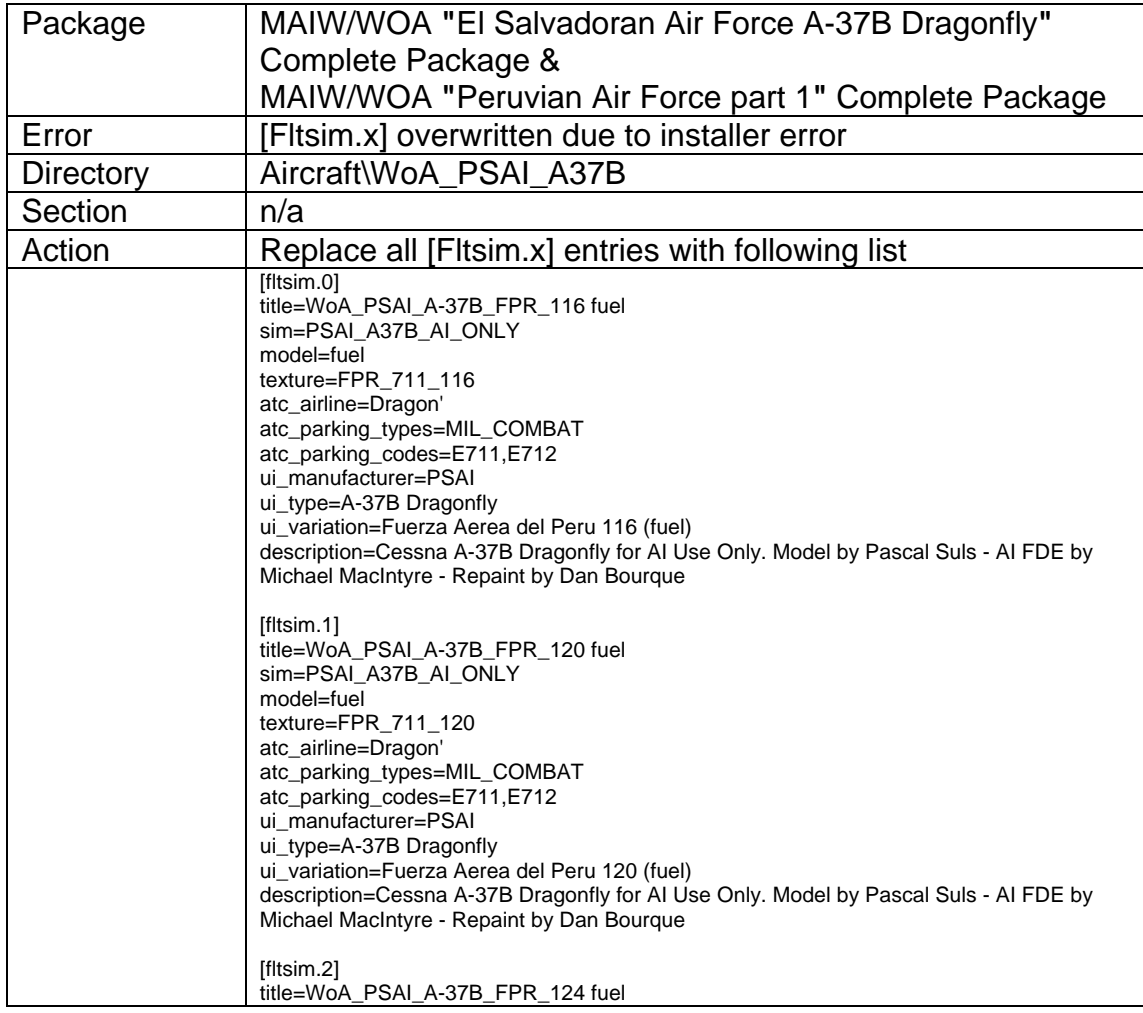

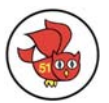

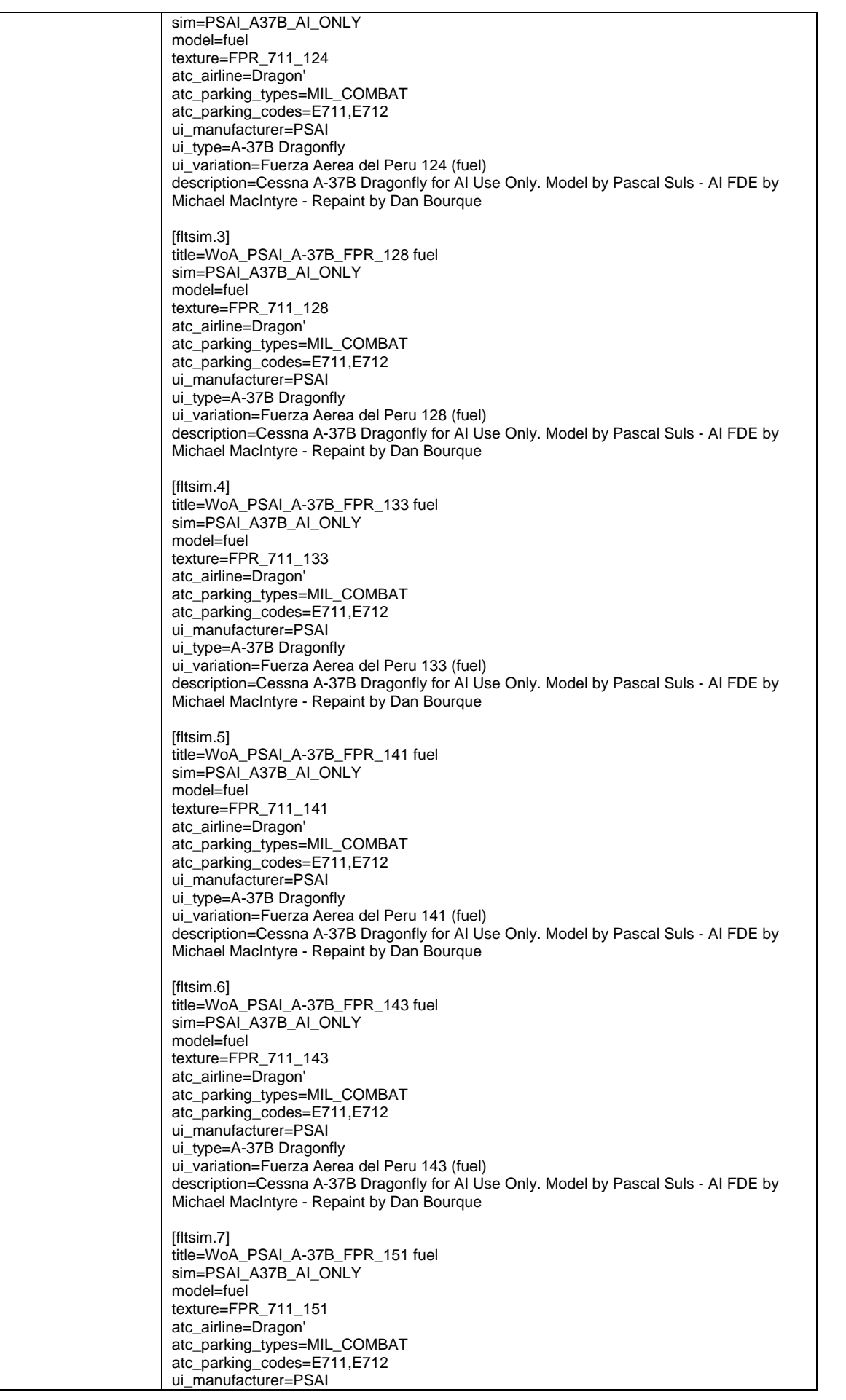

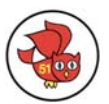

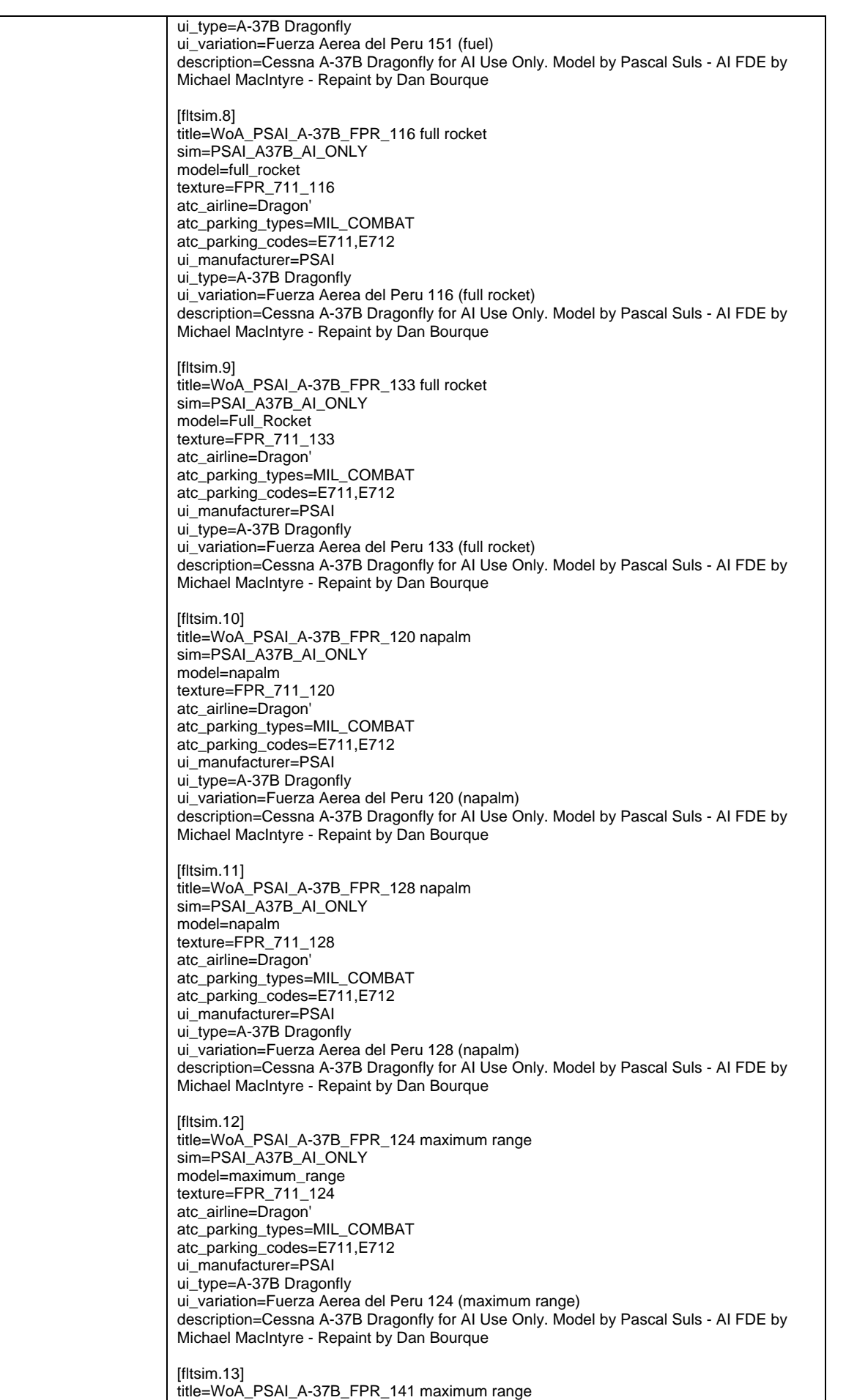

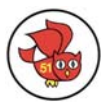

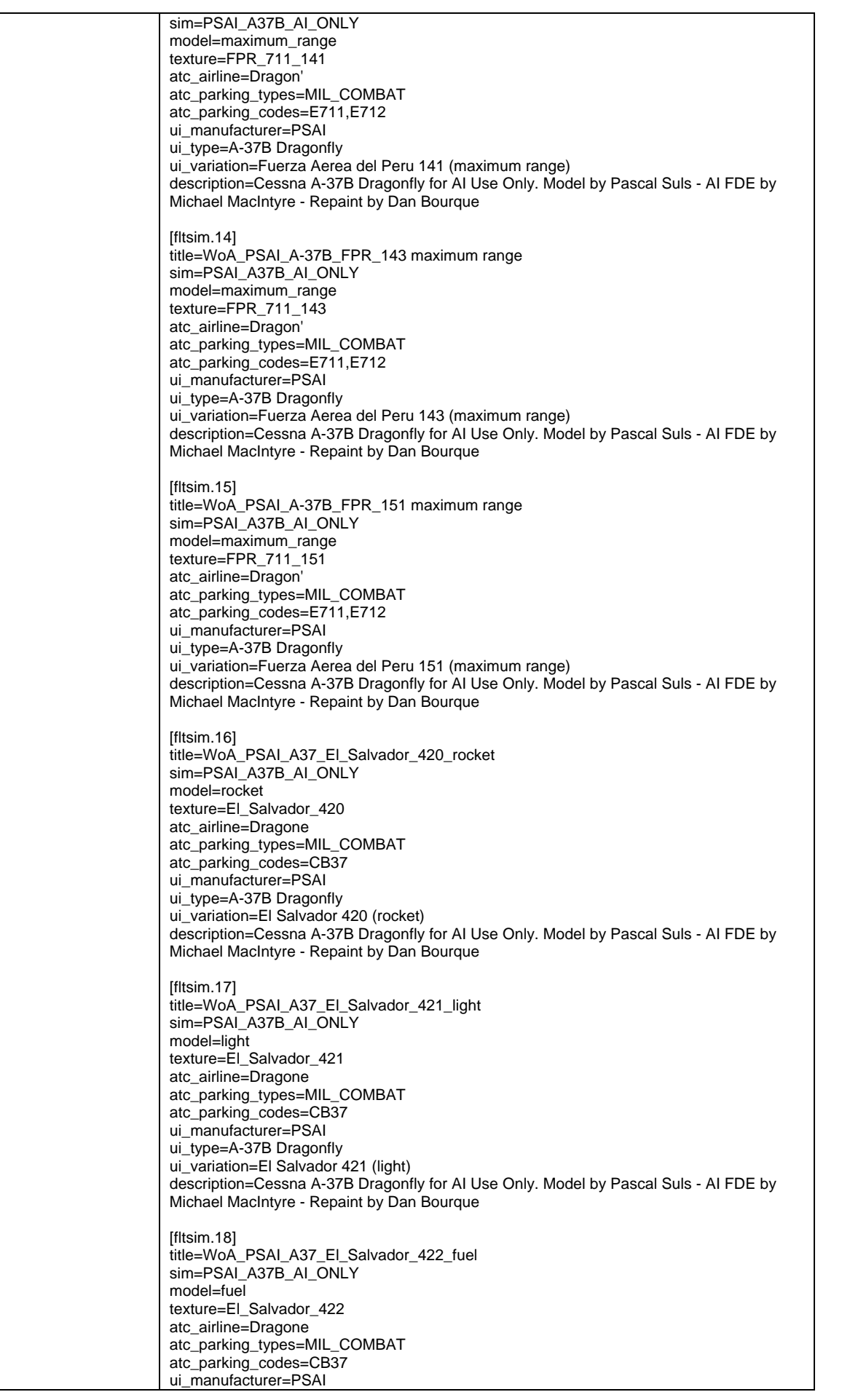

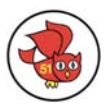

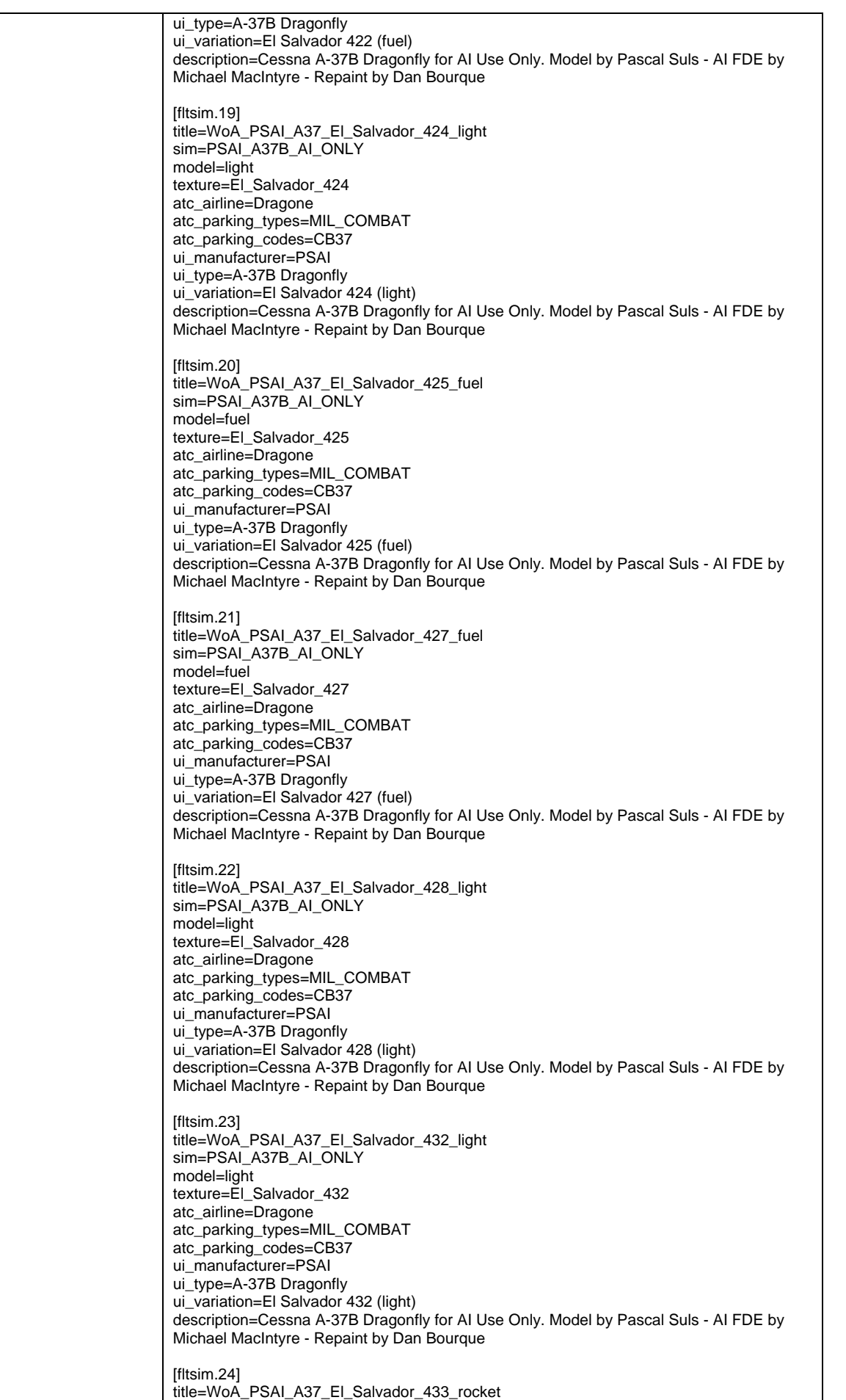

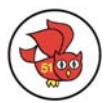

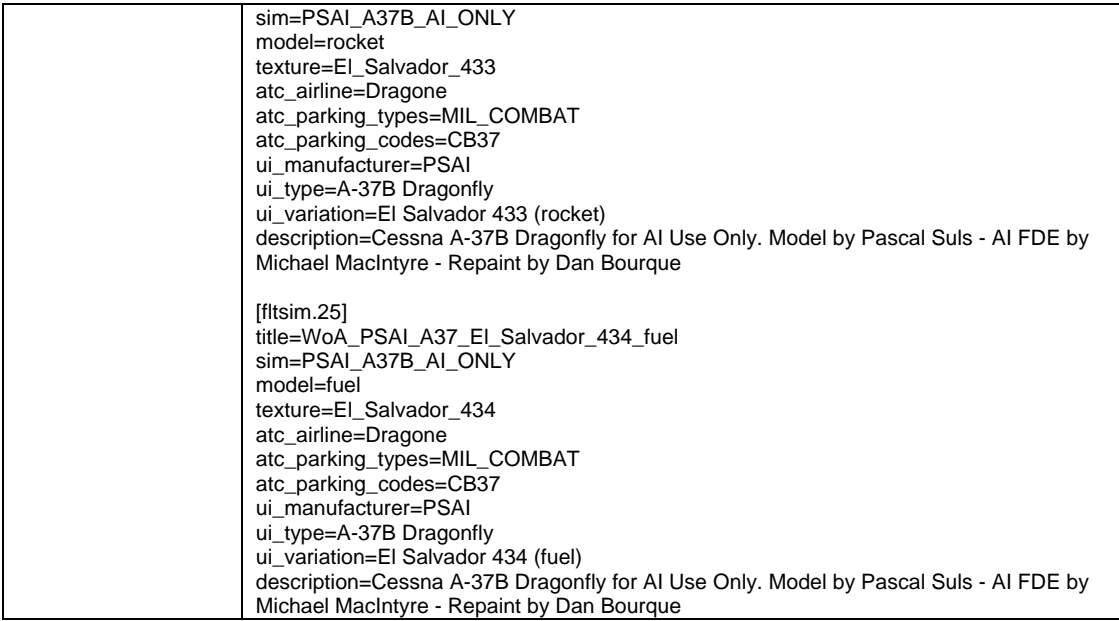

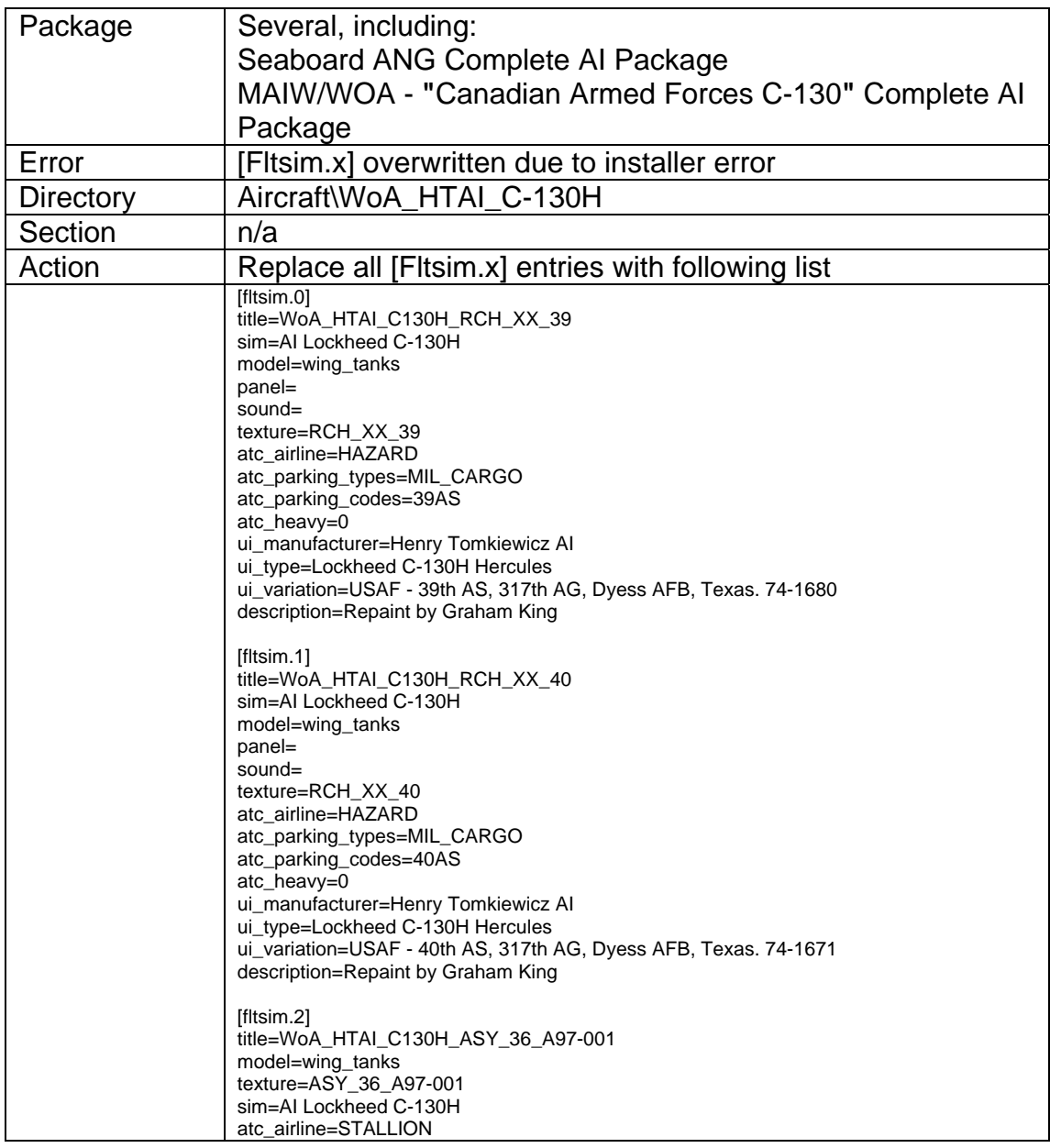

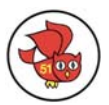

atc\_id= atc\_heavy= ui\_manufacturer=Henry Tomkiewicz AI ui\_type=Lockheed C-130H Hercules ui\_variation=RAAF - 36 Squadron, 86th Wing, RAAF Richmond, New South Wales. A97-001 description=Repaint by Graham King atc\_parking\_types=MIL\_CARGO atc\_parking\_codes=C130,M003 [fltsim.3] title=WoA\_HTAI\_C130H\_ASY\_36\_A97-002 model=wing\_tanks texture=ASY\_36\_A97-002 sim=AI Lockheed C-130H atc\_airline=STALLION atc\_id= atc\_heavy= ui\_manufacturer=Henry Tomkiewicz AI ui\_type=Lockheed C-130H Hercules ui\_variation=RAAF - 36 Squadron, 86th Wing, RAAF Richmond, New South Wales. A97- 002 description=Repaint by Graham King atc\_parking\_types=MIL\_CARGO atc\_parking\_codes=C130,M003 [fltsim.4] title=WoA\_HTAI\_C130H\_ASY\_36\_A97-003 model=wing\_tanks texture=ASY\_36\_A97-003 sim=AI Lockheed C-130H atc\_airline=AUSSIE atc\_id= atc $^-$ heavy= ui\_manufacturer=Henry Tomkiewicz AI ui\_type=Lockheed C-130H Hercules ui\_variation=RAAF - 36 Squadron, 86th Wing, RAAF Richmond, New South Wales. A97-003 description=Repaint by Graham King atc\_parking\_types=MIL\_CARGO atc\_parking\_codes=C130,M003 [fltsim.5] title=WoA\_HTAI\_C130H\_ASY\_36\_A97-004 model=wing\_tanks texture=ASY\_36\_A97-004 sim=AI Lockheed C-130H atc\_airline=PACER atc\_id= atc\_heavy= ui\_manufacturer=Henry Tomkiewicz AI ui\_type=Lockheed C-130H Hercules ui\_variation=RAAF - 36 Squadron, 86th Wing, RAAF Richmond, New South Wales. A97- 004 description=Repaint by Graham King atc\_parking\_types=MIL\_CARGO atc\_parking\_codes=C130,M003 [fltsim.6] title=WoA\_HTAI\_C130H\_ASY\_36\_A97-005 model=wing\_tanks texture=ASY\_36\_A97-005 sim=AI Lockheed C-130H atc\_airline=AUSSIE atc\_id= atc\_heavy= ui\_manufacturer=Henry Tomkiewicz AI ui\_type=Lockheed C-130H Hercules ui\_variation=RAAF - 36 Squadron, 86th Wing, RAAF Richmond, New South Wales. A97- 005 description=Repaint by Graham King atc\_parking\_types=MIL\_CARGO atc\_parking\_codes=C130,M003 [fltsim.7] title=WoA\_HTAI\_C130H\_ASY\_36\_A97-006 model=wing\_tanks

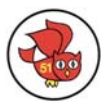

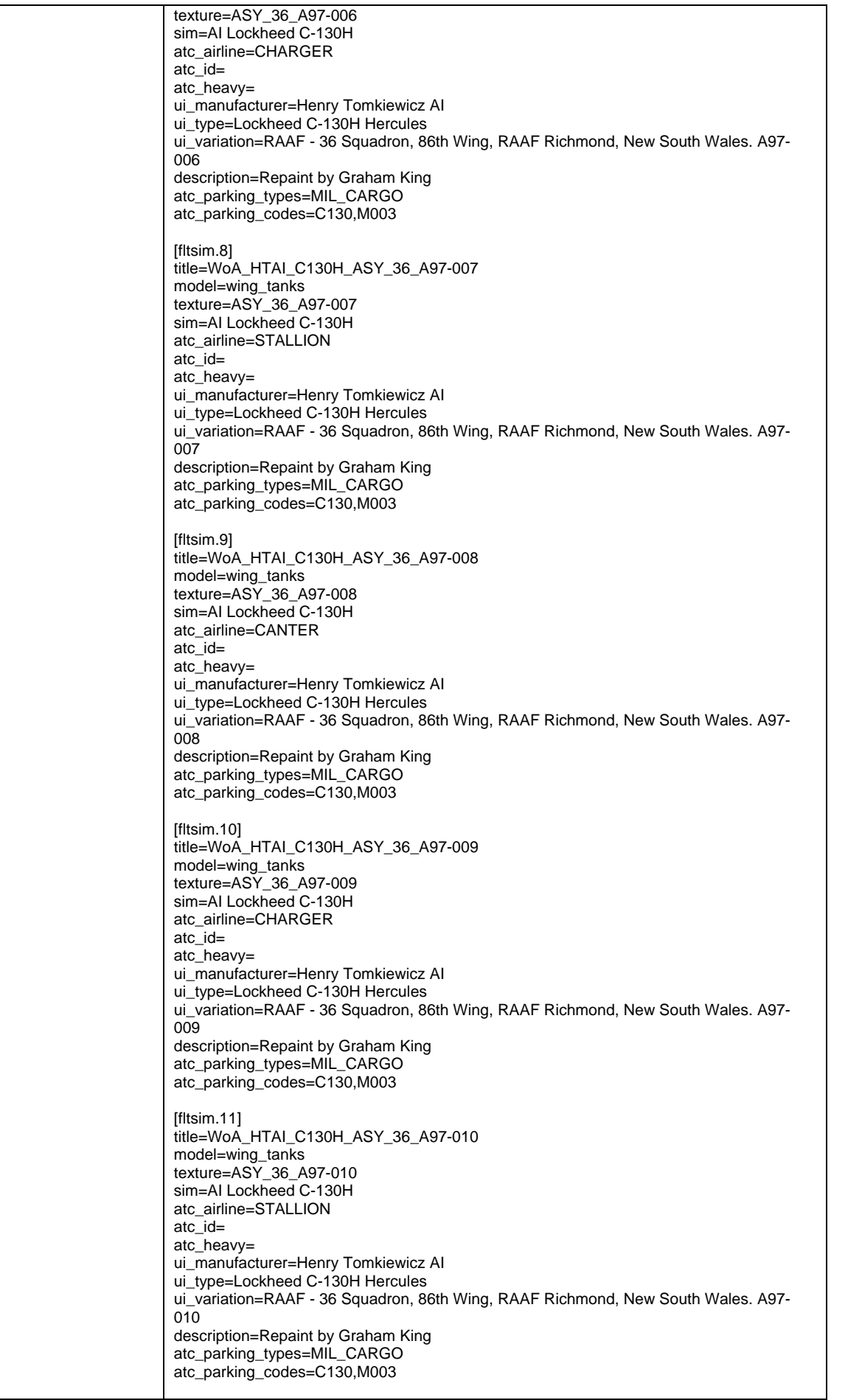

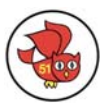

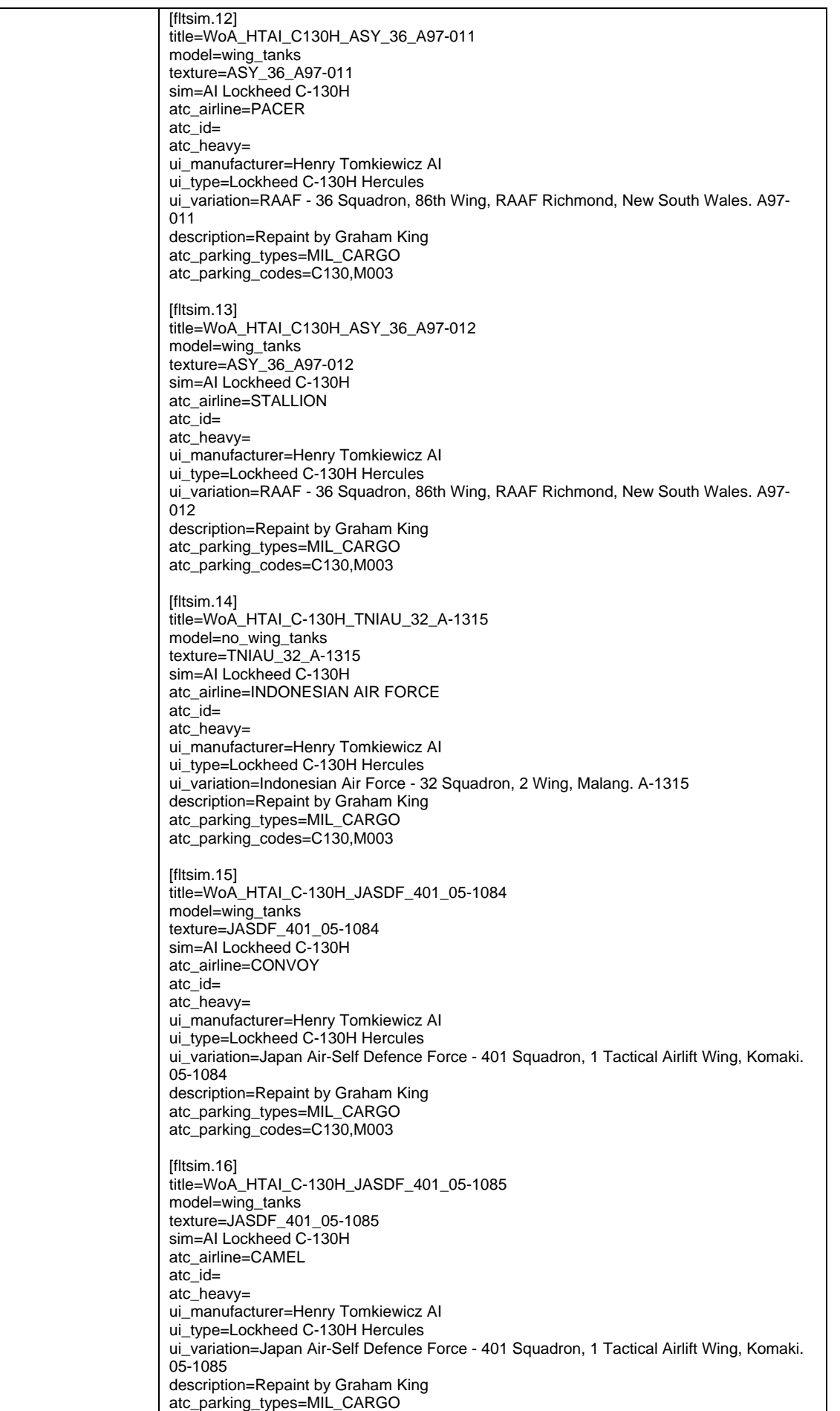

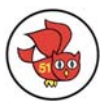

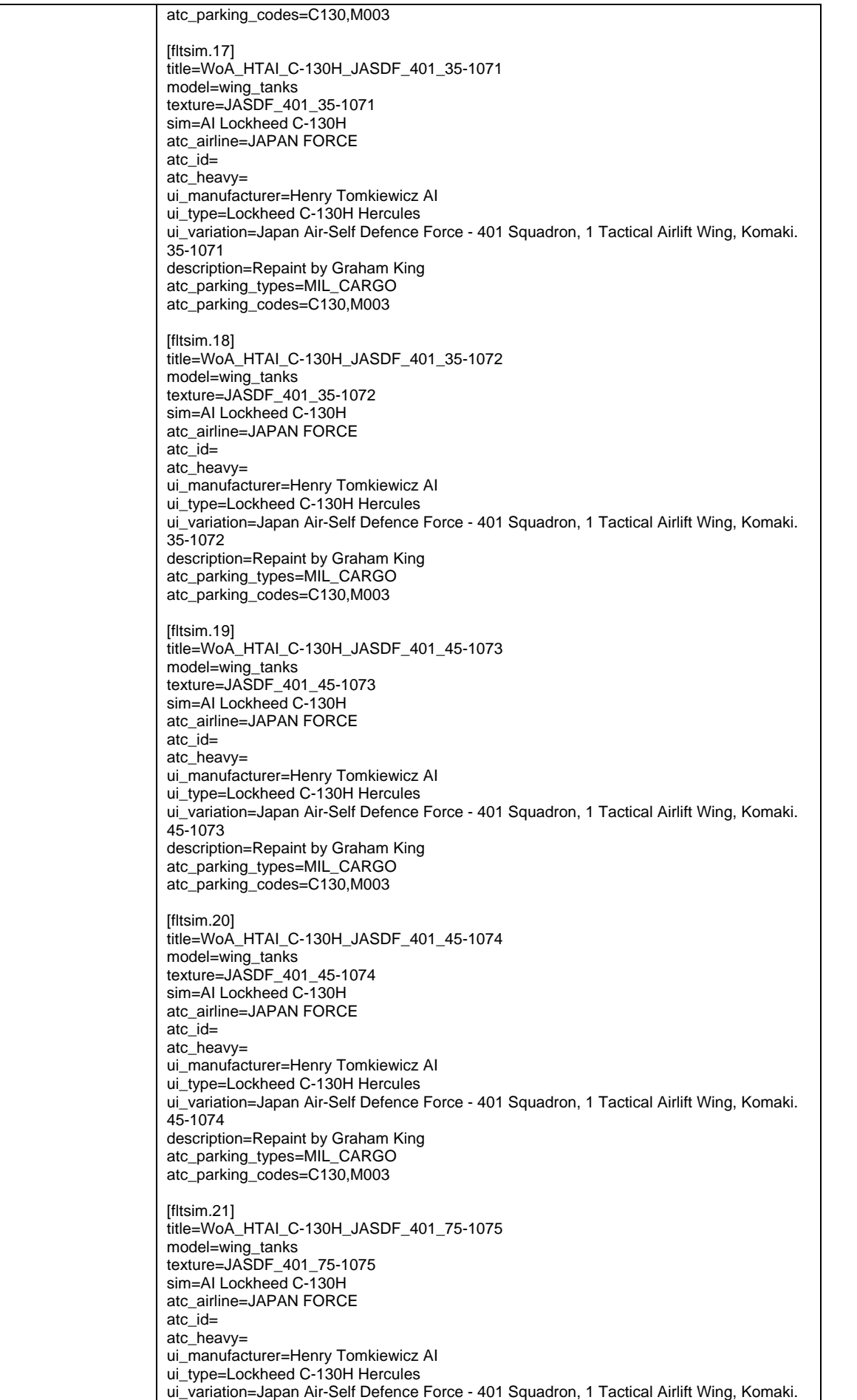

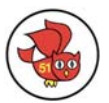

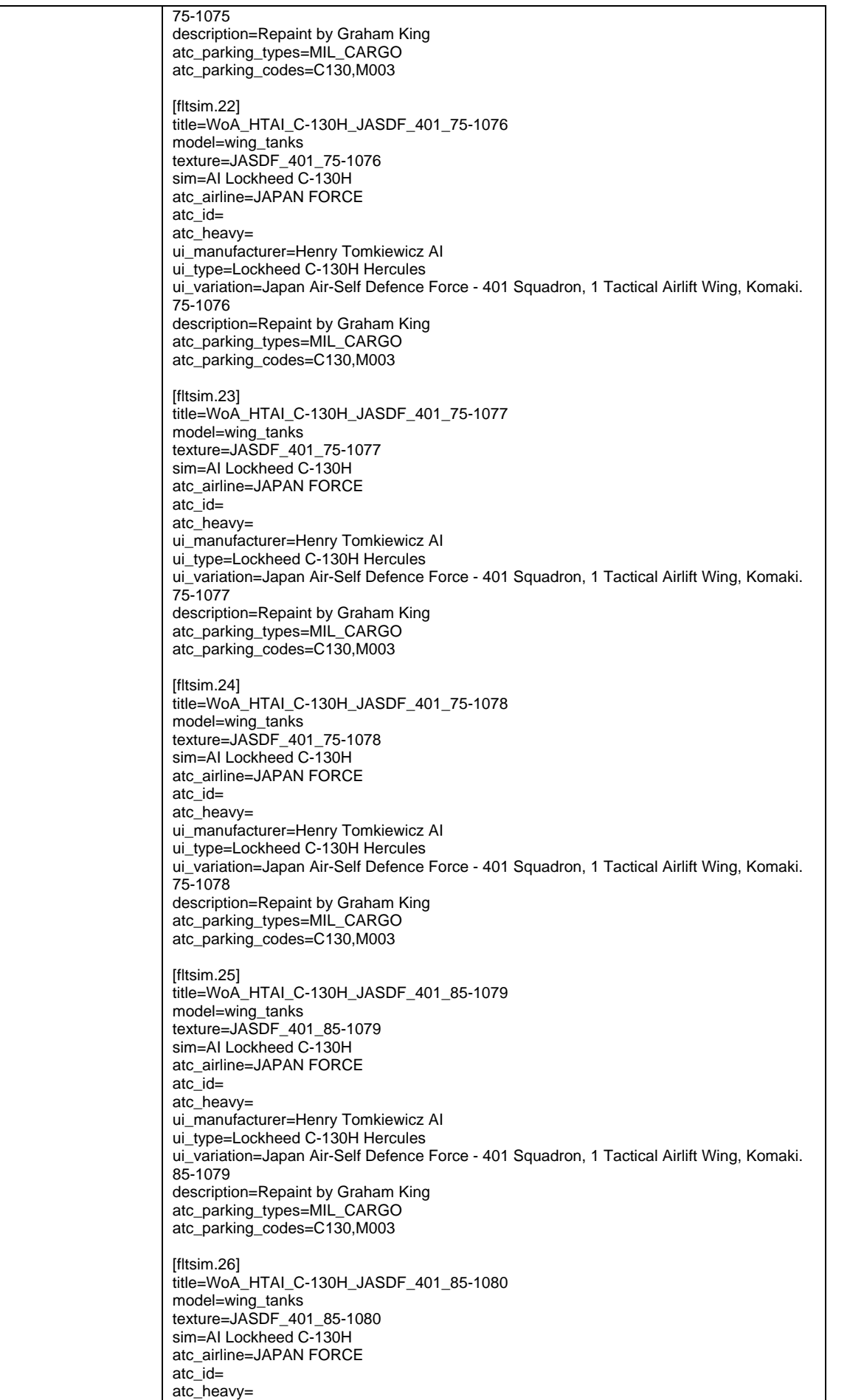

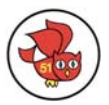

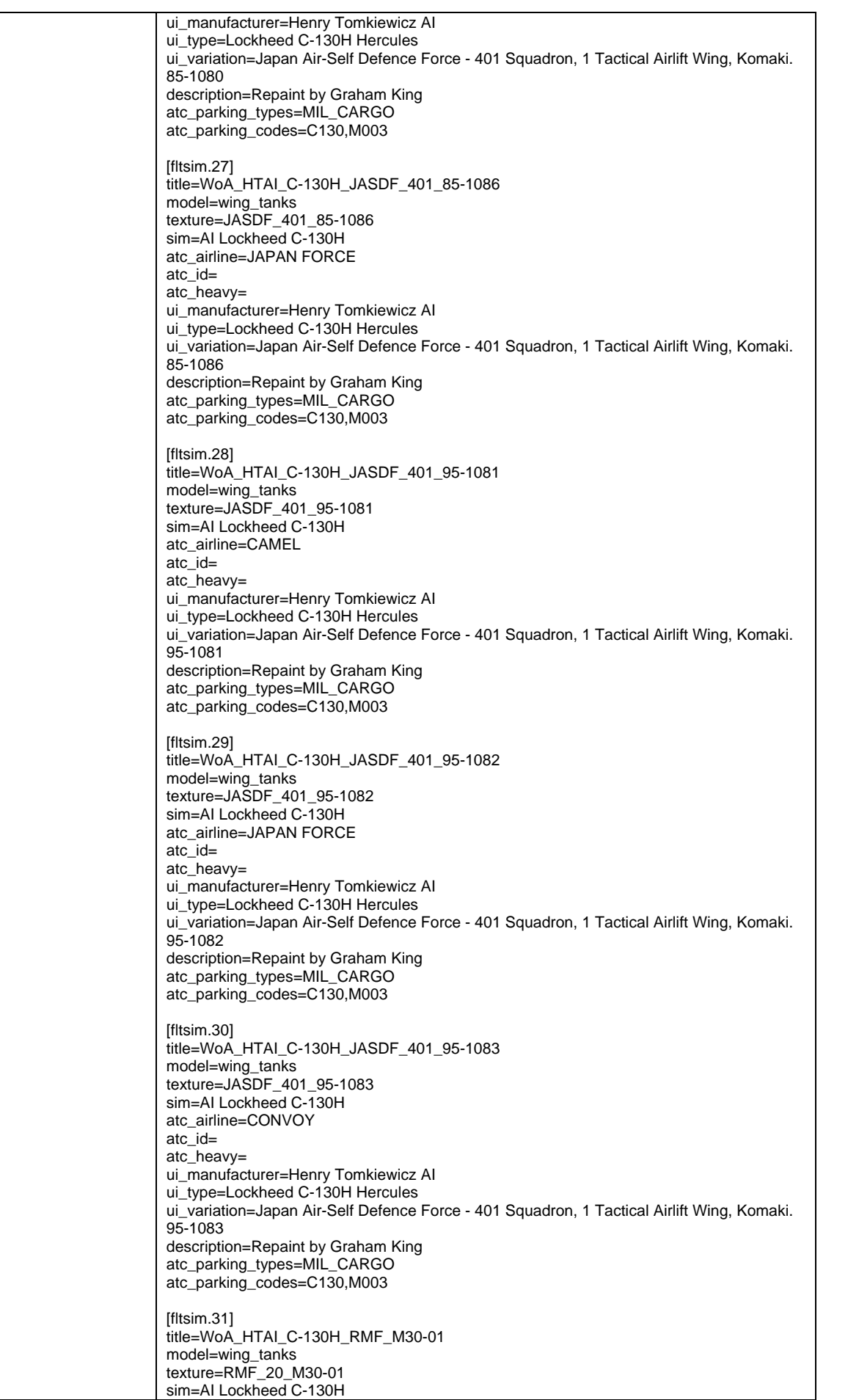

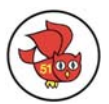

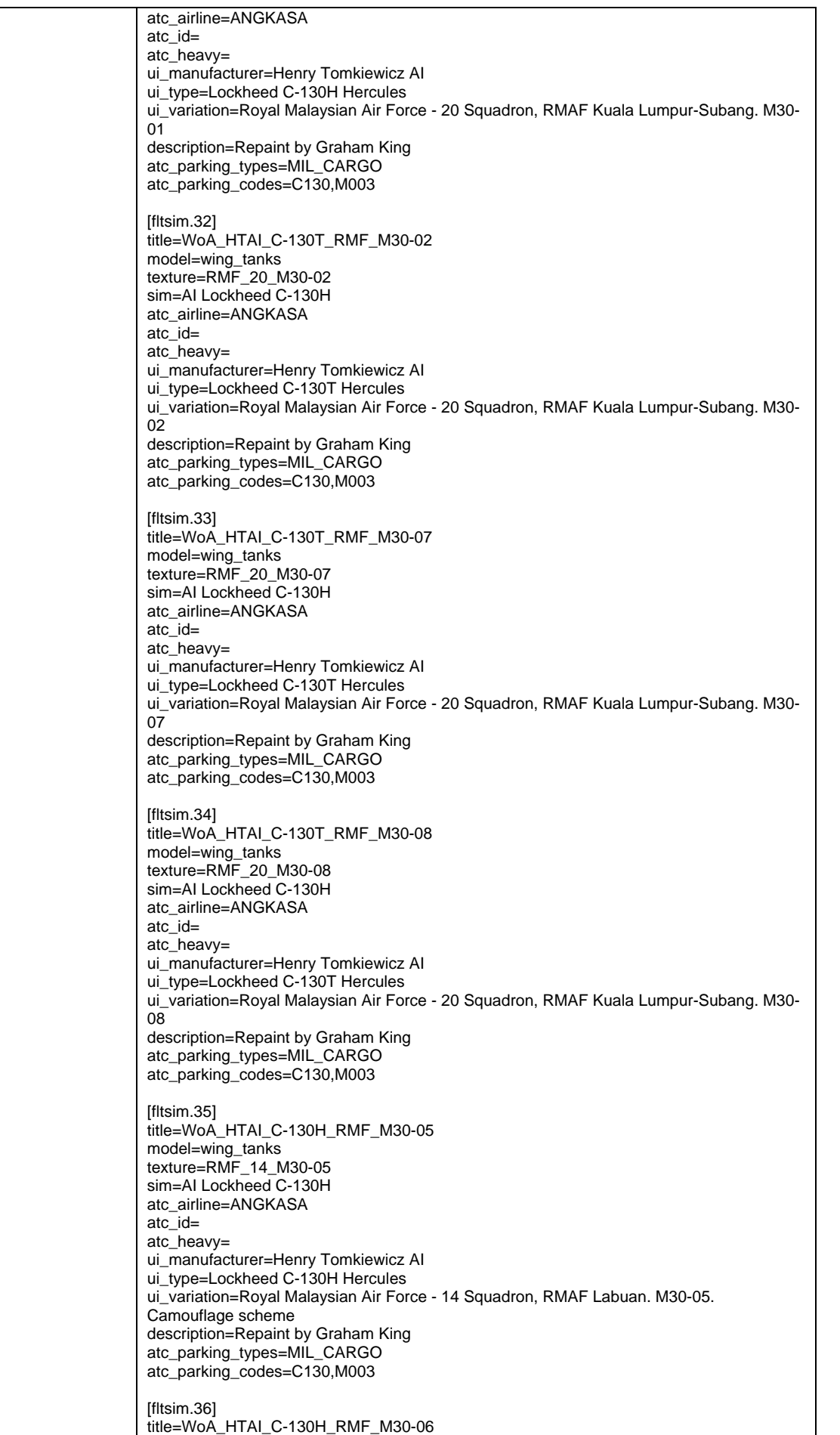

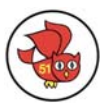

model=wing\_tanks texture=RMF\_14\_M30-06 sim=AI Lockheed C-130H atc\_airline=ANGKASA atc\_id= atc\_heavy= ui\_manufacturer=Henry Tomkiewicz AI ui\_type=Lockheed C-130H Hercules ui\_variation=Royal Malaysian Air Force - 14 Squadron, RMAF Labuan. M30-06. Camouflage scheme description=Repaint by Graham King atc\_parking\_types=MIL\_CARGO atc\_parking\_codes=C130,M003 [fltsim.37] title=WoA\_HTAI\_C-130T\_RMF\_M30-09 model=wing\_tanks texture=RMF\_20\_M30-09 sim=AI Lockheed C-130H atc\_airline=ANGKASA atc\_id= atc\_heavy= ui\_manufacturer=Henry Tomkiewicz AI ui\_type=Lockheed C-130T Hercules ui\_variation=Royal Malaysian Air Force - 20 Squadron, RMAF Kuala Lumpur-Subang. M30- 09 description=Repaint by Graham King atc\_parking\_types=MIL\_CARGO atc\_parking\_codes=C130,M003 [fltsim.38] title=WoA\_HTAI\_C-130H\_RCH\_XX\_85-0035 model=wing\_tanks texture=RCH\_XX\_357\_85-0035 sim=AI Lockheed C-130H atc\_airline=TOIL atc\_id= atc\_heavy= ui\_manufacturer=Henry Tomkiewicz AI ui\_type=Lockheed C-130H Hercules ui\_variation=USAF - 357th AS, 908th AW, Maxwell AFB, Alabama. 85-0035. **"**City of Montgomery**"** - Let's Roll decal description=Repaint by Graham King atc\_parking\_types=MIL\_CARGO atc\_parking\_codes=357A [fltsim.39] title=WoA\_HTAI\_C-130H\_RCH\_XX\_85-0036 model=wing\_tanks texture=RCH\_XX\_357\_85-0036 sim=AI Lockheed C-130H atc\_airline=DOG atc\_id= atc\_heavy= ui\_manufacturer=Henry Tomkiewicz AI ui\_type=Lockheed C-130H Hercules ui\_variation=USAF - 357th AS, 908th AW, Maxwell AFB, Alabama. 85-0036 description=Repaint by Graham King atc\_parking\_types=MIL\_CARGO atc\_parking\_codes=357A [fltsim.40] title=WoA\_HTAI\_C-130H\_RCH\_XX\_85-0037 model=wing\_tanks texture=RCH\_XX\_357\_85-0037 sim=AI Lockheed C-130H atc\_airline=TOIL atc\_id= atc\_heavy= ui\_manufacturer=Henry Tomkiewicz AI ui\_type=Lockheed C-130H Hercules ui\_variation=USAF - 357th AS, 908th AW, Maxwell AFB, Alabama. 85-0037 description=Repaint by Graham King atc\_parking\_types=MIL\_CARGO atc\_parking\_codes=357A [fltsim.41]

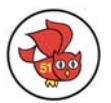

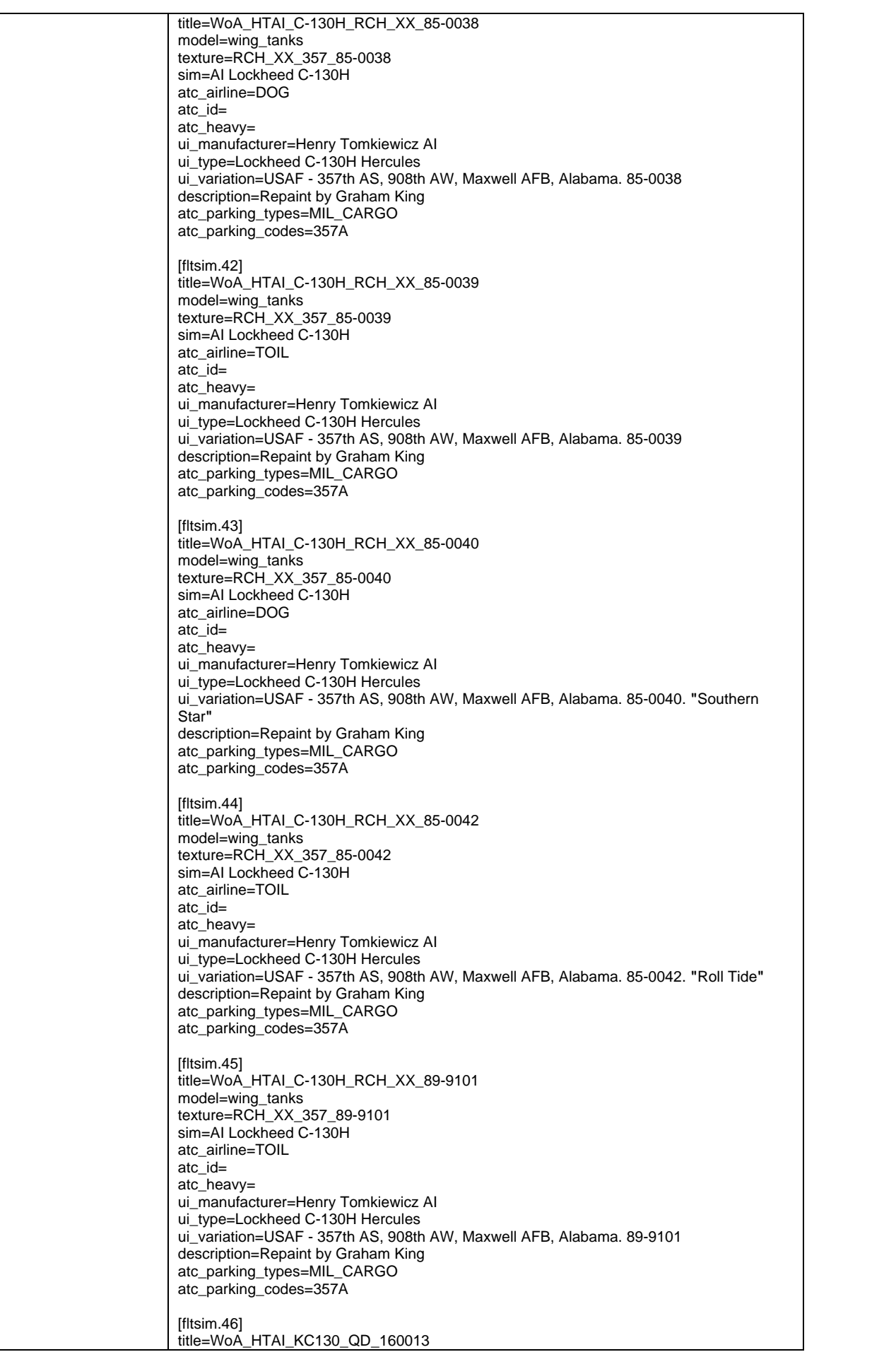

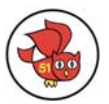

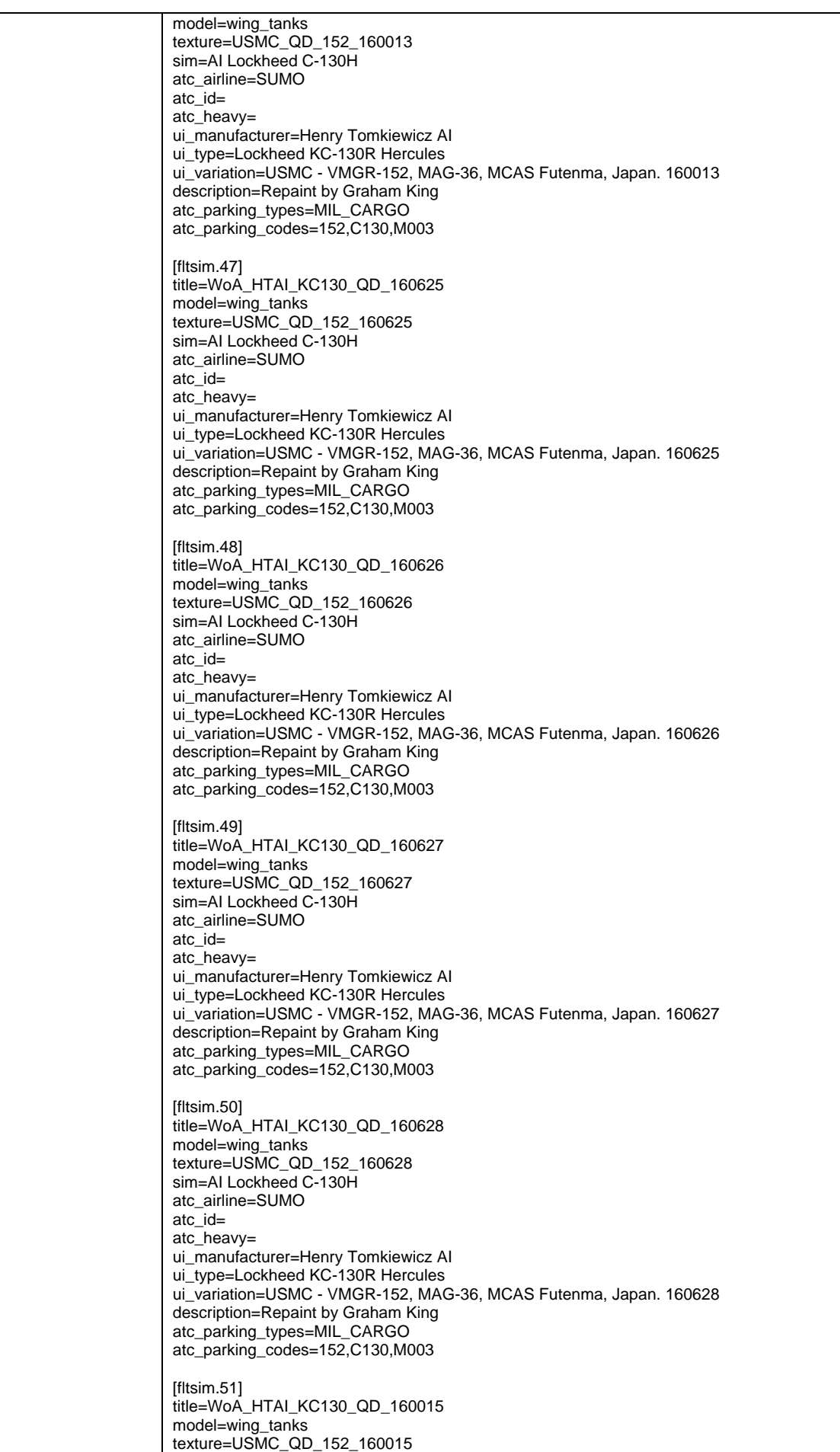

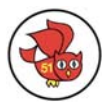

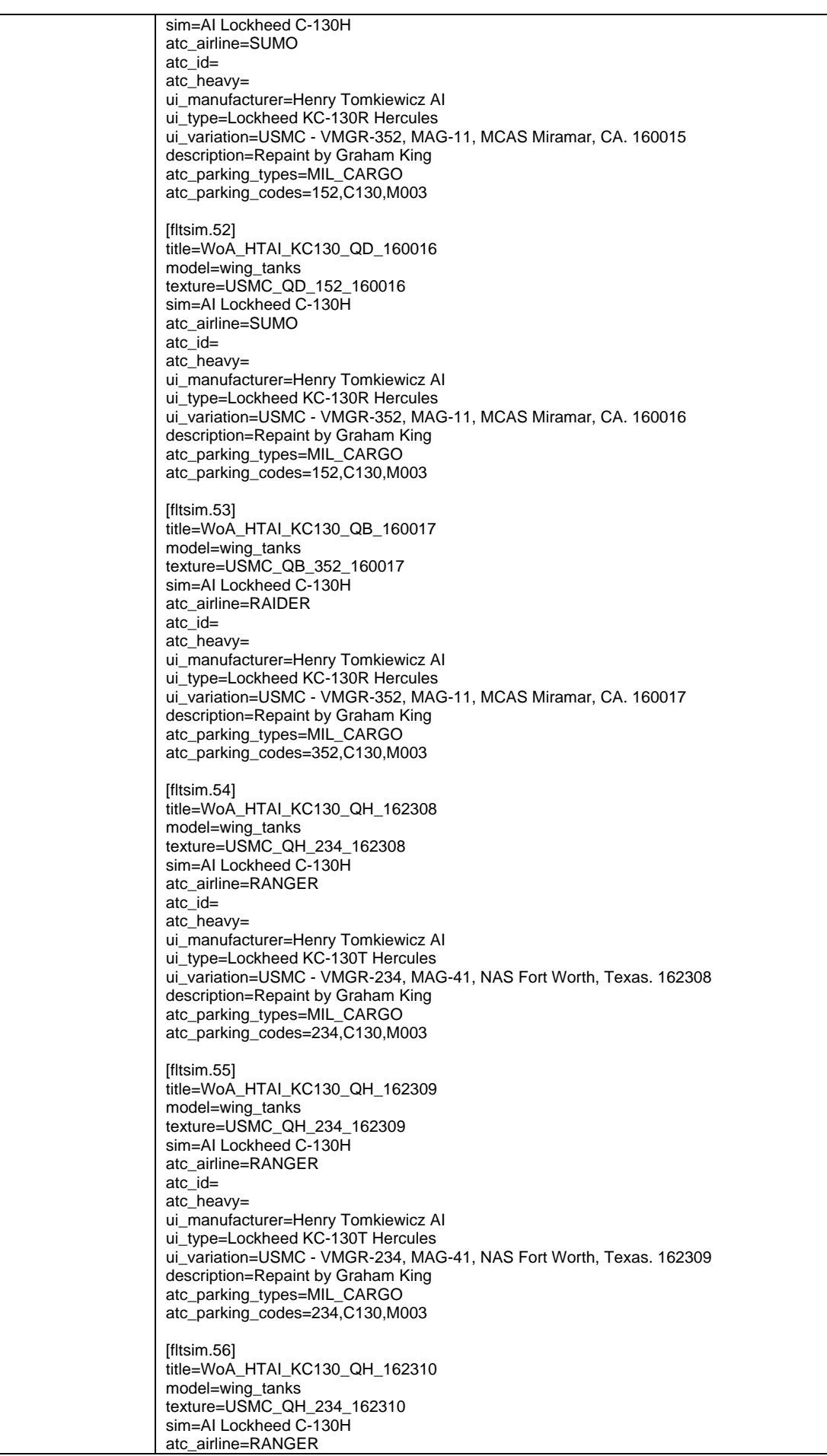

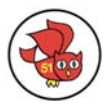

atc\_id= atc\_heavy= ui\_manufacturer=Henry Tomkiewicz AI ui\_type=Lockheed KC-130T Hercules ui\_variation=USMC - VMGR-234, MAG-41, NAS Fort Worth, Texas. 162310 description=Repaint by Graham King atc\_parking\_types=MIL\_CARGO atc $\overline{p}$  parking  $\overline{c}$  codes=234, C130, M003 [fltsim.57] title=WoA\_HTAI\_KC130\_QH\_162311 model=wing\_tanks texture=USMC\_QH\_234\_162311 sim=AI Lockheed C-130H atc\_airline=RANGER atc\_id= atc\_heavy= ui\_manufacturer=Henry Tomkiewicz AI ui\_type=Lockheed KC-130T Hercules ui\_variation=USMC - VMGR-234, MAG-41, NAS Fort Worth, Texas. 162311 description=Repaint by Graham King atc\_parking\_types=MIL\_CARGO atc\_parking\_codes=234,C130,M003 [fltsim.58] title=WoA\_HTAI\_KC130\_QH\_162785 model=wing\_tanks texture=USMC\_QH\_234\_162785 sim=AI Lockheed C-130H atc\_airline=RANGER atc\_id= atc\_heavy= ui\_manufacturer=Henry Tomkiewicz AI ui\_type=Lockheed KC-130T Hercules ui\_variation=USMC - VMGR-234, MAG-41, NAS Fort Worth, Texas. 162785 description=Repaint by Graham King atc\_parking\_types=MIL\_CARGO atc\_parking\_codes=234,C130,M003 [fltsim.59] title=WoA\_HTAI\_KC130\_QH\_162786 model=wing\_tanks texture=USMC\_QH\_234\_162786 sim=AI Lockheed C-130H atc\_airline=RANGER atc\_id= atc\_heavy= ui\_manufacturer=Henry Tomkiewicz AI ui\_type=Lockheed KC-130T Hercules ui\_variation=USMC - VMGR-234, MAG-41, NAS Fort Worth, Texas. 162786 description=Repaint by Graham King atc\_parking\_types=MIL\_CARGO atc\_parking\_codes=234,C130,M003 [fltsim.60] title=WoA\_HTAI\_KC130\_QH\_163022 model=wing\_tanks texture=USMC\_QH\_234\_163022 sim=AI Lockheed C-130H atc\_airline=RANGER atc\_id= atc\_heavy= ui\_manufacturer=Henry Tomkiewicz AI ui\_type=Lockheed KC-130T Hercules ui\_variation=USMC - VMGR-234, MAG-41, NAS Fort Worth, Texas, 163022 description=Repaint by Graham King atc\_parking\_types=MIL\_CARGO atc\_parking\_codes=234,C130,M003 [fltsim.61] title=WoA\_HTAI\_KC130\_QH\_163023 model=wing\_tanks texture=USMC\_QH\_234\_163023 sim=AI Lockheed C-130H atc\_airline=RANGER atc\_id= atc\_heavy=

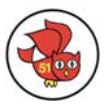

ui\_manufacturer=Henry Tomkiewicz AI ui\_type=Lockheed KC-130T Hercules ui\_variation=USMC - VMGR-234, MAG-41, NAS Fort Worth, Texas. 163023 description=Repaint by Graham King atc\_parking\_types=MIL\_CARGO atc\_parking\_codes=234,C130,M003 [fltsim.62] title=WoA\_HTAI\_KC130\_QH\_163310 model=wing\_tanks texture=USMC\_QH\_234\_163310 sim=AI Lockheed C-130H atc\_airline=RANGER atc\_id= atc\_heavy= ui\_manufacturer=Henry Tomkiewicz AI ui\_type=Lockheed KC-130T Hercules ui\_variation=USMC - VMGR-234, MAG-41, NAS Fort Worth, Texas. 163310 description=Repaint by Graham King atc\_parking\_types=MIL\_CARGO atc\_parking\_codes=234,C130,M003 [fltsim.63] title=WoA\_HTAI\_KC130\_QH\_164441 model=wing\_tanks texture=USMC\_QH\_234\_164441 sim=AI Lockheed C-130H atc\_airline=RANGER atc\_id= atc\_heavy= ui\_manufacturer=Henry Tomkiewicz AI ui\_type=Lockheed KC-130T Hercules ui\_variation=USMC - VMGR-234, MAG-41, NAS Fort Worth, Texas. 164441 description=Repaint by Graham King atc\_parking\_types=MIL\_CARGO atc\_parking\_codes=234,C130,M003 [fltsim.64] title=WoA\_HTAI\_KC130\_QH\_165000 model=wing\_tanks texture=USMC\_QH\_234\_165000 sim=AI Lockheed C-130H atc\_airline=RANGER atc\_id= atc\_heavy= ui\_manufacturer=Henry Tomkiewicz AI ui\_type=Lockheed KC-130T Hercules ui\_variation=USMC - VMGR-234, MAG-41, NAS Fort Worth, Texas. 165000 description=\n atc\_parking\_types=MIL\_CARGO atc\_parking\_codes=234,C130,M003 [fltsim.65] title=WoA\_HTAI\_KC130\_NY\_163311 model=wing\_tanks texture=USMC\_NY\_452\_163311 sim=AI Lockheed C-130H atc\_airline=YANKEE atc $id=$ atc\_heavy= ui\_manufacturer=Henry Tomkiewicz AI ui\_type=Lockheed KC-130T Hercules ui\_variation=USMC - VMGR-452, MAG-49, Stewart ANGB, New York. 163311 description=Repaint by Graham King atc\_parking\_types=MIL\_CARGO atc\_parking\_codes=234,C130,M003 [fltsim.66] title=WoA\_HTAI\_KC130\_NY\_163591 model=wing\_tanks texture=USMC\_NY\_452\_163591 sim=AI Lockheed C-130H atc\_airline=YANKEE atc\_id= atc\_heavy= ui\_manufacturer=Henry Tomkiewicz AI ui\_type=Lockheed KC-130T Hercules

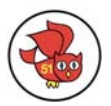

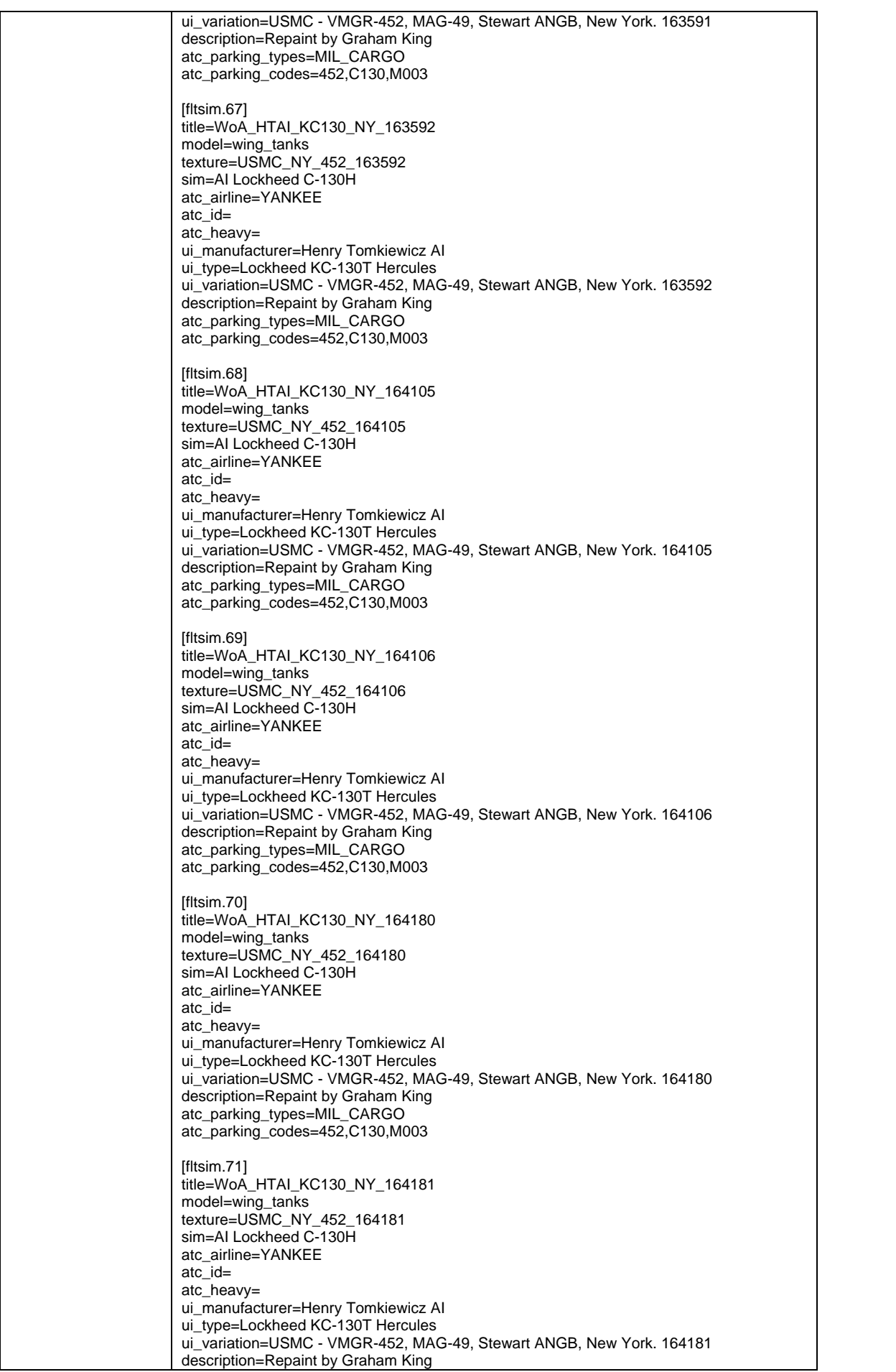

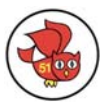

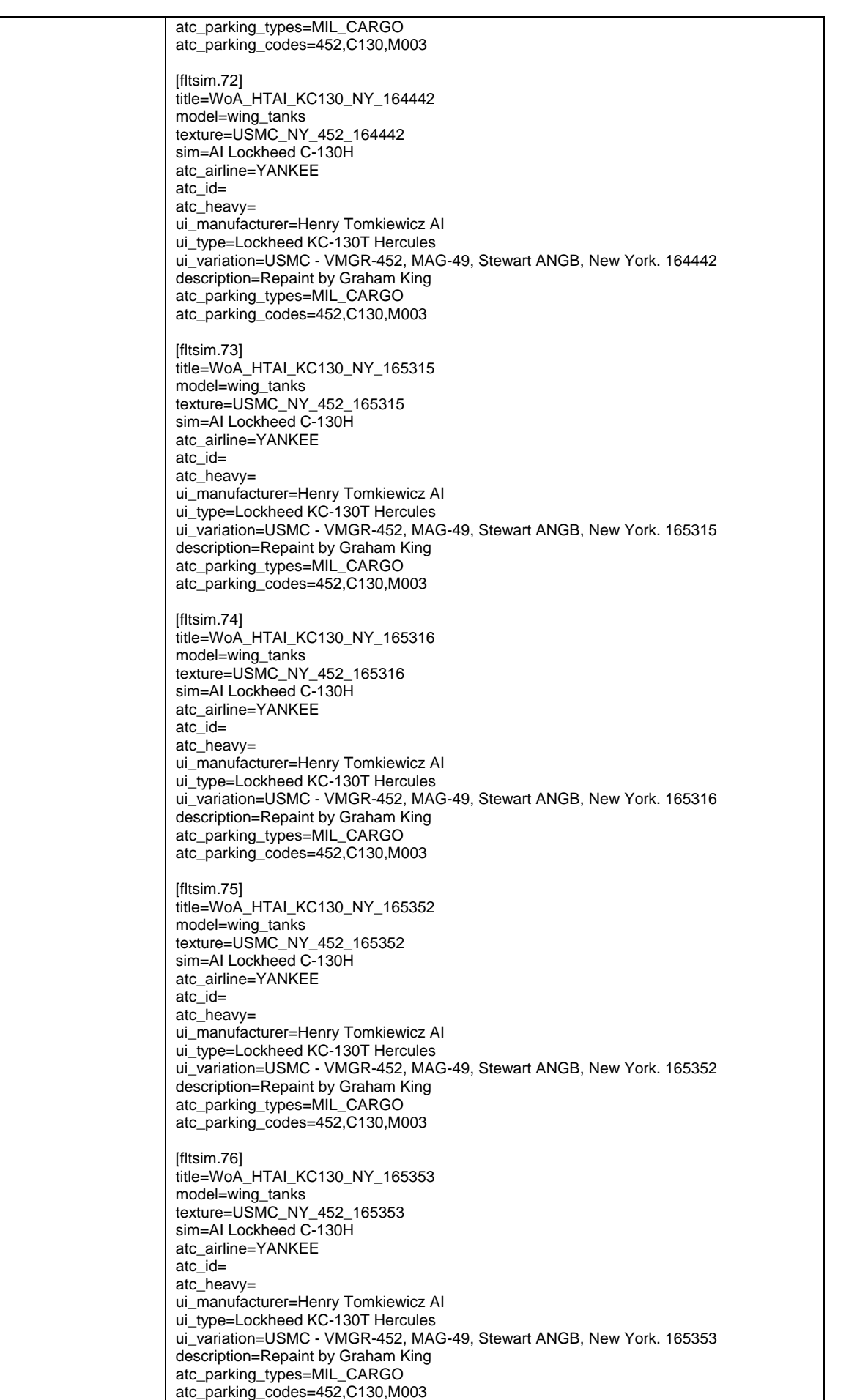

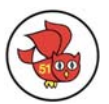

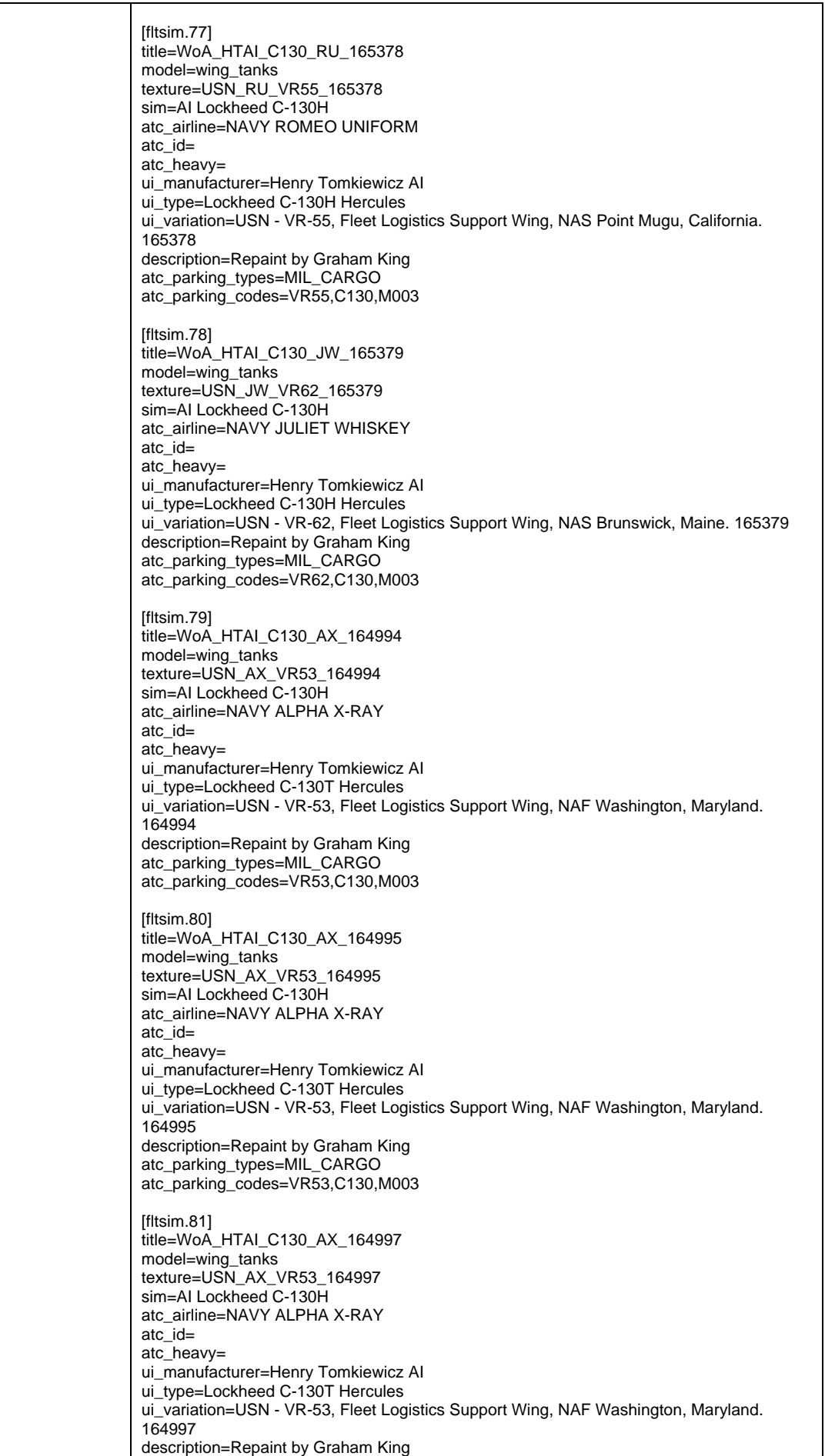

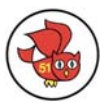

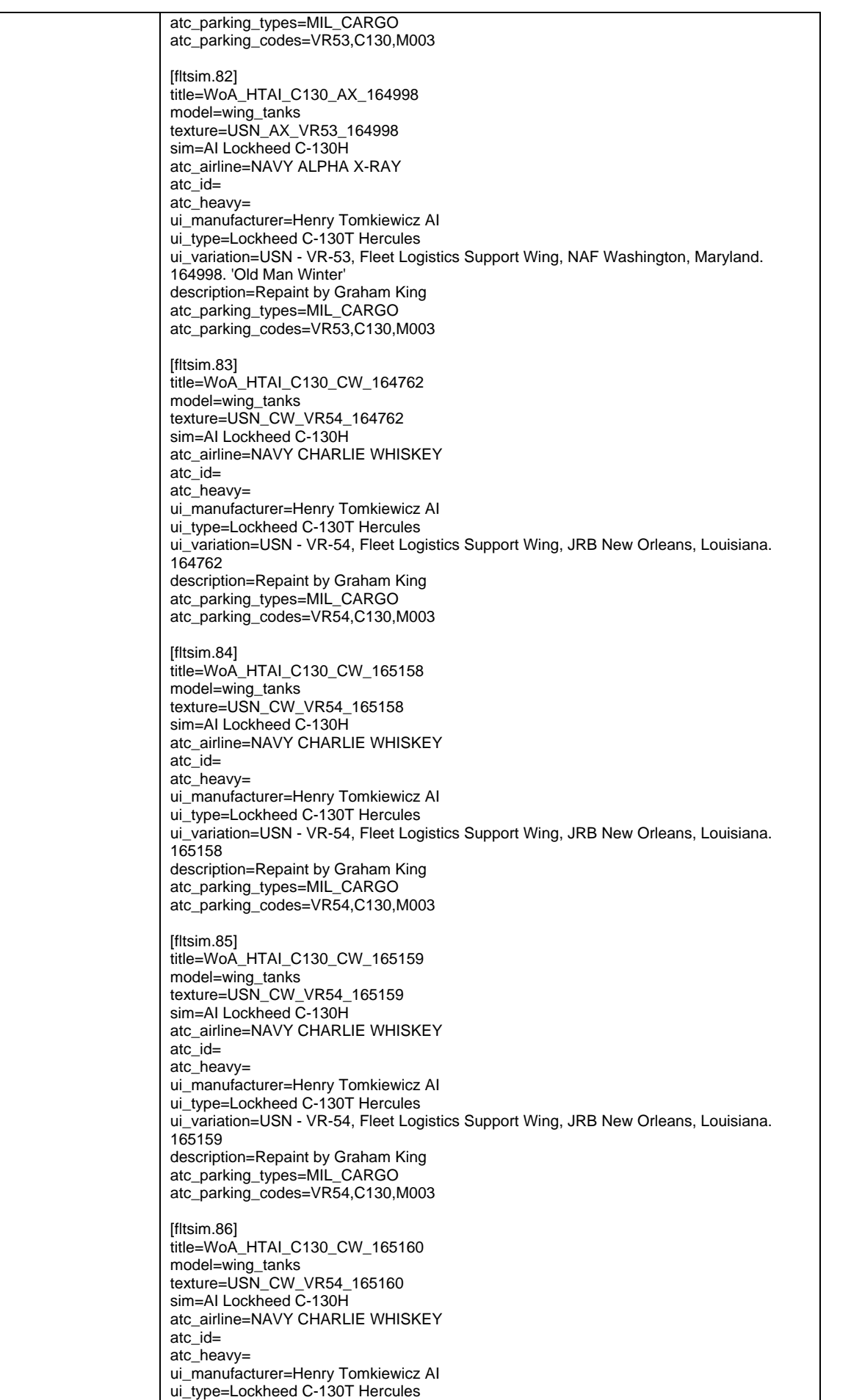

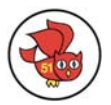

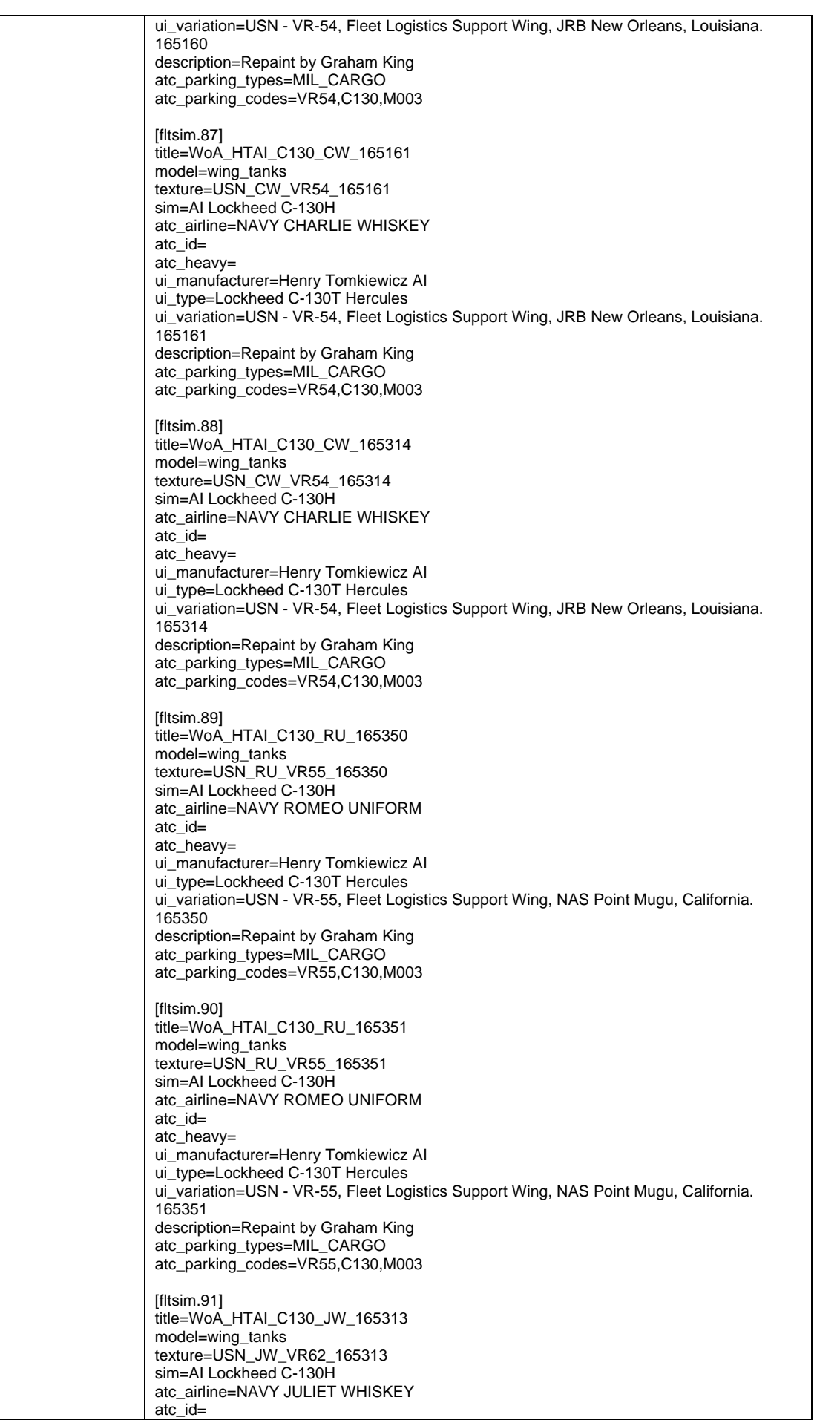

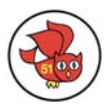

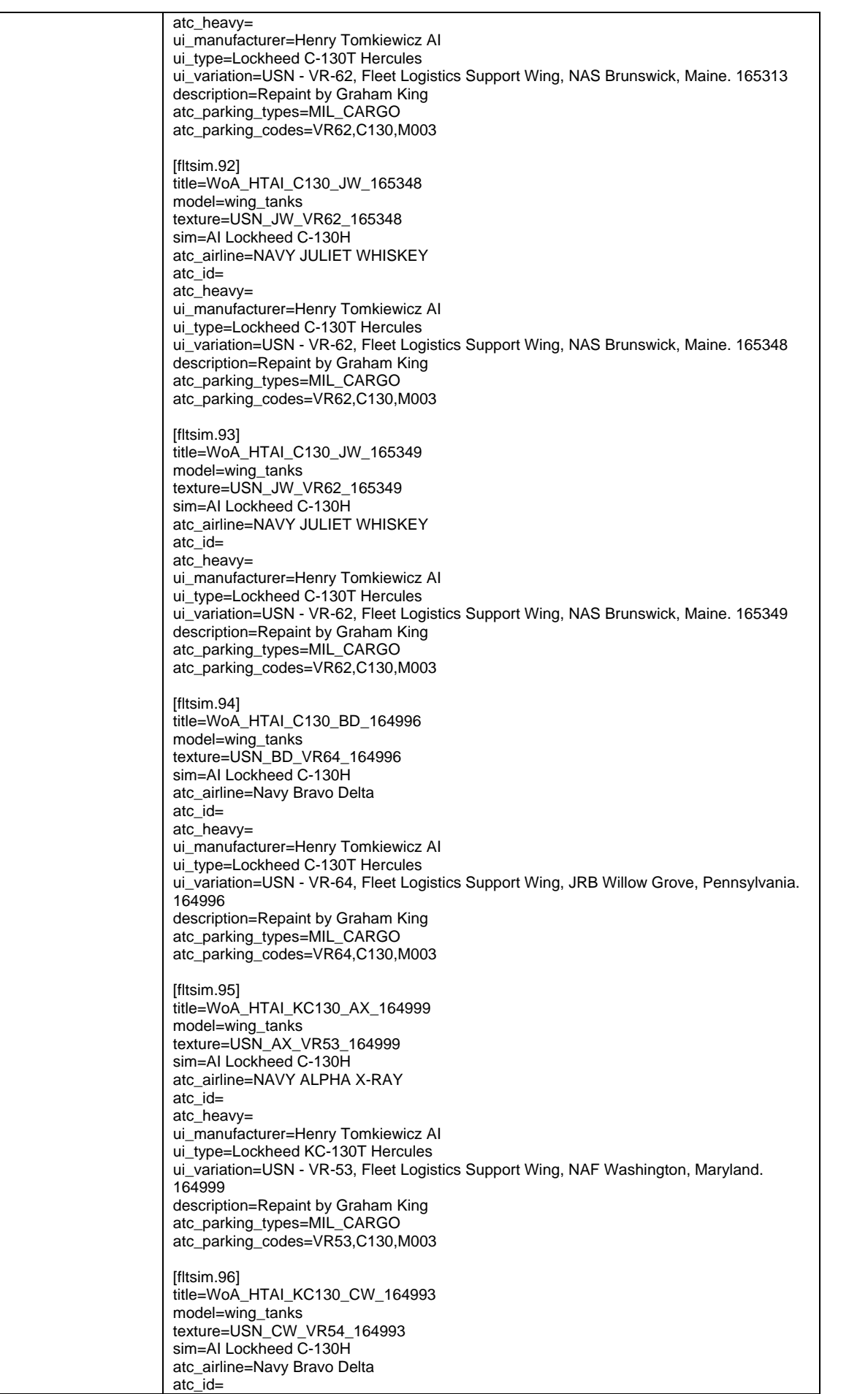

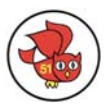

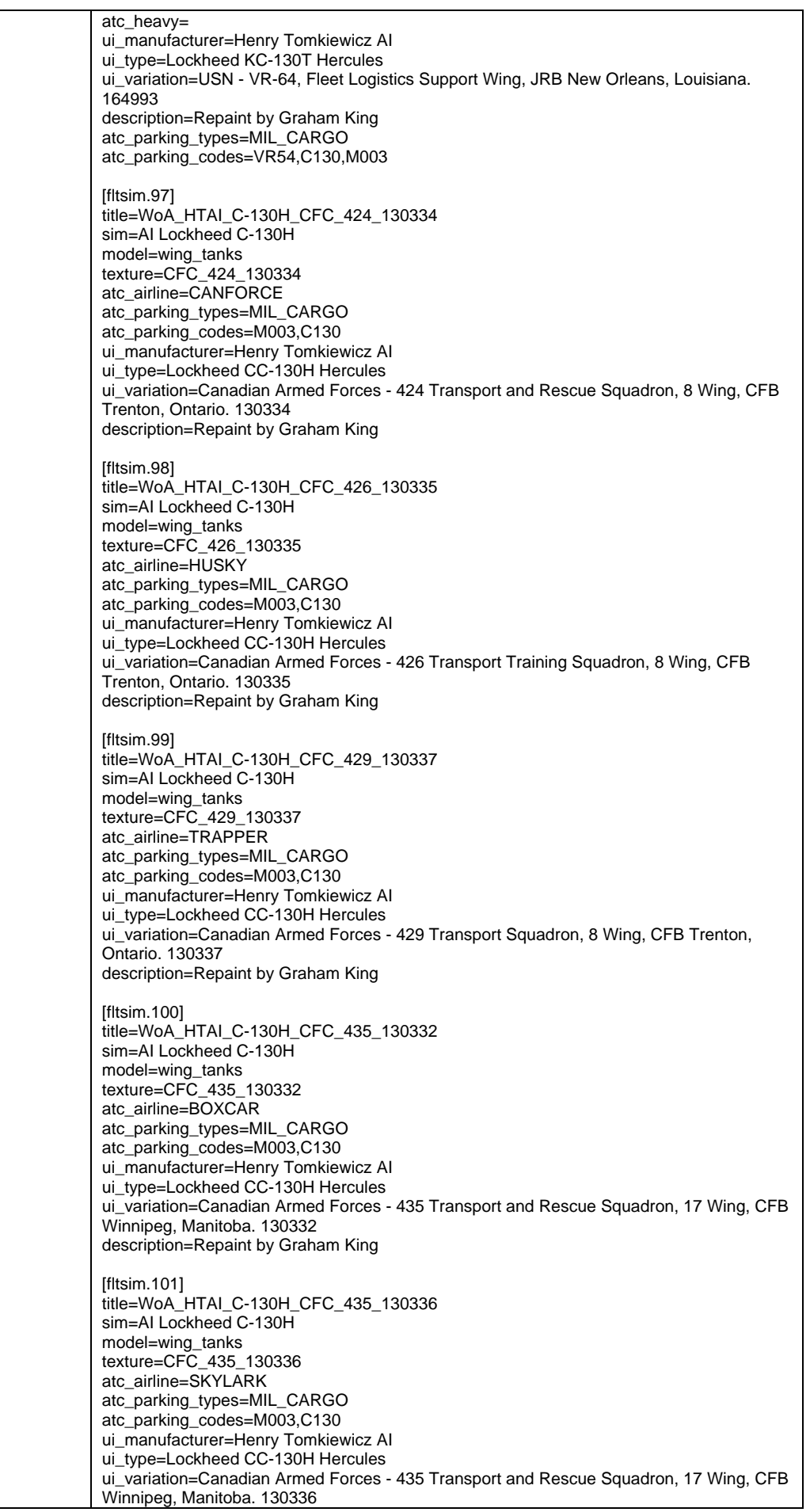

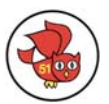

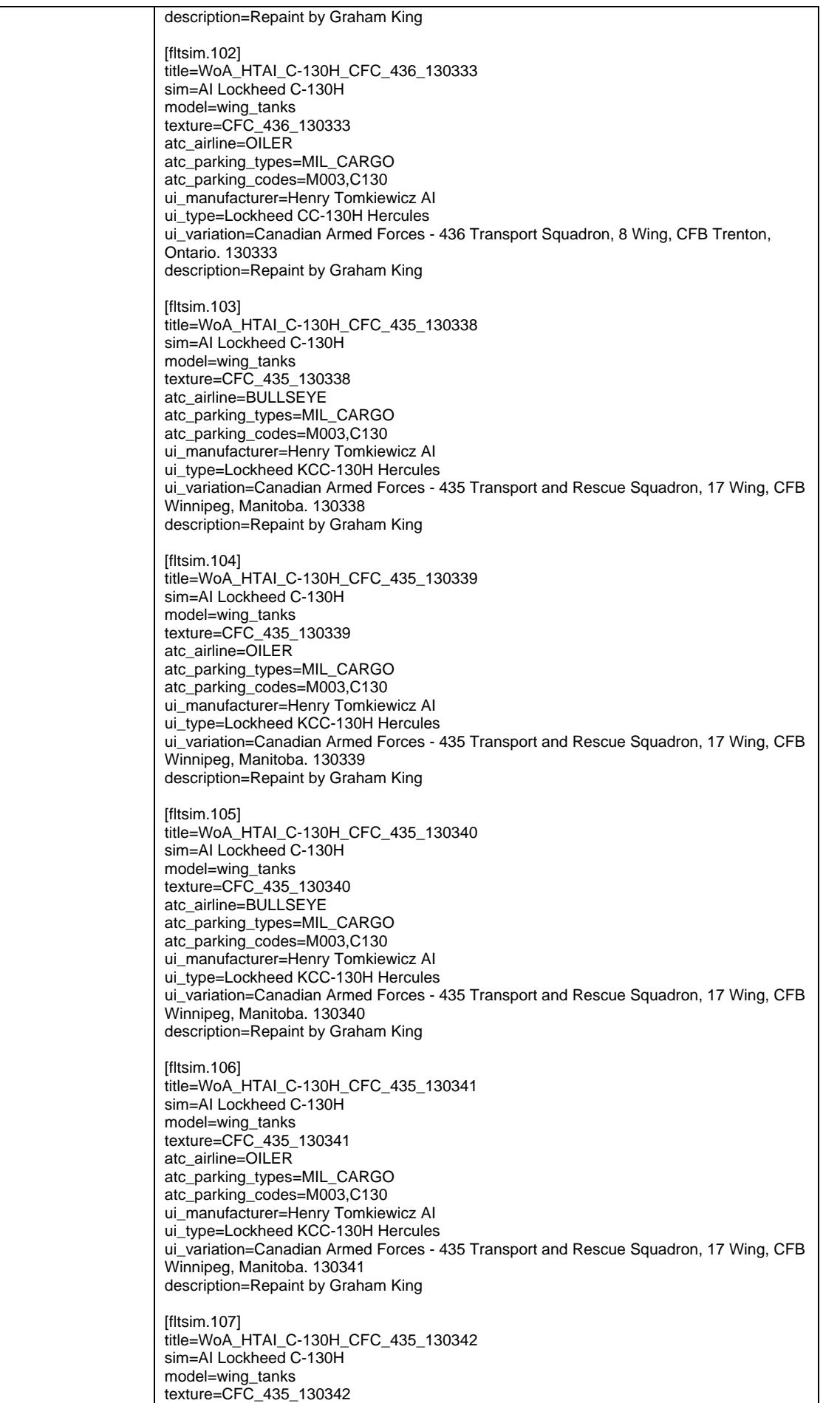

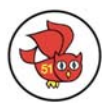

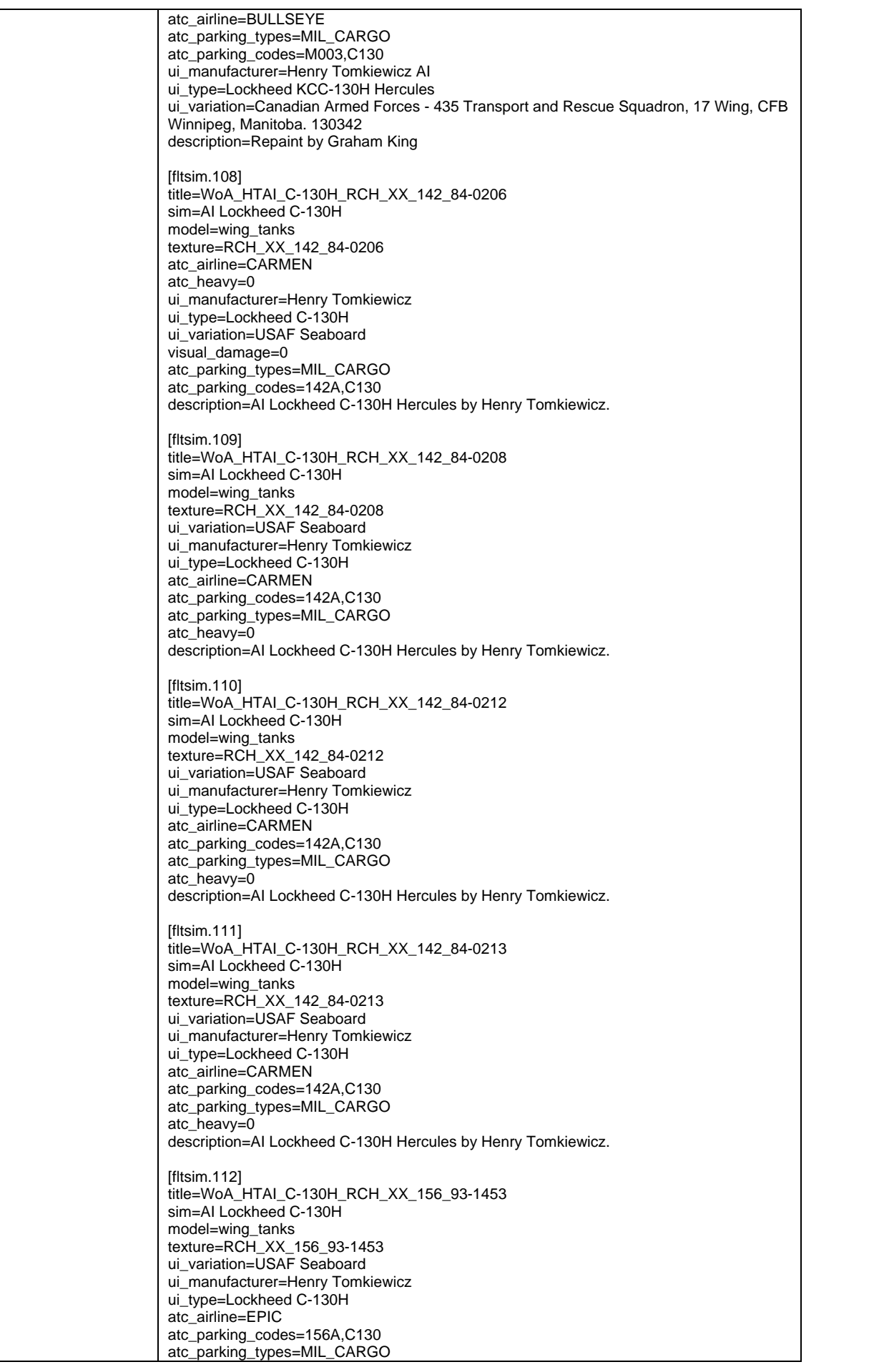

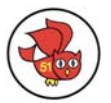

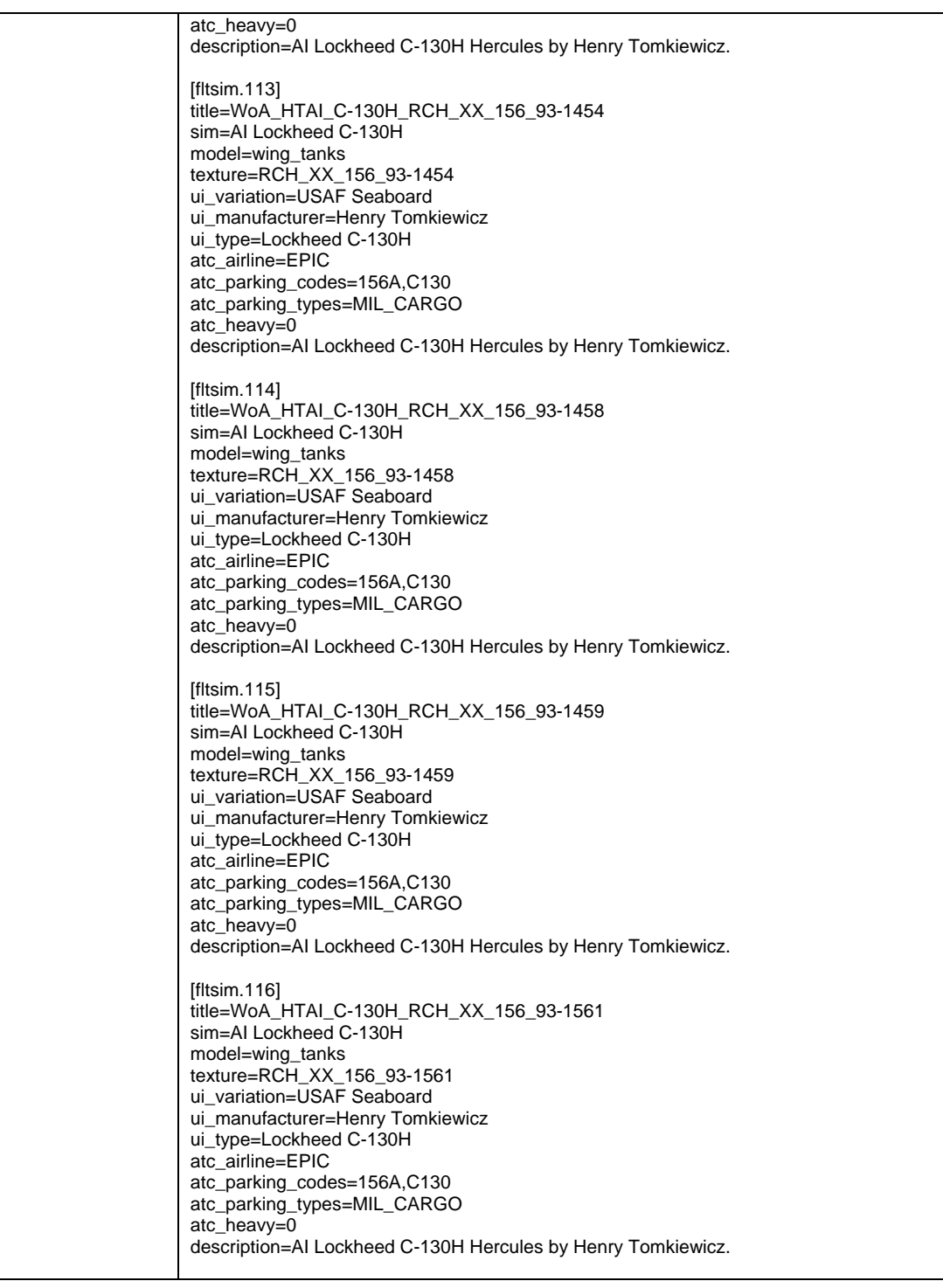

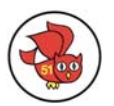

## <span id="page-63-0"></span>*19. Appendix II: List of MAIW installed textures and effects*

This summary is current as of package Nellis AFB

#### <span id="page-63-1"></span>**f. List of Textures**

..\Texture\c130e\_l.bmp ..\Texture\c130J-30\_l.bmp ..\Texture\Dark\_Road.bmp ..\Texture\Dark\_Road\_LM.bmp ..\Texture\djc\_ai\_metroIII\_l.bmp ..\Texture\djc\_ai\_metroIII\_prop.bmp ..\Texture\f16c\_l.bmp ..\Texture\f16d\_l.bmp ..\Texture\JAI\_EP-3E\_L.bmp ..\Texture\JAS39\_weapons.bmp ..\Texture\MAIW\_canopy\_clear.bmp ..\Texture\MAIW\_canopy\_smoked.bmp ..\Texture\MGAI\_M1025\_L.bmp ..\Texture\NBAI\_A4\_Skyhawk\_L.bmp ..\Texture\NBAI\_AH64\_Apache\_L.bmp ..\Texture\NBAI\_Apache\_Rotors.bmp ..\Texture\NBAI\_Apache\_tail\_rotor.bmp ..\Texture\NBAI\_Brake\_Chute.bmp ..\Texture\NBAI\_F14\_Tomcat\_L.bmp ..\Texture\NBAI\_F15\_Eagle\_L.bmp ..\Texture\NBAI\_F15E\_StrikeEagle\_L.bmp ..\Texture\NBAI\_F22\_Raptor\_l.bmp ..\Texture\NBAI\_F4E\_Phantom\_L.bmp ..\Texture\NBAI\_FA-18CD\_Hornet\_L.BMP ..\Texture\NBAI\_Harrier\_AV8B\_L.bmp ..\Texture\NBAI\_Harrier\_GR9\_L.bmp ..\Texture\NBAI\_Harrier\_GR9\_T.bmp ..\Texture\NBAI\_Harrier\_T10\_L.bmp ..\Texture\NBAI\_Harrier\_TAV8B\_L.bmp ..\Texture\NBAI\_Hawk\_100\_L.bmp ..\Texture\NBAI\_Hawk\_200\_L.bmp ..\Texture\NBAI\_Hawk\_51\_L.bmp ..\Texture\NBAI\_Hawk\_60\_L.bmp ..\Texture\NBAI\_Hawk\_63\_L.bmp ..\Texture\NBAI\_Hawk\_67\_L.bmp ..\Texture\NBAI\_Hawk\_T1\_L.bmp ..\Texture\NBAI\_Hawk\_T45\_L.bmp ..\Texture\NBAI\_Jaguar.bmp ..\Texture\NBAI\_Mirage\_F1\_L.bmp ..\Texture\NBAI\_T-34C\_Mentor\_L.bmp ..\Texture\NBAI\_T-34C\_Mentor\_Prop.bmp ..\Texture\NBAI\_Vinka\_L.bmp ..\Texture\NBAI\_Vinka\_Prop.bmp ..\Texture\NBAI\_Weapons.bmp ..\Texture\NBAI\_Weapons2.bmp ..\Texture\PA31\_l.bmp ..\Texture\PAI\_KC135R\_BY\_RAID\_L.BMP ..\Texture\prop-hs.bmp ..\Texture\refl\_texture.bmp ..\Texture\rwai\_a10\_l.bmp ..\Texture\WSAI\_JAS39C\_L.bmp ..\Texture\WSAI\_JAS39D\_L.bmp ..\Texture\WSAI\_JAS39X\_L.bmp

..\scenery\world\Texture\Ground\_Poly\_Asphalt.bmp ..\scenery\world\Texture\Ground\_Poly\_Asphalt\_LM.bmp ..\scenery\world\Texture\Ground\_Poly\_Blank.bmp ..\scenery\world\Texture\Ground\_Poly\_Blank\_LM.bmp ..\scenery\world\Texture\Ground\_Poly\_Concrete.bmp ..\scenery\world\Texture\Ground\_Poly\_Concrete\_LM.bmp ..\scenery\world\Texture\Ground\_Poly\_Gravel.bmp ..\scenery\world\Texture\Ground\_Poly\_Gravel\_LM.bmp ..\scenery\world\Texture\Ground\_Poly\_Tarmac.bmp ..\scenery\world\Texture\Ground\_Poly\_Tarmac\_LM.bmp ..\scenery\world\Texture\MAIW\_Desert\_1.bmp ..\scenery\world\Texture\MAIW\_Desert\_4.bmp ..\scenery\world\Texture\Nellis\_Base.bmp ..\scenery\world\Texture\Nellis\_Base\_LM.bmp ..\scenery\world\Texture\Nellis\_golf\_poly.bmp ..\scenery\world\Texture\Nellis\_golf\_poly\_LM.bmp ..\scenery\world\Texture\Nellis\_Housing\_1.bmp ..\scenery\world\Texture\Nellis\_Housing\_1\_LM.bmp ..\scenery\world\Texture\Nellis\_Housing\_2.bmp ..\scenery\world\Texture\Nellis\_Housing\_2\_LM.bmp ..\scenery\world\Texture\Nellis\_Red\_Ground.bmp ..\scenery\world\Texture\Nellis\_Red\_Ground\_LM.bmp

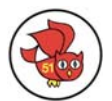

## <span id="page-64-1"></span><span id="page-64-0"></span>**g. List of Effects**

#### Effect folder:

..\Effects\Apron\_Flood\_10.fx ..\Effects\Apron\_Flood\_11.fx ..\Effects\Apron\_Flood\_12.fx ..\Effects\Apron\_Flood\_13.fx ..\Effects\Apron\_Flood\_14.fx ..\Effects\CYOD\_Light1.fx ..\Effects\CYOD\_Light2.fx ..\Effects\fx\_A\_I\_Contrail.fx ..\Effects\fx\_ai\_fighter\_contrail.fx ..\Effects\fx\_beacon.fx ..\Effects\fx\_beaconb.fx ..\Effects\fx\_engFire.fx ..\Effects\fx\_f16\_ab.fx ..\Effects\fx\_f16\_ab\_f4.fx ..\Effects\fx\_f16\_beconredm.fx ..\Effects\fx\_f16\_navgrem.fx ..\Effects\fx\_f16\_navredm.fx ..\Effects\fx\_f16\_navwhih.fx ..\Effects\fx\_f16\_strobeGREEN.fx ..\Effects\fx\_f16\_strobeh.fx ..\Effects\fx\_f16\_strobeRED.fx ..\Effects\fx\_f16\_strobeWHITE.fx ..\Effects\fx\_Fog\_light.fx ..\Effects\fx\_ForestFireMedium.fx ..\Effects\fx\_krai\_jas39\_ab.fx ..\Effects\fx\_krai\_u2\_tchdwn.fx ..\Effects\fx\_MAIW\_Range\_Fire.fx ..\Effects\fx\_MAIW\_Range\_Smoke.fx ..\Effects\fx\_NBAI\_B1B\_AB.fx ..\Effects\fx\_nbai\_F15\_ab.fx ..\Effects\fx\_nbai\_F15\_ab\_extended.fx ..\Effects\fx\_nbai\_f18\_navgrem\_delayed.fx ..\Effects\fx\_nbai\_f18\_navredm\_delayed.fx ..\Effects\fx\_nbai\_hornet\_ab.fx ..\Effects\fx\_nbai\_jaguar\_ab.fx ..\Effects\fx\_nbai\_mirage\_F1\_ab.fx ..\Effects\fx\_nbai\_tomcat\_ab.fx ..\Effects\fx\_nbai\_typhoon\_ab.fx ..\Effects\fx\_nicks\_tchdwn\_l.fx ..\Effects\fx\_nicks\_tchdwn\_m.fx ..\Effects\fx\_nicks\_tchdwn\_s.fx ..\Effects\fx\_nicksmokeAI\_707.fx ..\Effects\fx\_nicksmokeAI\_747.fx ..\Effects\fx\_nicksmokeAI\_lrglear-MD-7x.fx ..\Effects\fx\_nicksmokeAI\_nbai\_b1b.fx ..\Effects\fx\_nicksmokeAI\_nbai\_jaguar.fx ..\Effects\fx\_nicksmokeAI\_sm\_lear.fx ..\Effects\fx\_nicksmokeC130.fx ..\Effects\fx\_nicksmokelear.fx ..\Effects\fx\_obslight5.fx ..\Effects\fx\_obslight5a.fx ..\Effects\fx\_obslight5b.fx ..\Effects\fx\_obslight5c.fx ..\Effects\fx\_obslight5d.fx ..\Effects\fx\_obslight5e.fx ..\Effects\fx\_obslight\_steady.fx ..\Effects\fx\_paratroopers.fx ..\Effects\fx\_t38\_ab.fx ..\Effects\fx\_tchdwn\_s.fx ..\Effects\Tatz\_sauhu.fx

#### Texture folder:

- ..\Effects\texture\Apron\_Flood\_10.bmp
- ..\Effects\texture\Apron\_Flood\_11.bmp
- ..\Effects\texture\CYOD.\_FLood.bmp
- ..\Effects\texture\fx\_1.bmp
- ..\Effects\texture\fx\_2.bmp
- ..\Effects\texture\fx\_aniburner1a.bmp
- ..\Effects\texture\fx\_aniburner1b.bmp
- ..\Effects\texture\Fx\_aniburner3a.bmp ..\Effects\texture\fx\_burner1.bmp
- 
- ..\Effects\texture\fx\_burner2.bmp
- ..\Effects\texture\fx\_burner3.bmp
- ..\Effects\texture\fx\_burner5.bmp
- ..\Effects\texture\fx\_jaguar.bmp
- ..\Effects\texture\fx\_t38.bmp
- ..\Effects\texture\fx\_typhoon.bmp
- ..\Effects\texture\fx\_wake\_2.bmp
- ..\Effects\texture\Paratrooper.bmp ..\Effects\texture\TR2.bmp